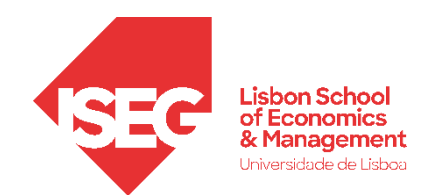

Aula 7:

# 'Que fatores explicam a variação nos salários na organização?

**O modelo de regressão linear**

Docente: Daniela Craveiro

dcraveiro@iseg.ulisboa.pt

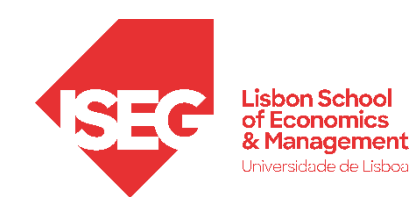

- **Na Aulas Anteriores**
	- **Exploramos as bases da estatística inferencial**
- **Objetivos da Aula**
	- **Parte Teórica**
		- **O modelo de regressão linear como base da análise estatística multivariada, de carácter inferencial**
		- **Saber descrever um modelo analítico através da equação do modelo de regressão linear**
		- **Estratégias de reporte de resultados dos testes de hipóteses**
	- **Parte Prática**
		- **Saber implementar o modelo de regressão linear**
		- **Saber interpretar os resultados do modelo de regressão linear**

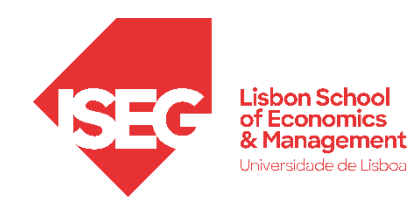

- **Coeficientes de Associação / Correlação**
	- **Permitem aferir se existe uma relação sistemática entre duas variáveis**
	- **Permitem aferir a força da relação sistemática entre duas variáveis**
	- **Permitem identificar a direção da relação sistemática entre duas variáveis (correlação apenas)**
- **Modelo de regressão linear (simples)**
	- **Diferencia entre:**
		- **Variável Dependente (DV)**
		- **Variável Independente (IV), que influencia a variável dependente**
		- **Presume a existência uma relação linear entre as duas variáveis**
- **O modelo de regressão pode depois ser alargado para incluir de mais do que uma variável independente**

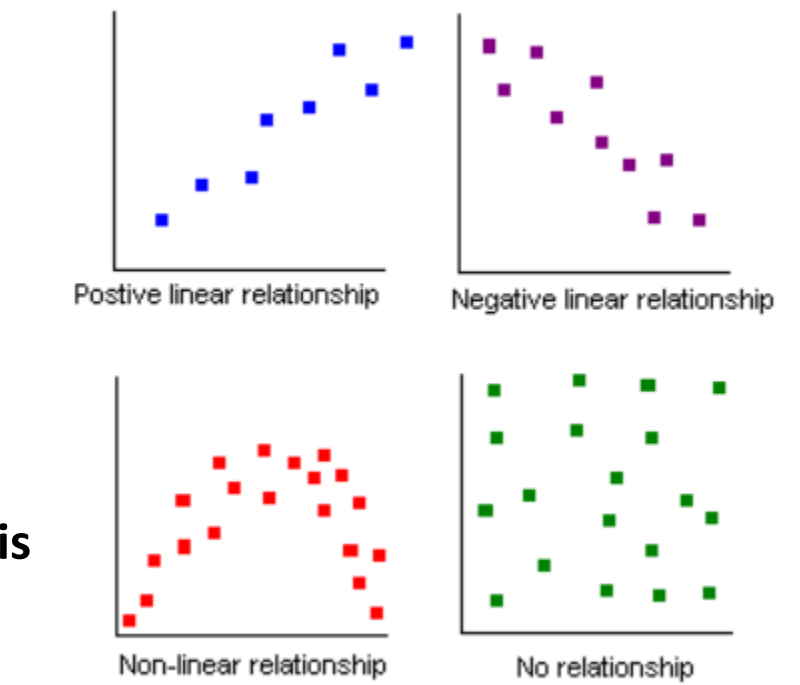

3 http://www.comfsm.fm/~dleeling/statistics/notes004.html

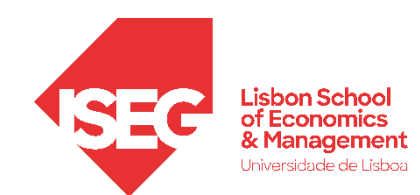

#### **Variável Independente:**

- A variável que assumimos/presumimos que influência/m outras variáveis
- Usada para explicar ou prever resultados (+/-) na variável dependente
- Define categorias ou valores que usamos para observar seu efeito sobre a variável dependente
- Pode ser considerada a causa ou o determinante
- Eixo x

#### **Variável Dependente:**

- A variável que estamos interessados em perceber como varia
- A variável que estamos interessados em perceber como varia em função da variável independente
- Pode ser considerada o resultado ou consequência do que está sendo estudado
- Eixo y

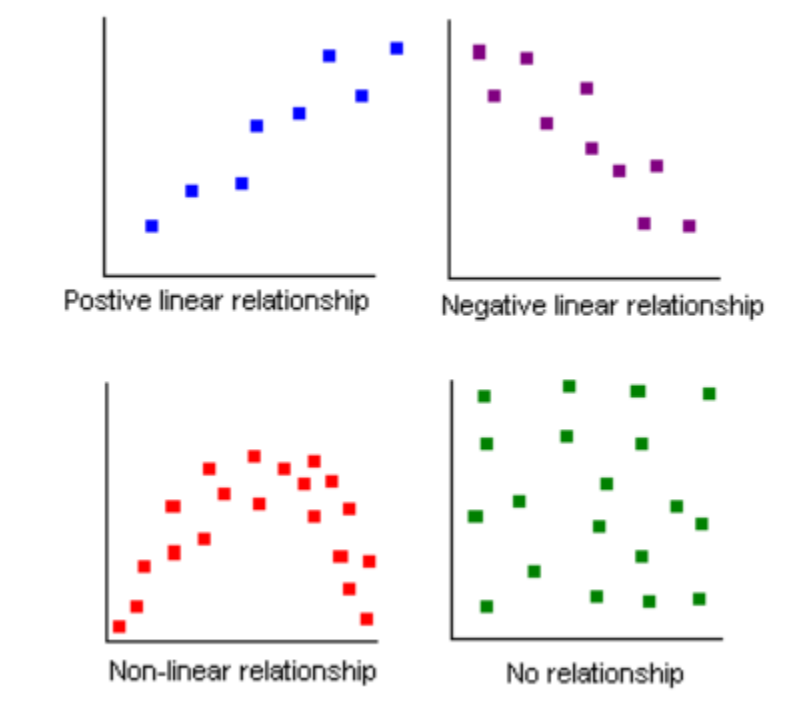

4 http://www.comfsm.fm/~dleeling/statistics/notes004.html

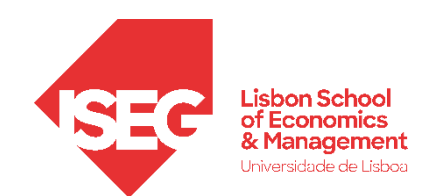

• **Modelo de regressão linear (simples)**

$$
\gamma = \beta_0 + \beta_1 X + E
$$

- $\gamma$ **Variável Dependente**
- $\beta_0$ **Constante (i.e., valor de Y quando X = 0)**
- **Coeficiente Beta da variável X (mede o efeito de uma**   $\beta_1 X$ **alteração unitária de X sobre o valor médio da variável Y, quando todas as outras variáveis estão fixas)**
- $E$ **Erro aleatório ou estocástico (reflete a influência de outros factores no no comportamento da variável Y que não podem ser explicadas linearmente pelo comportamento da variável X)**

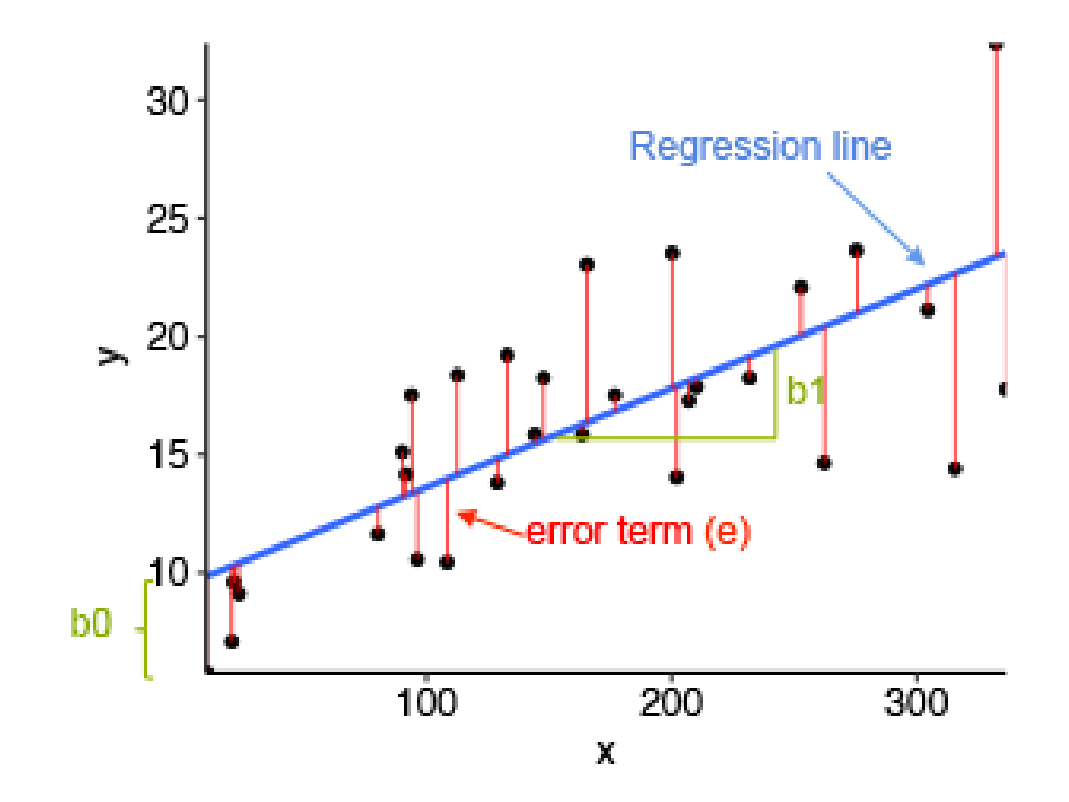

**Resíduo (e) : Diferença entre o valor preIVsto (i.e., o ponto na linha) e o valor observado** 

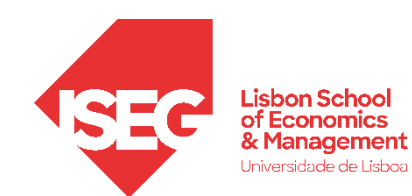

- **Modelo de regressão linear (simples)**
	- **A OLS é uma técnica de otimização matemática que procura encontrar o melhor ajuste para um conjunto de dados tentando minimizar a soma dos quadrados das diferenças entre o valor estimado e os dados observados (i.e., dos resíduos)**
	- **A utilização do OLS como método de estimação vai produzir uma séries medidas que nos vão permitir avaliar o valor explicativo (ou qualidade do ajustamento) do nosso modelo**

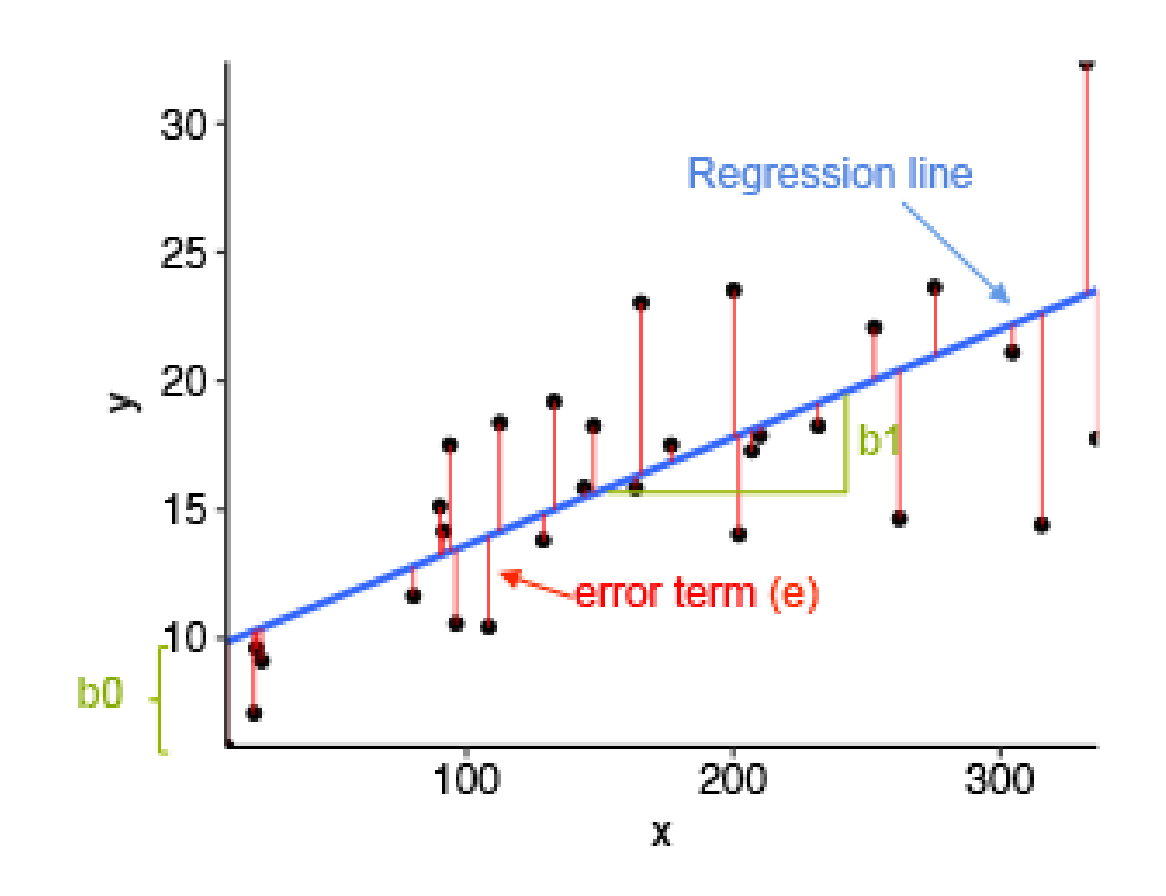

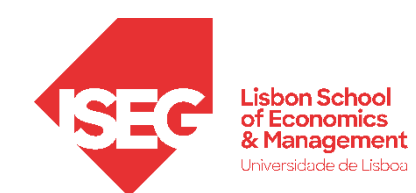

- **Modelo de regressão linear (simples)**
	- **Variação Total de Y à volta da sua média (SST)**

**Variação explicada pelo modelo (SSR) = Soma dos Quadrados da Regressão**

**+**

**=**

- **Variação não explicada (SSE) = Soma dos Quadrados dos Resíduos**
- **A partir destas medidas podemos calcular o Coeficiente de Determinação (R2) que mede a proporção da Variação Total que é explicada pelo modelo:**

**R <sup>2</sup> = SSR / SSE** 

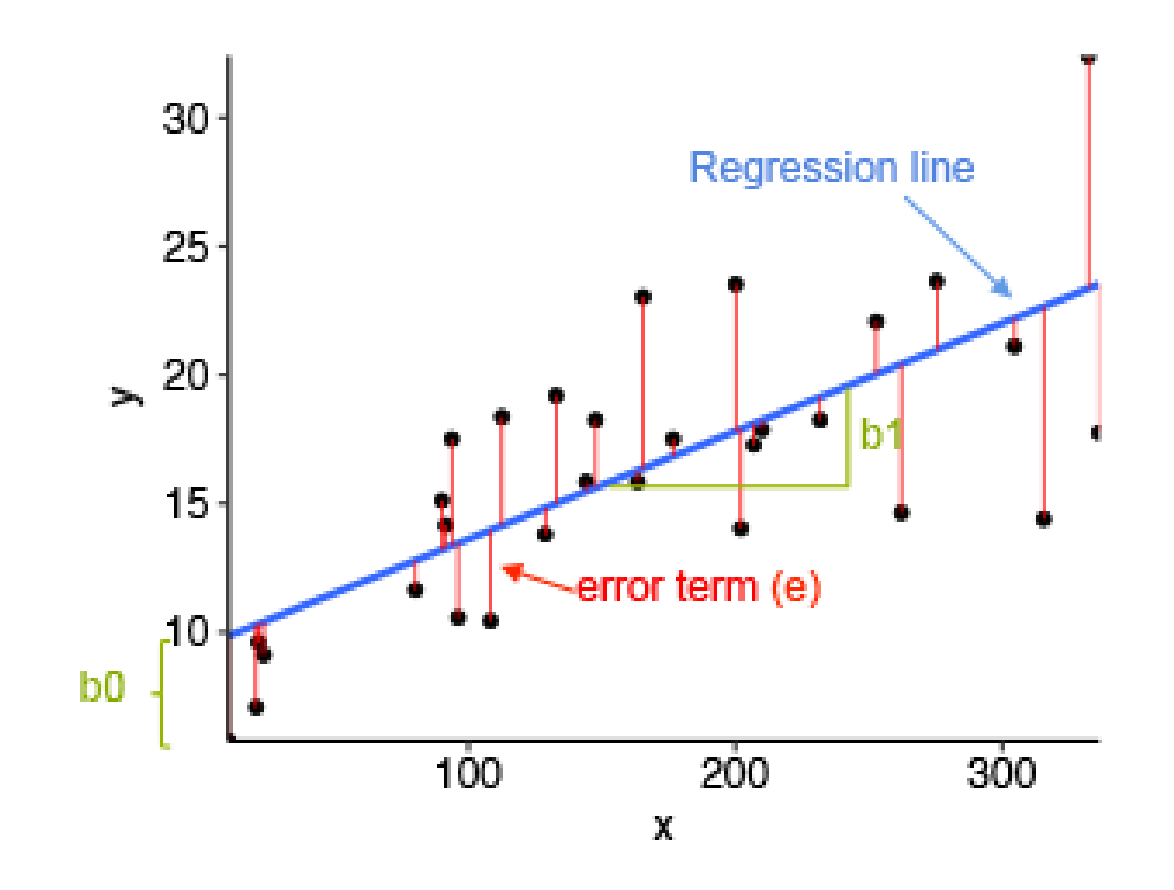

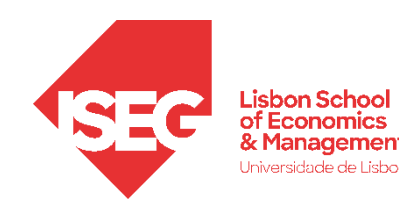

- **Quando produzimos um modelo de regressão no SPSS, o progama irá produzir 4 tabelas nos dão um conjunto de informações que devemos ter em conta.**
- **A primeira é a Tabela 'Variáveis Inseridas/Removidas'** 
	- **<sup>A</sup> Esta coluna indica as variáveis incluídas no modelo.**
	- **<sup>B</sup> Esta coluna indica-nos que variáveis foram excluídas do modelo. Com o método 'inserir' esta coluna permanecerá vazia.**
	- **<sup>C</sup> Esta coluna indica o método que o SPSS usou para executar a regressão.**

#### Variáveis Inseridas/Removidas<sup>a</sup>

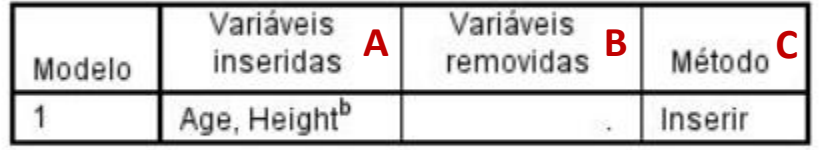

a. Variável Dependente: Weight

b. Todas as variáveis solicitadas inseridas.

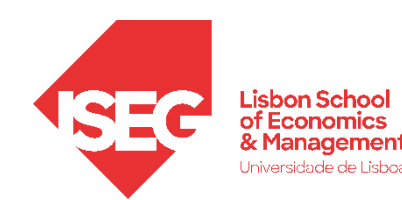

• **A Tabela 'ANOVA' dá-nos os resultados de um teste sobre a significância estatística do nosso modelo de regressão:** 

**Os valores Z <sup>A</sup> e Sig <sup>b</sup> mostram os resultado do teste F à hipótese nula de que:**

Todas variáveis independentes do nosso modelo têm um coeficiente β igual a 0.

**Um valor de Z <sup>A</sup> acima de 0 significa que haverá pelo menos uma variável no modelo que apresenta um coeficiente β diferente de 0.** 

**Para que o modelo seja significativo o valor Sig. <sup>b</sup>tem de ser menor que 0.05.**

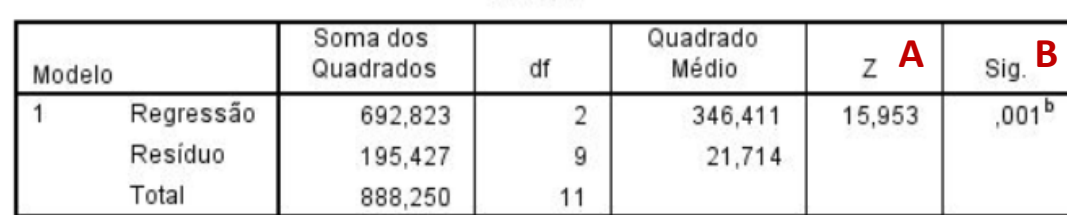

**ANOVA**<sup>a</sup>

a. Variável Dependente: Weight

b. Preditores: (Constante), Age, Height

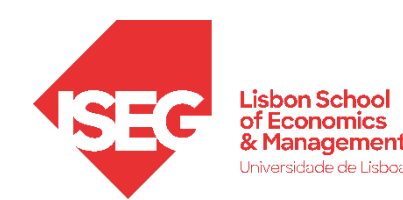

• **Depois temos a Tabela 'Resumo do modelo'** 

**<sup>A</sup> R <sup>2</sup> é a proporção da variância na variável dependente que pode ser preIVsta a partir das variáveis independentes.** 

*Ex***: As variáveis no modelo explicam 78% da variância da variável dependente.** 

<sup>B</sup> R<sup>2</sup> ajustado, é uma medida alternativa da capacidade explicativa do modelo. É mais adequado quando o número de observações é pequeno e o número de variáveis independentes é grande.

**Este tipo de indicador vai ser muito importante quando compararmos diferentes modelos de regressão! (mas o AIC também é bastante útil!)**

#### Resumo do modelo

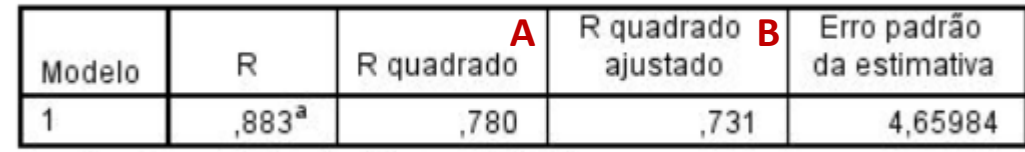

a. Preditores: (Constante), Age, Height

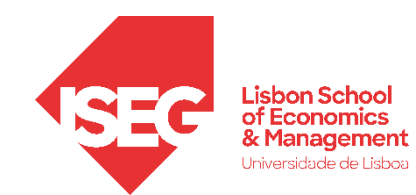

• **A Tabela 'Coeficientes'** 

**<sup>A</sup> Os 'Coeficientes não padronizados' indicam duas coisas:**

- **O valor da 'Constante' na nossa tabela (<sup>B</sup> ) ;**
- **O valor dos 'Coeficientes não- padronizados (<sup>C</sup> ), i.e. o quanto a variável dependente varia em função do aumento em uma unidade da variável independente, quando as outras variáveis independentes são mantidas constantes.**

**Na realidade, estes são os coeficientes que entram na equação de regressão**

$$
\gamma = \beta_0 + \beta_1 X + E
$$

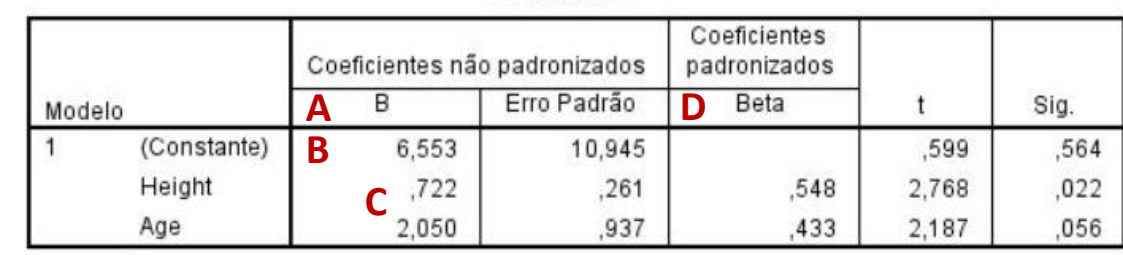

**Coeficientes<sup>a</sup>** 

a. Variável Dependente: Weight

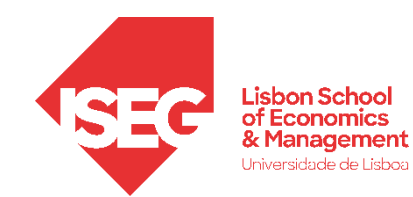

• **A Tabela 'Coeficientes'** 

**O que é que nos dizem estes coeficientes (<sup>C</sup> )?**

**Indicam o quanto varia a variável dependente em face do aumento de 1 unidade na variável independente.** 

*Ex***: Por cada ano adicional de vida dos individuos da amostra, o seu peso aumenta em 2,050 (Kg).**

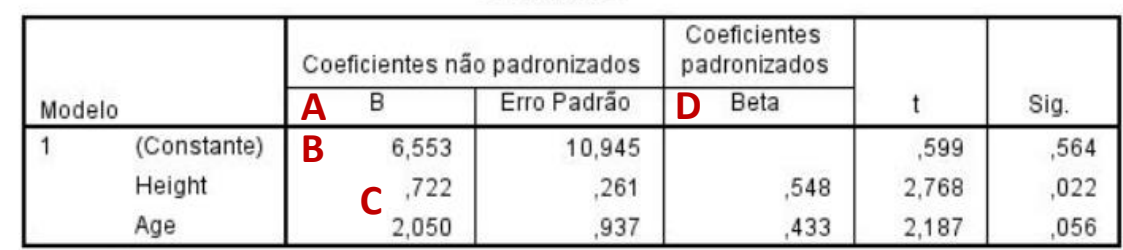

**Coeficientes<sup>a</sup>** 

a. Variável Dependente: Weight

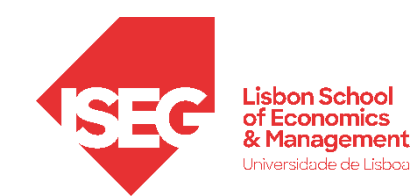

- **A Tabela 'Coeficientes'** 
	- **Os 'Coeficientes não padronizados' não podem ser comparados entre si para determinar qual deles é mais influente no modelo, pois podem ser medidos em diferentes escalas**
	- **Essa informação é nos dada pelos 'Coeficientes padronizados' (D)**
	- **Neste caso, podemos concluir que a influência da altura ('Heigh') sobre o peso dos indivíduos é superiror à influência da idade ('Age')**

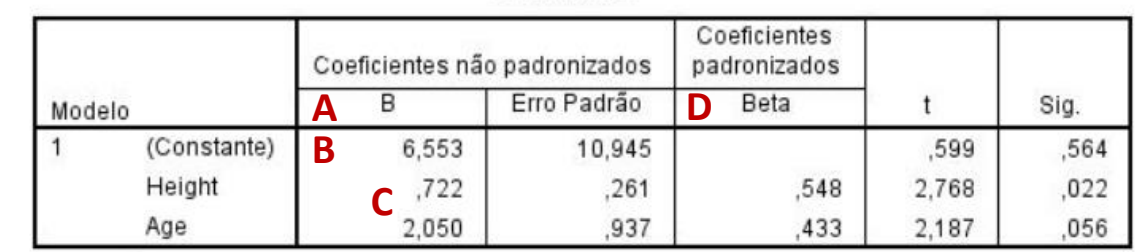

**Coeficientes<sup>a</sup>** 

a. Variável Dependente: Weight

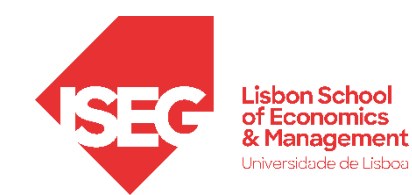

• **A Tabela 'Coeficientes'** 

**Como é que sabemos que o efeito de uma variável independente é estatísticamente significativo?**

**Olhando para o valor de Sig. :**

**A interpretação deste valor depende do grau de confiança que queremos adoptar** 

Grau de confiança =  $95\% \rightarrow$  Sig. tem de ser  $\leq$  0.05 **Grau de confiança = 99% → Sig. tem de ser ≤ 0.01**  Grau de confiança =  $90\% \rightarrow$  Sig. tem de ser  $\leq 0.1$ 

**Neste caso, a variável 'Altura' tem uma relação estatisticamente significativa, para um grau de confiança de 95%, independentemente da idade**

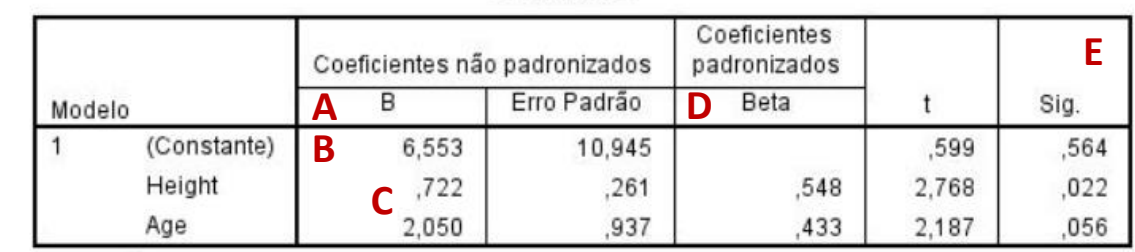

Coeficientes<sup>a</sup>

a. Variável Dependente: Weight

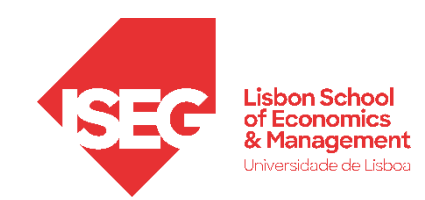

# Implementação do modelo de regressão linear

- *1. Inspecionar a variável independente*
- *2. Explorar as relações entre variáveis*
- *3. Definir um modelo de regressão linear (IV contínuas)*
- *4. Adicionar IVs nominais*

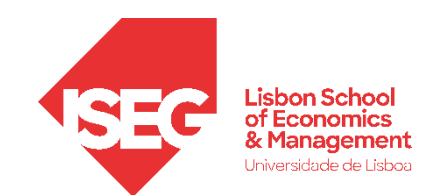

### **Modelo de Regressão Linear**

- **Objectivo:** 
	- **Avaliar em que medida a distribuição dos salários na empresa variam em função da experiência dos trabalhadores e das avaliações que os seus supervisores**

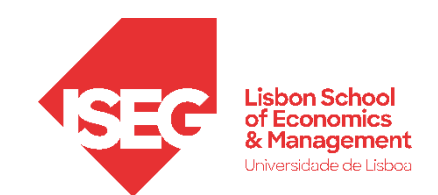

### **Modelo de Regressão Linear**

- **Objectivo:** 
	- **Avaliar como se distribuem os salários na organização**

• **Selecionar 'Gráficos' / 'Construtor de Gráfico'** **A**

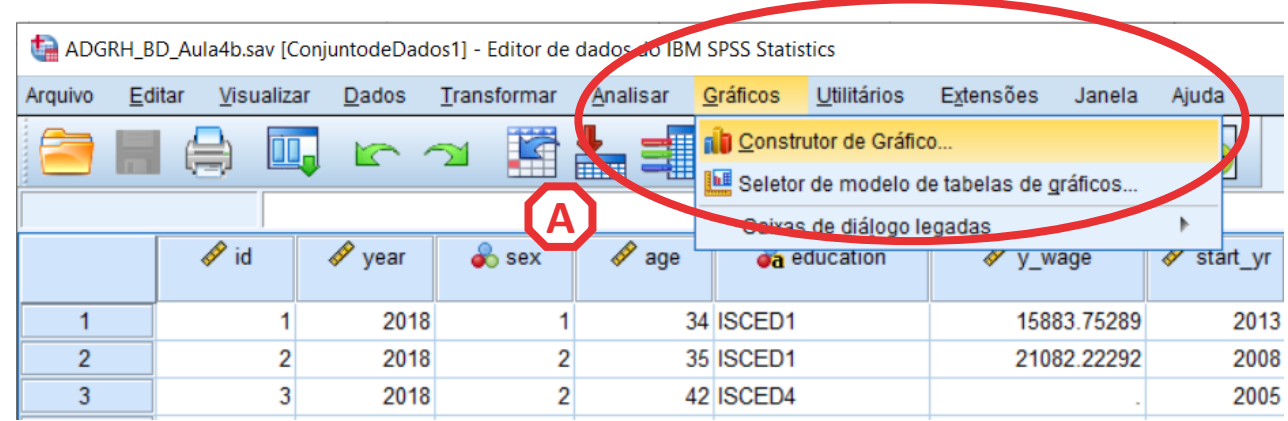

- **Selecionar 'Gráficos' / 'Construtor de Gráfico'**
- **Selecionar 'Histograma'**
- **Duplo -clique no Histograma Simples**

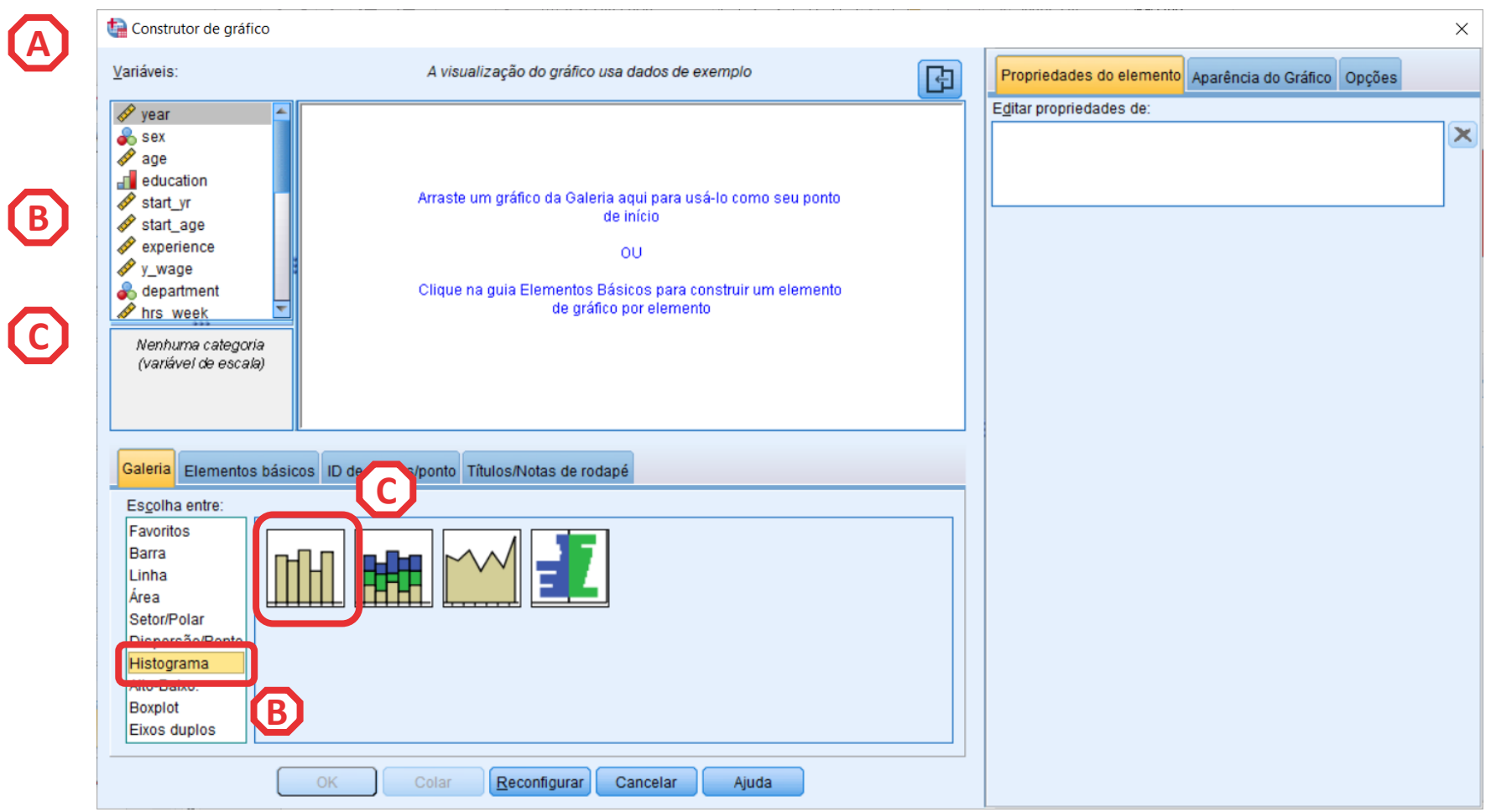

- **Selecionar 'Gráficos' / 'Construtor de Gráfico'**
- **Selecionar 'Histograma'**
- **Duplo -clique no Histograma Simples**
- **Selecionar a variável 'y\_wage2'**
- **E arrastar para o 'Eixo X'**

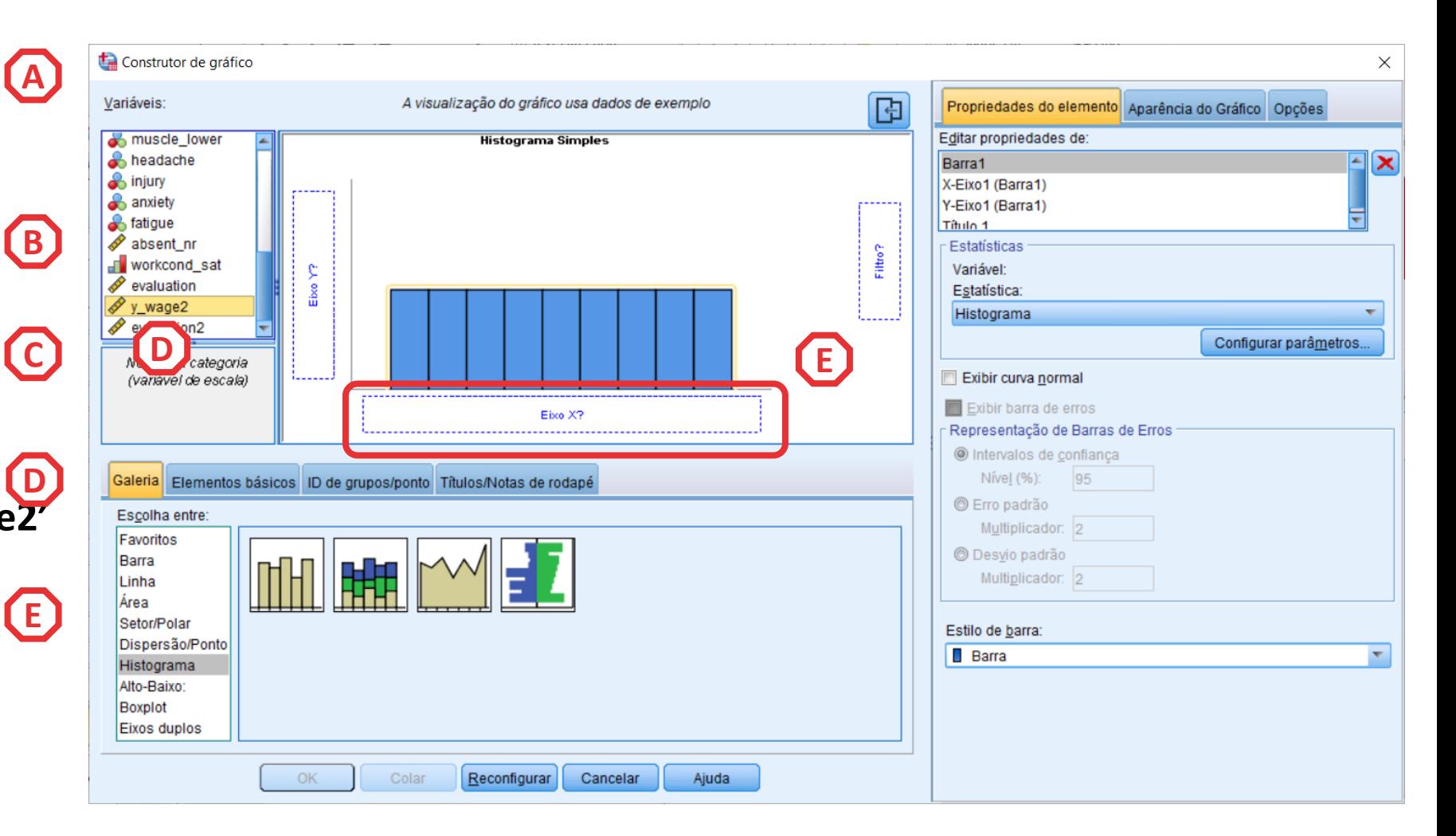

- **Selecionar 'Gráficos' / 'Construtor de Gráfico'**
- **Selecionar 'Histograma'**
- **Duplo -clique no Histograma Simples** • Selecionar 'Gráficos' /<br>
• Construtor de Gráfico'<br>
• Selecionar<br>
• Duplo-clique no<br>
• Histograma Simples<br>
• Selecionar a variável 'y\_wage2'<br>
• E arrastar para o 'Eixo X' E<br>
• Selecionar 'Exibir curva Norm.<br>
• Selecionar
- **Selecionar a variável 'y\_wage2'**
- **E arrastar para o 'Eixo X'**
- **Selecionar 'Exibir curva Norm**
- 

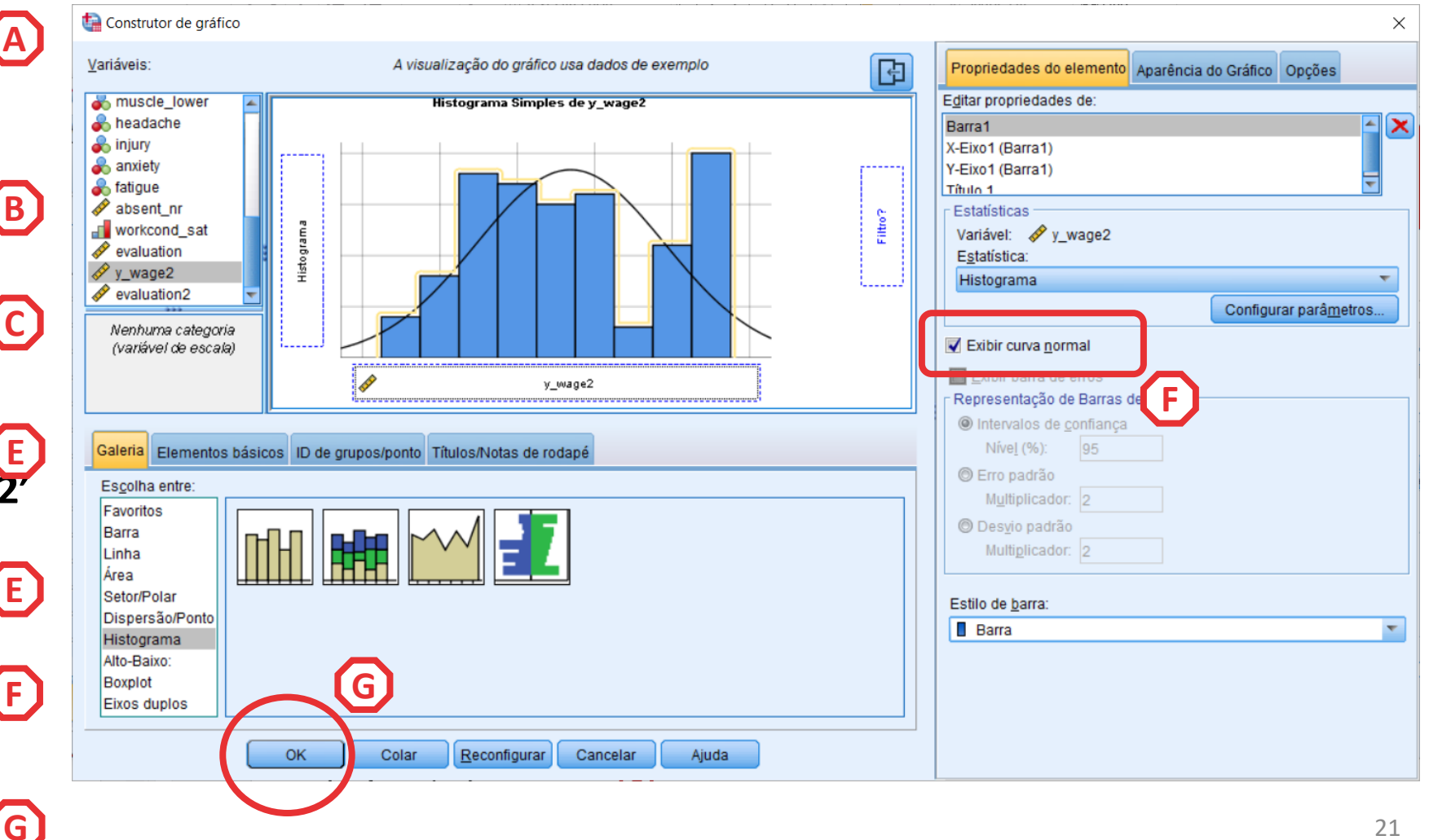

- **O gráfico é publicado no 'Visualizador de Resultados'**
- **Não se encontram grandes problemas na variável…**

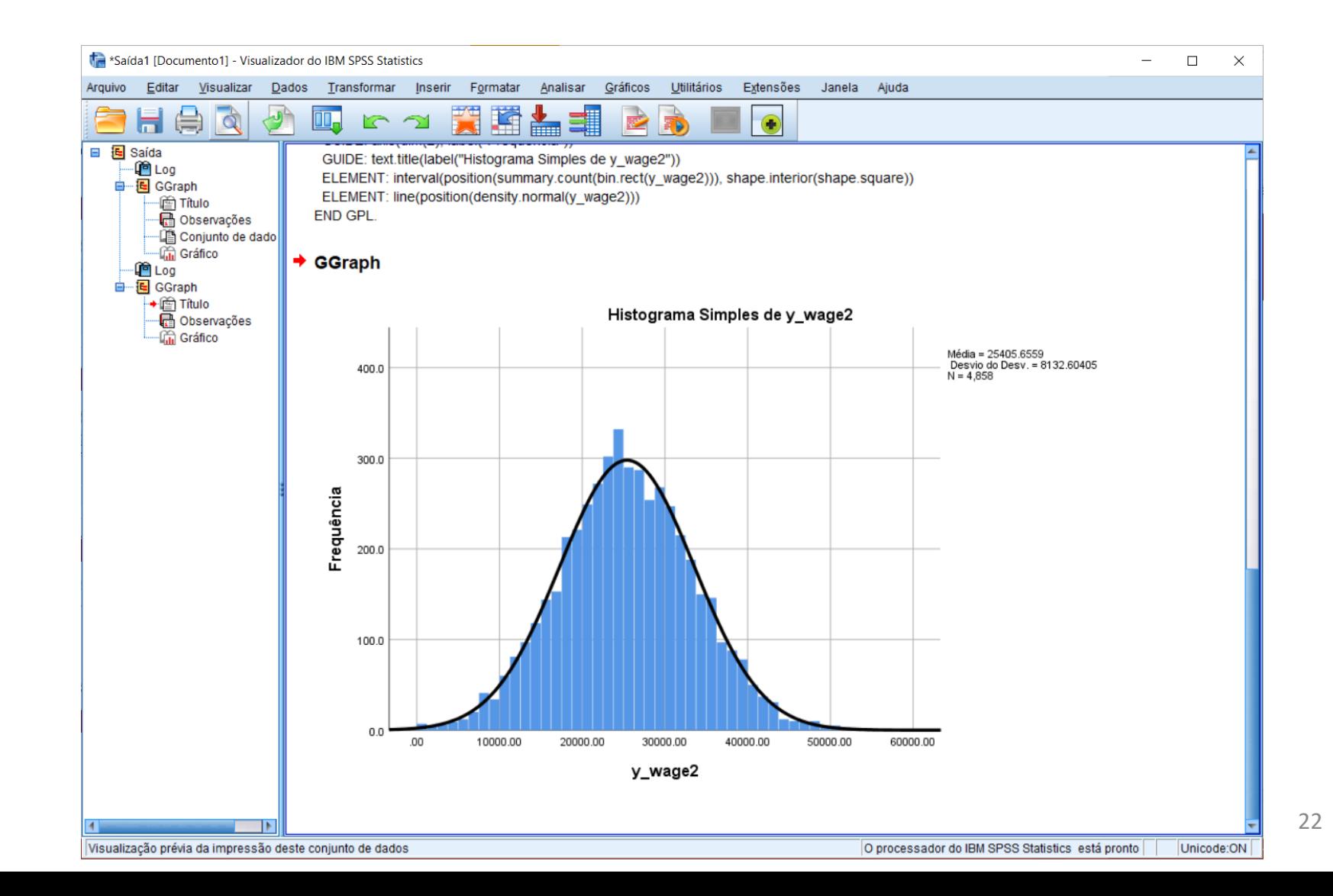

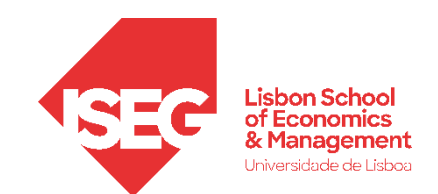

### **Modelo de Regressão Linear**

- **Objectivo:** 
	- **Detetar a existência de casos extremos**

• **Selecionar 'Gráficos' / 'Construtor de Gráfico'**

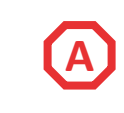

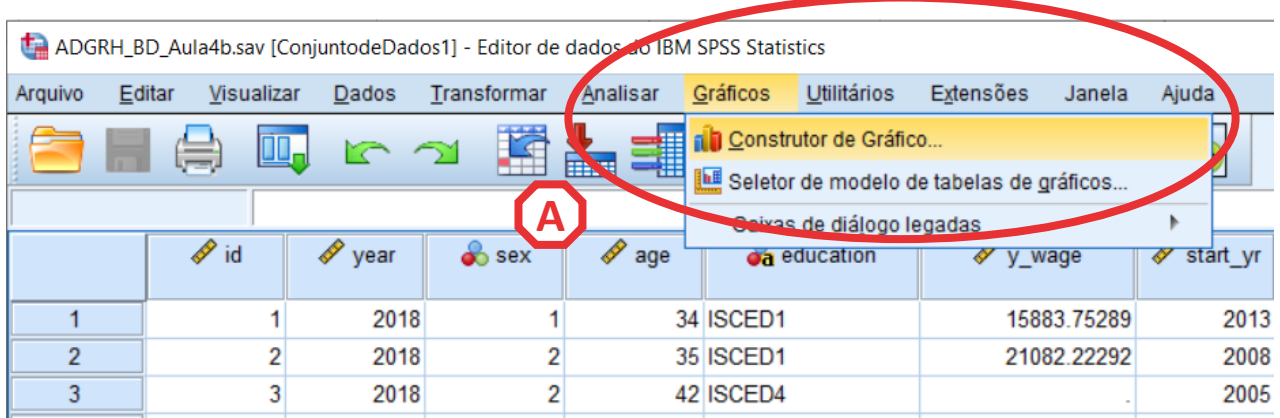

- **Selecionar 'Gráficos' / 'Construtor de Gráfico'**
- **Selecionar 'Boxplot'**
- **Duplo-clique no Gráfico de Caixa (simples)**

**ABC** 

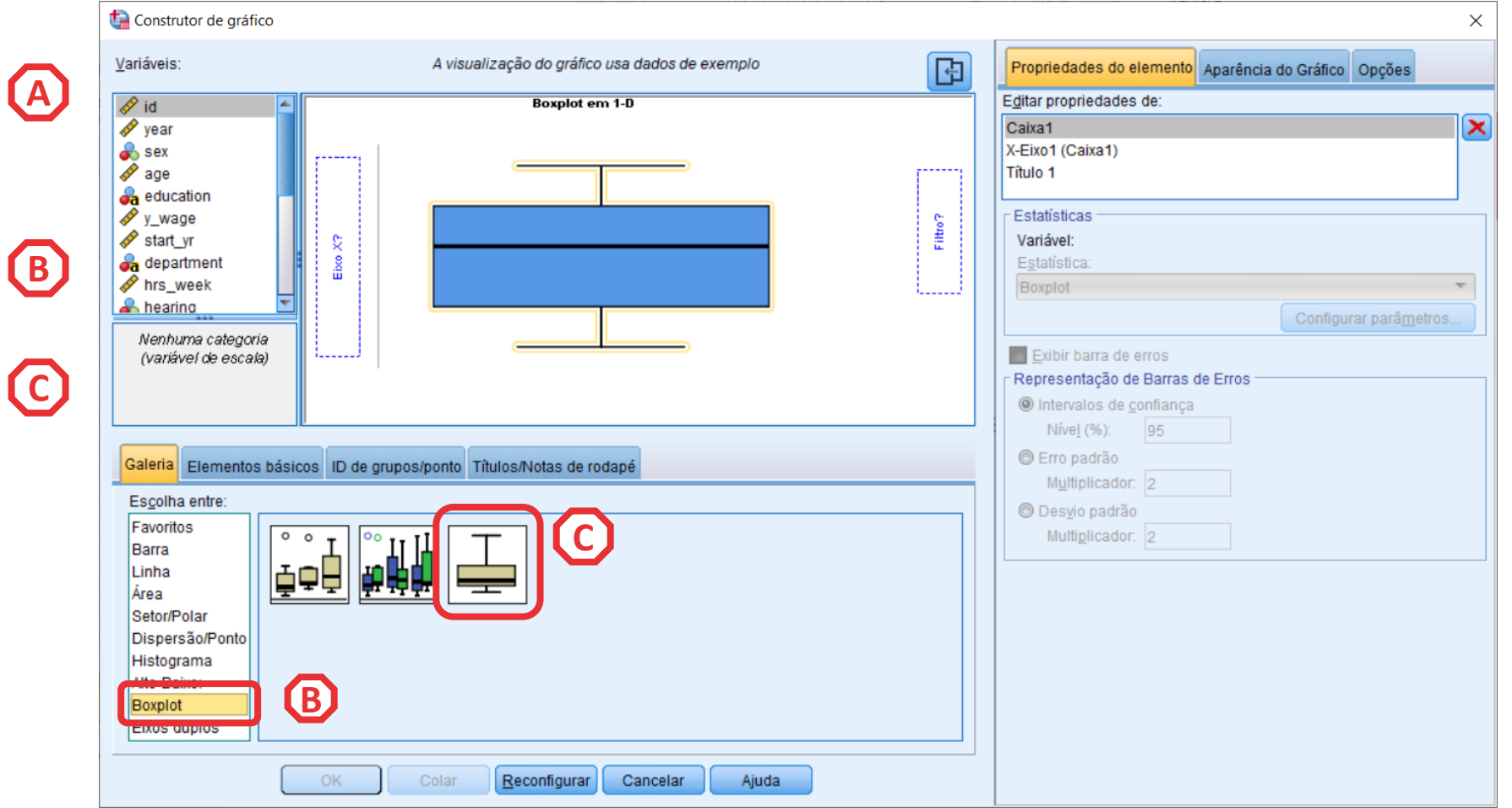

- **Selecionar 'Gráficos' / 'Construtor de Gráfico'**
- **Selecionar 'Boxplot'**
- **Duplo-clique no Gráfico de Caixa (simples)**

**ABC** 

- **Seleccionar a variável 'y\_wage2'**
- **E arrastar para o 'Eixo X'**

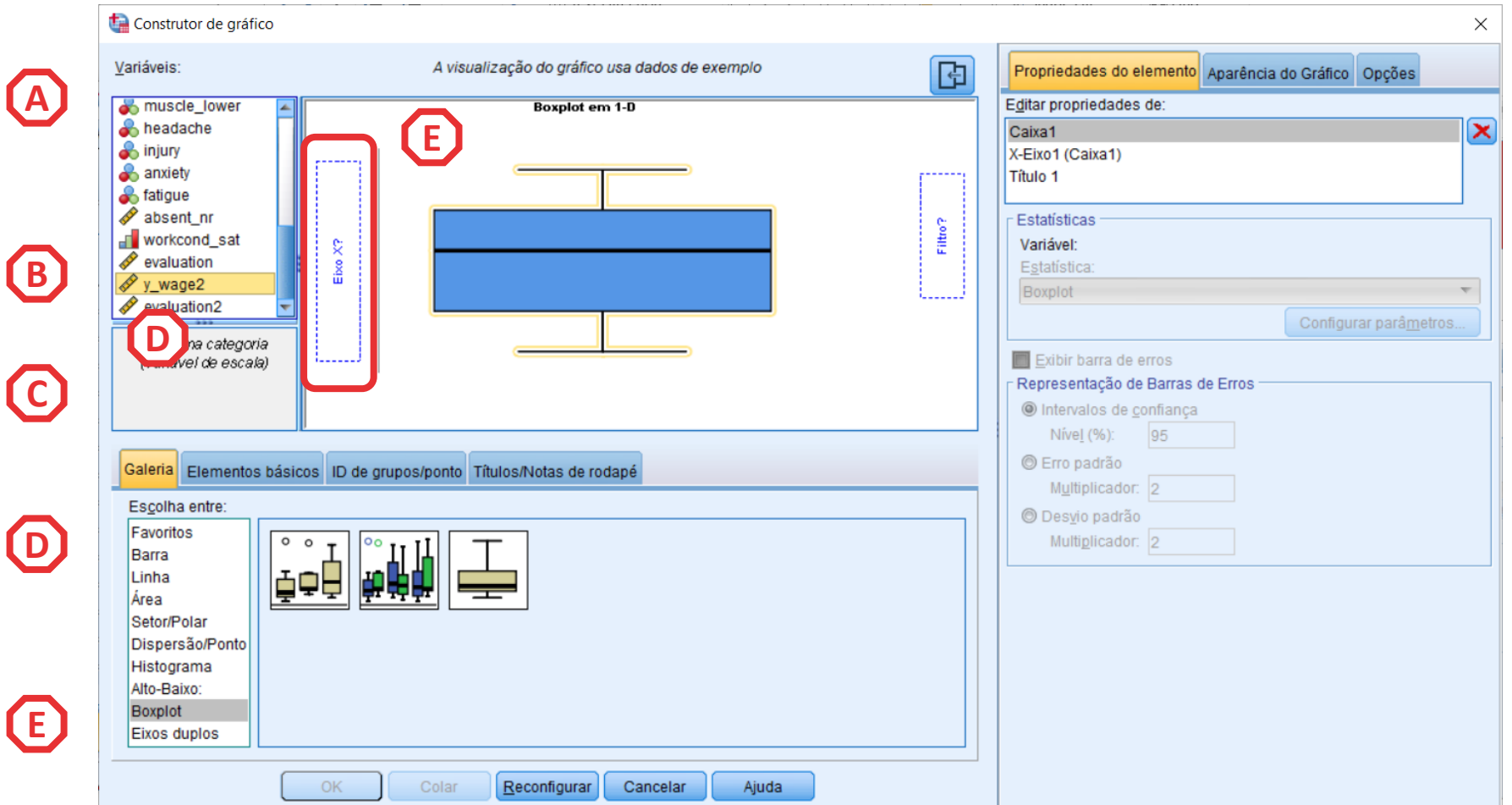

- **Selecionar 'Gráficos' / 'Construtor de Gráfico'**
- **Selecionar 'Boxplot'**
- **Duplo-clique no Gráfico de Caixa (simples)**

**ABC** 

**F**

- **Seleccionar a variável 'y\_wage2'**
- **E arrastar para o 'Eixo X'**
- **Selecionar 'OK'**

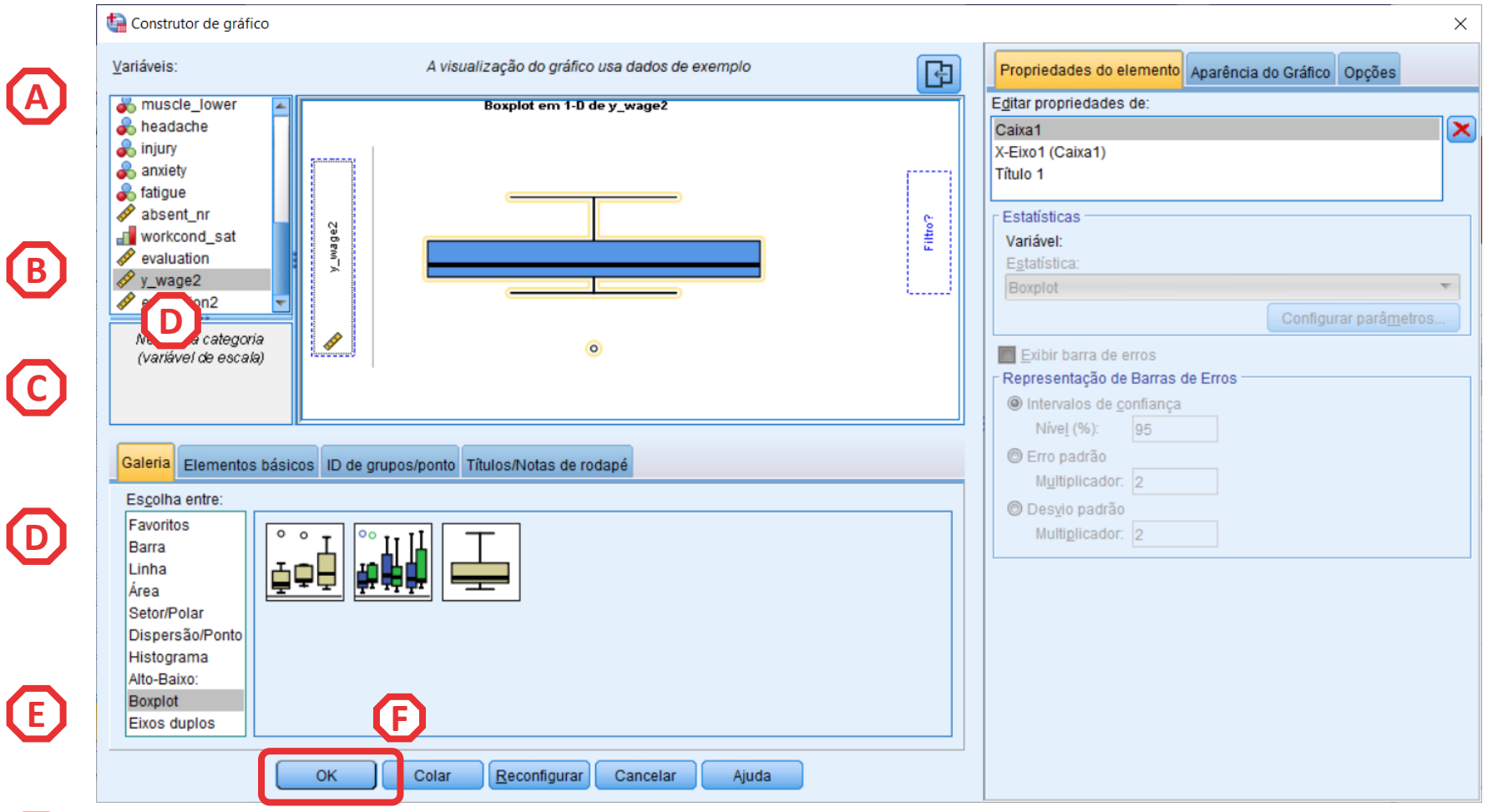

- **O gráfico é publicado no 'Visualizador de Resultados'**
- **Sobre a forma como podemos lidar com estes casos extremos – ver a Aula 5!**

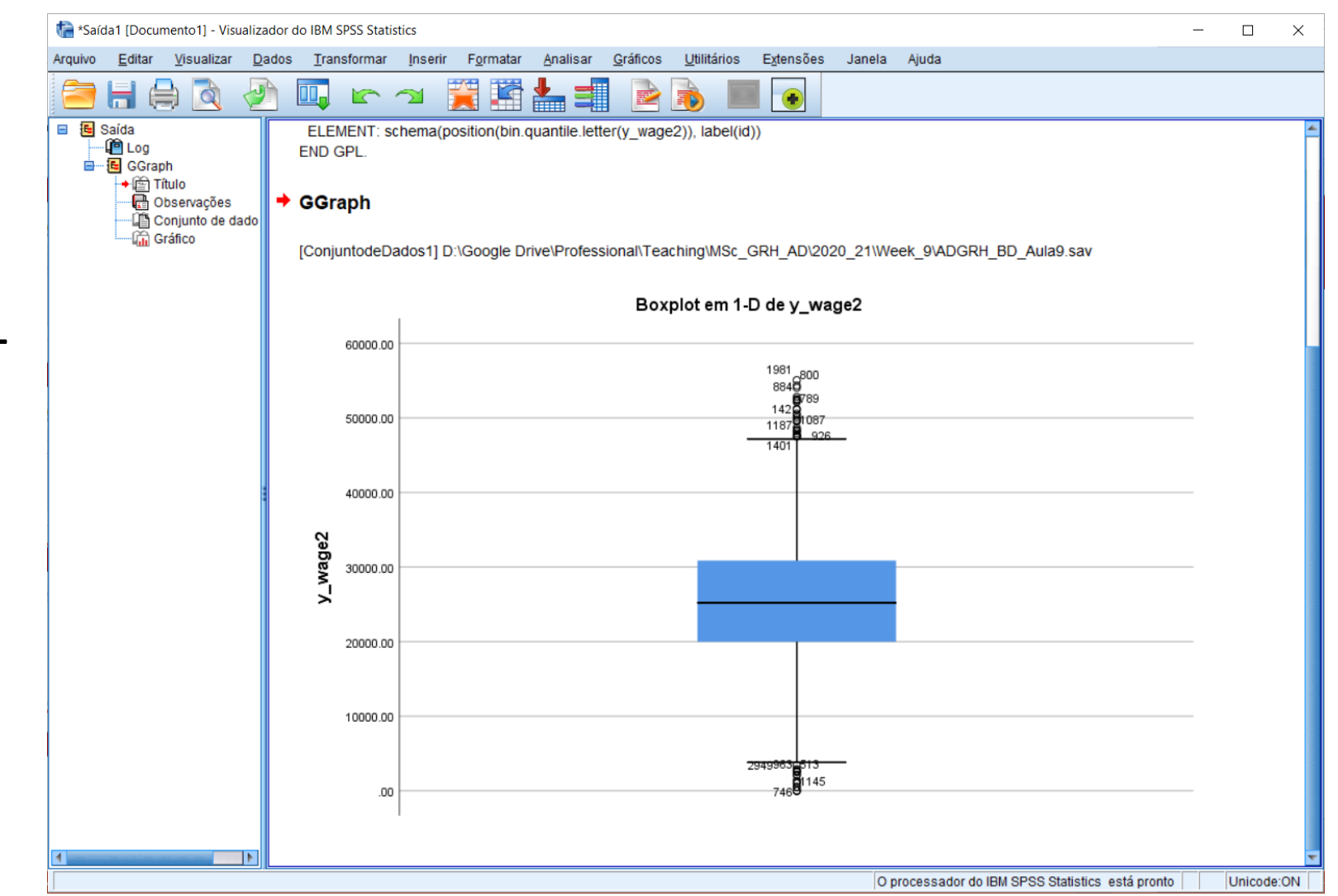

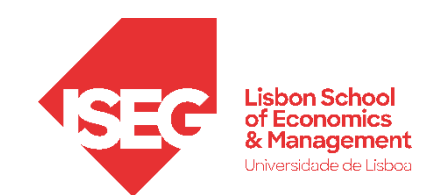

### **Modelo de Regressão Linear**

- **Objectivo:** 
	- **Avaliar se a variável segue uma distribuição normal**

- **Selecionar 'Analisar' / 'Estatisticas Descritivas' / 'Explorar'**
- **Selecionar a variável 'y\_wage2'**
- **Colocar na caixa 'Lista de Variáveis Dependentes'**

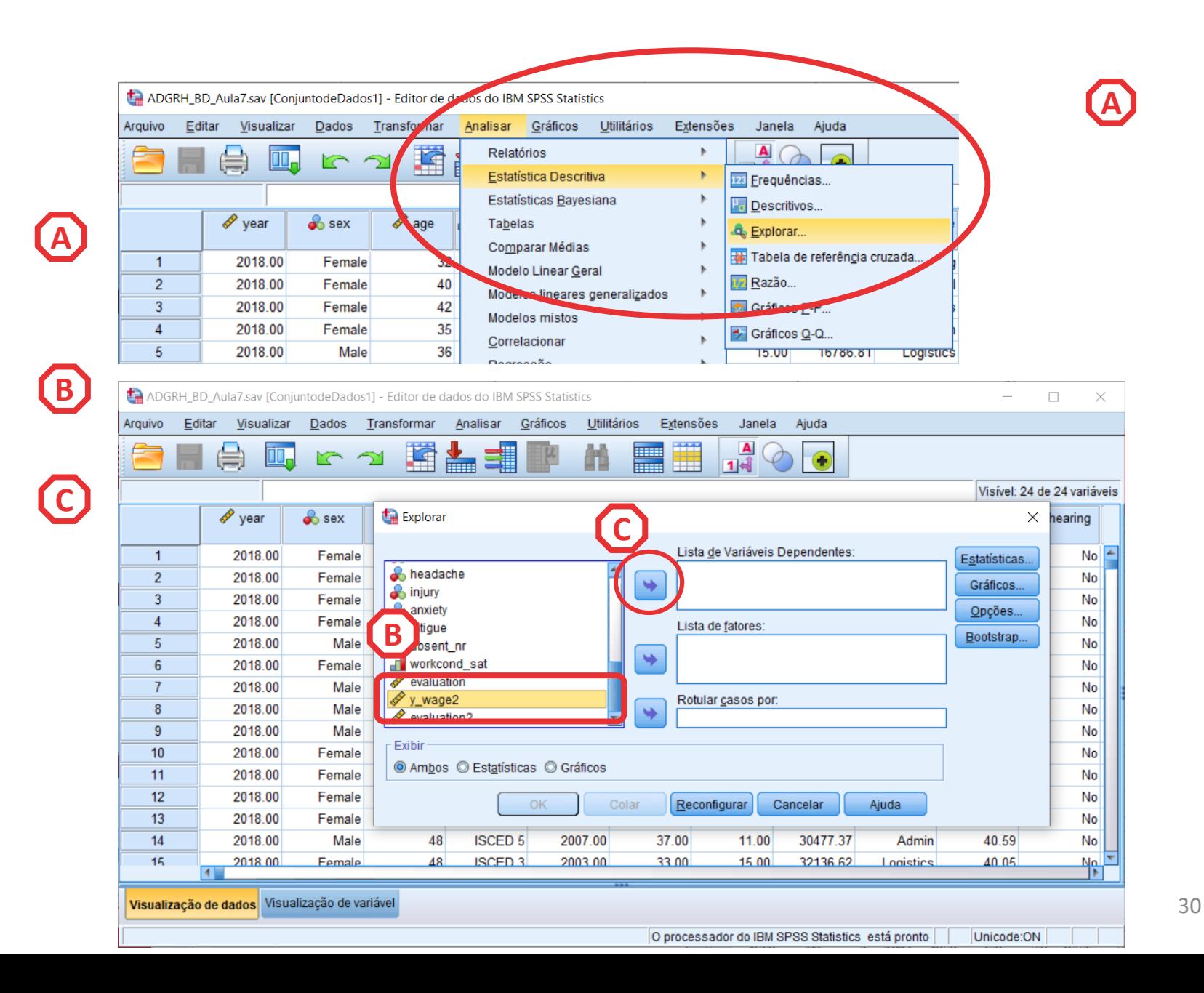

- **Selecionar 'Analisar' / 'Estatisticas Descritivas' / 'Explorar'**
- **Selecionar a variável 'y\_wage2'**
- **Colocar na caixa 'Lista de Variáveis Dependentes'**
- **Selecionar 'Gráficos'**

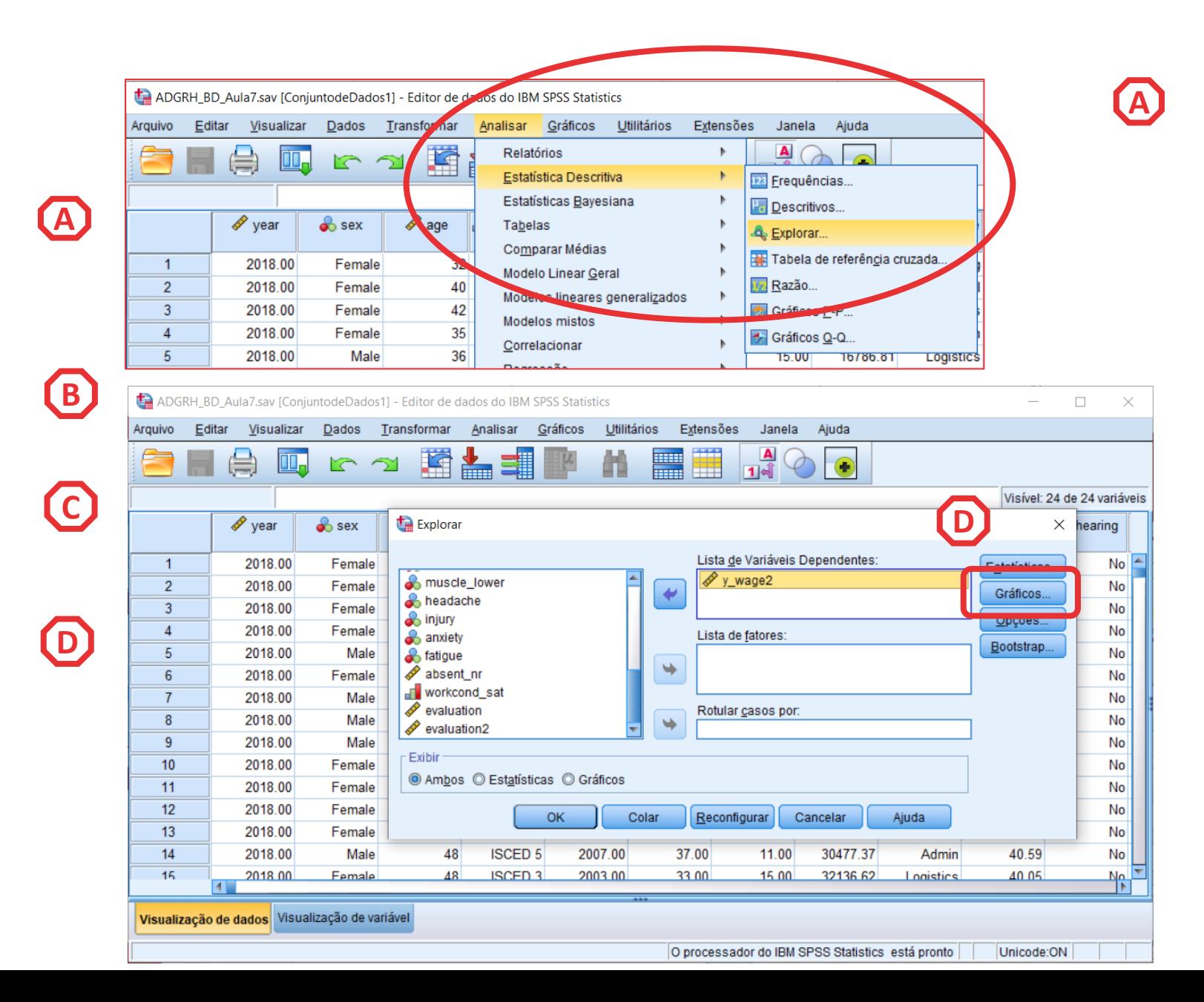

- **Selecionar 'Analisar' / 'Estatisticas Descritivas' / 'Explorar'**
- **Selecionar a variável 'y\_wage2'**
- **Colocar na caixa 'Lista de Variáveis Dependentes'**
- **Selecionar 'Gráficos'**
- **Selecionar ''Gráficos de normalidade com testes'**
- **Selecionar 'Continuar'**

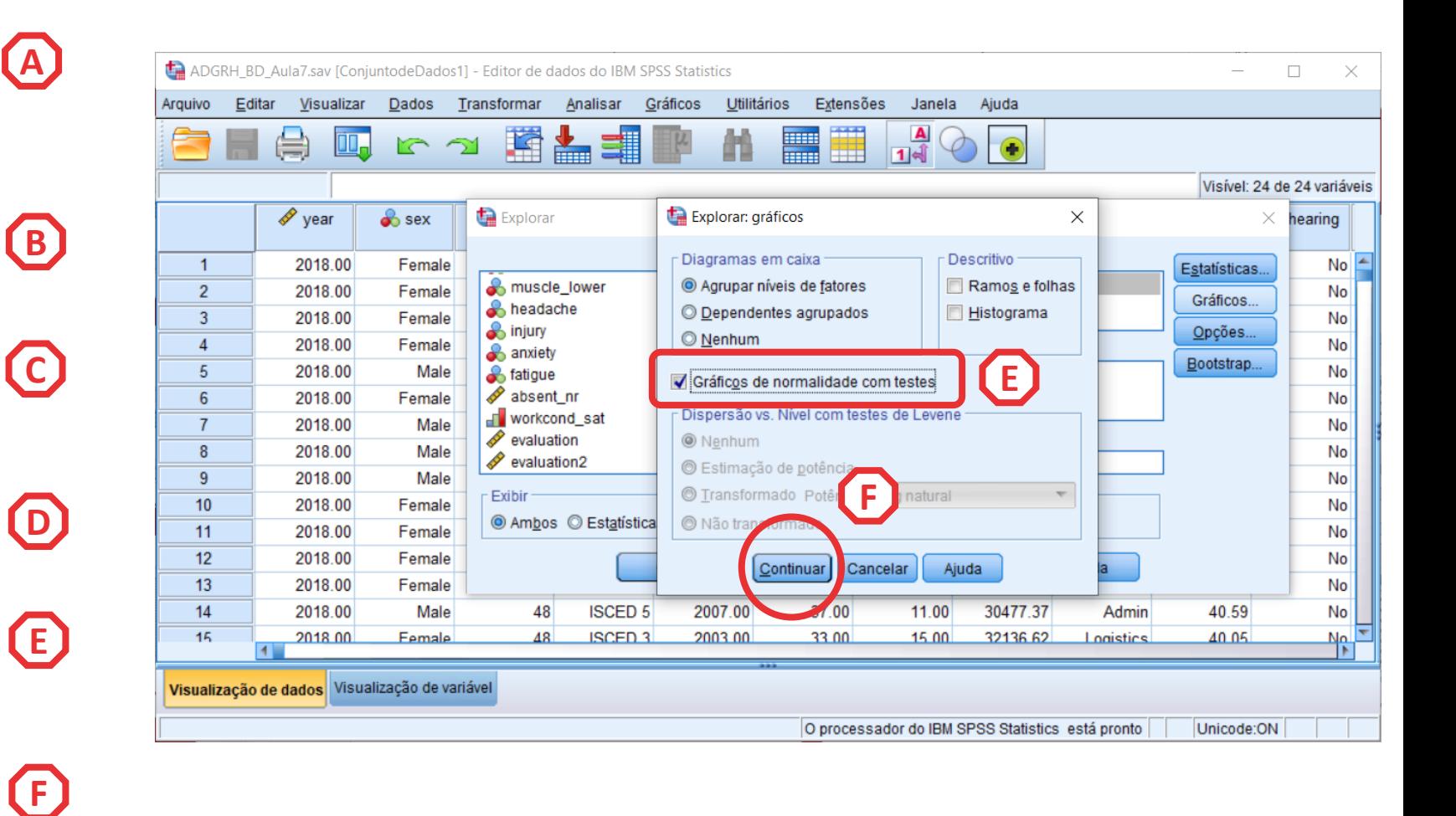

• **Selecionar 'Opções'**

**G**

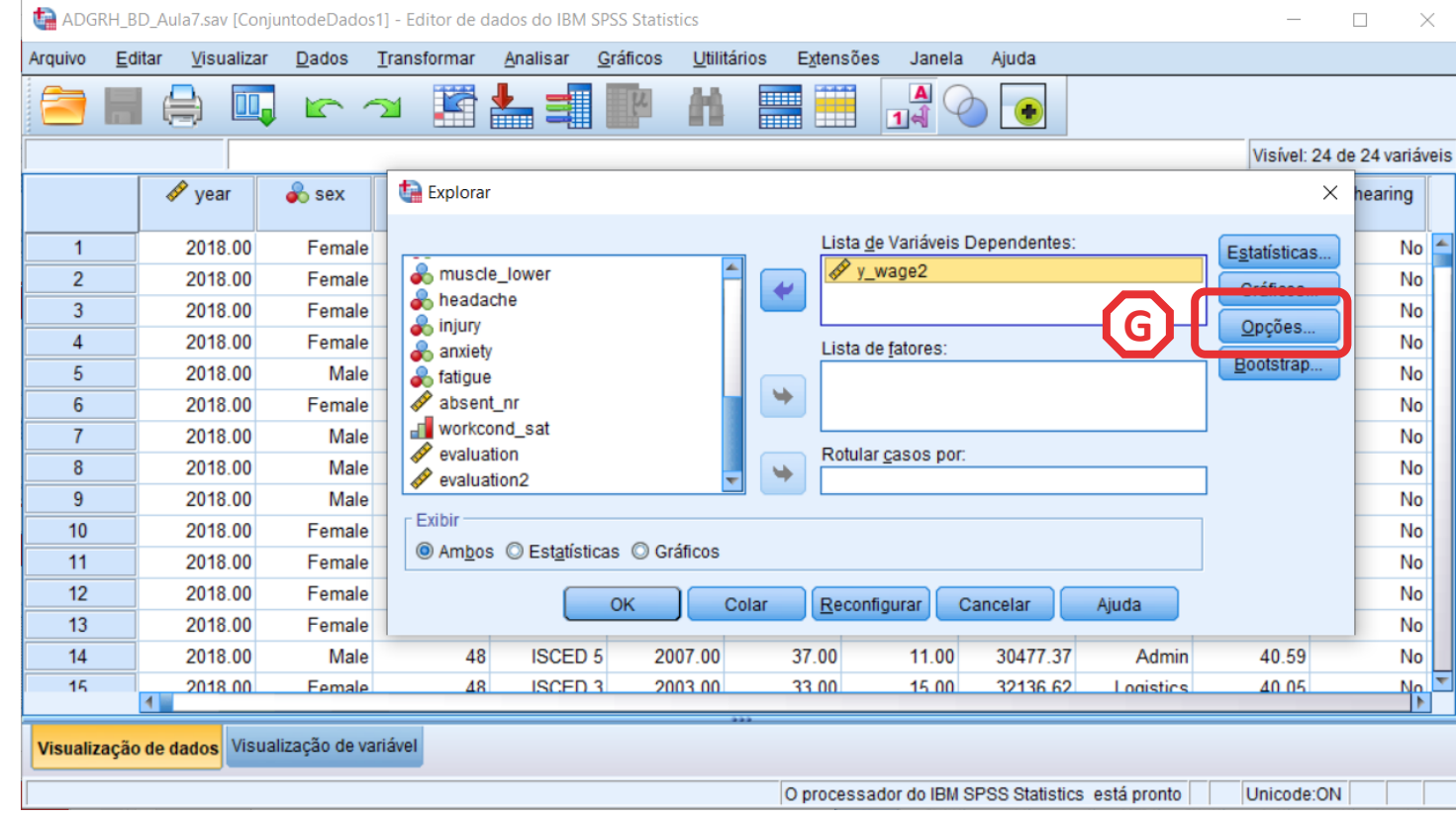

**G**

**H**

**I**

- **Selecionar 'Opções'**
- **Selecionar 'Excluir Casos por método pairwise'**
- **Selecionar 'Continuar'/OK**

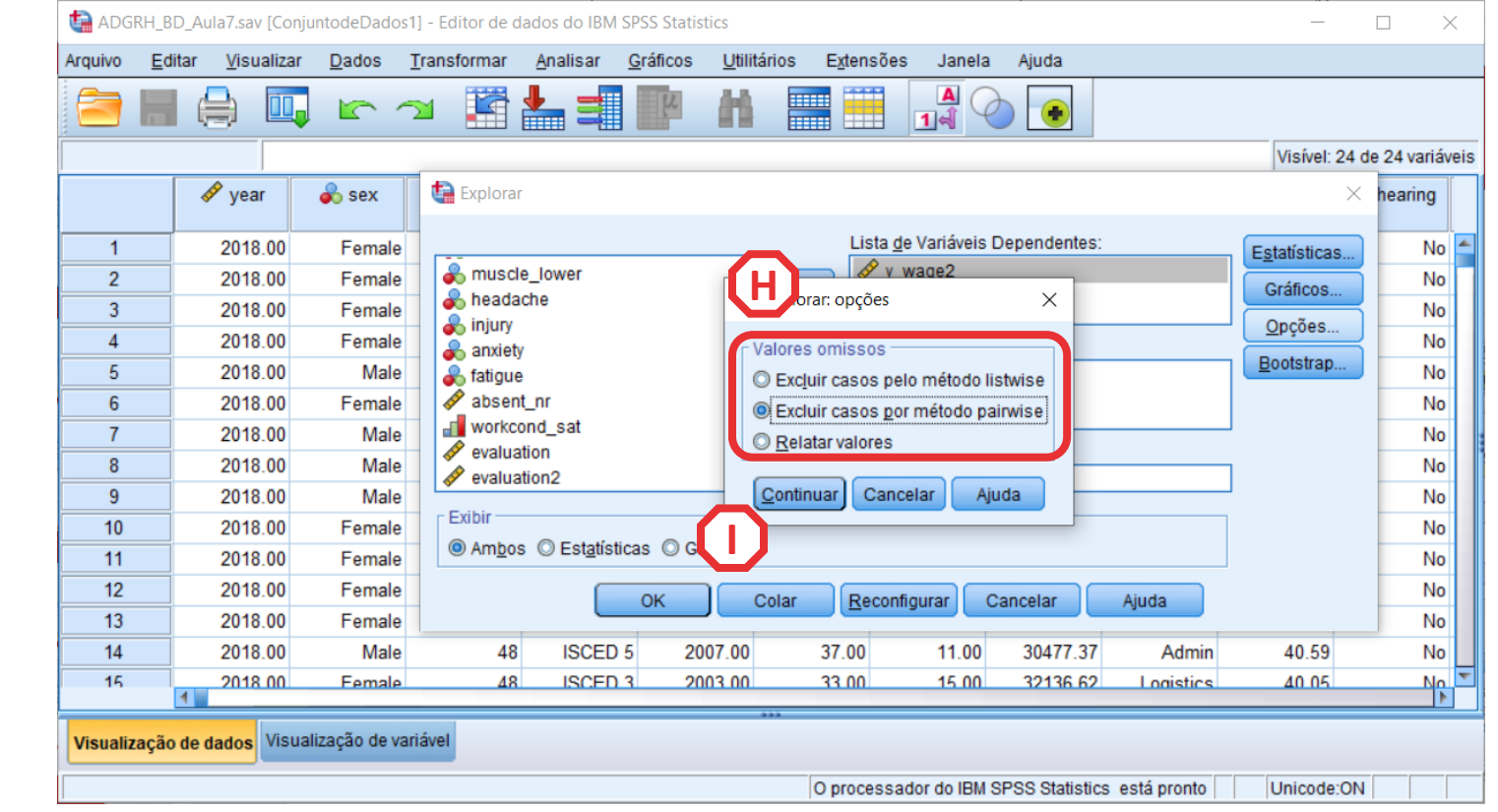

• **O resultado é publicado no 'Visualizador de Resultados'**

**INTERPRETAÇÃO:**

- **'Sig'. ≤ 0.05, rejeita -se a hipótese (** *H 0* **) de que a variável segue uma distribuição normal. Aceita -se hipótese**  *H 1*
- **'Sig'. > 0.05, não se rejeita a hipótese (** *H 0* **) de que a variável segue uma distribuição normal.**

#### **A VARIÁVEL SALÁRIOS SEGUE UMA DISTRIBUIÇÃO NORMAL.**

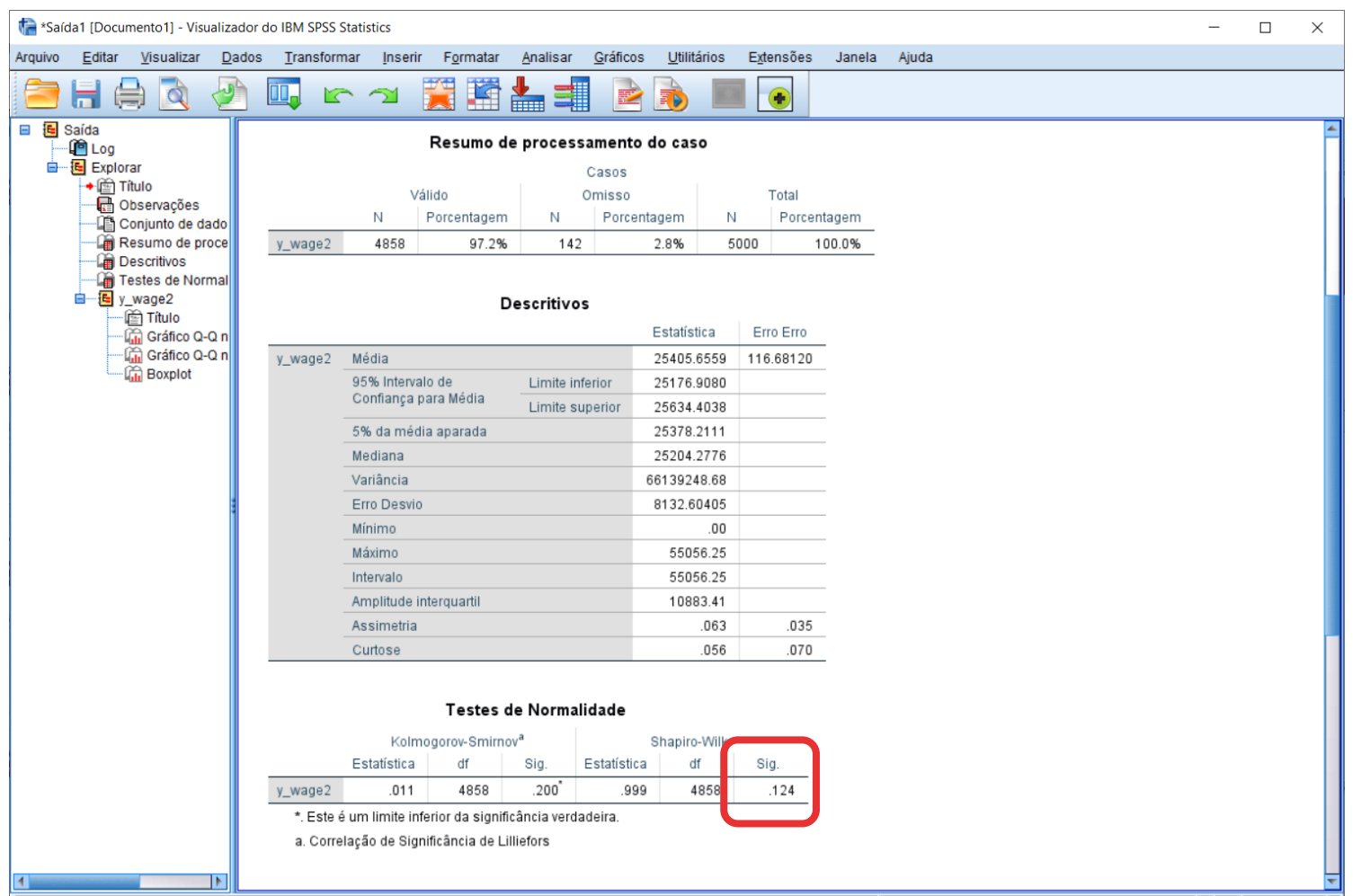

35

• **Confirma-se que a distribuição dos salários na empresa segue uma distribuição normal.**

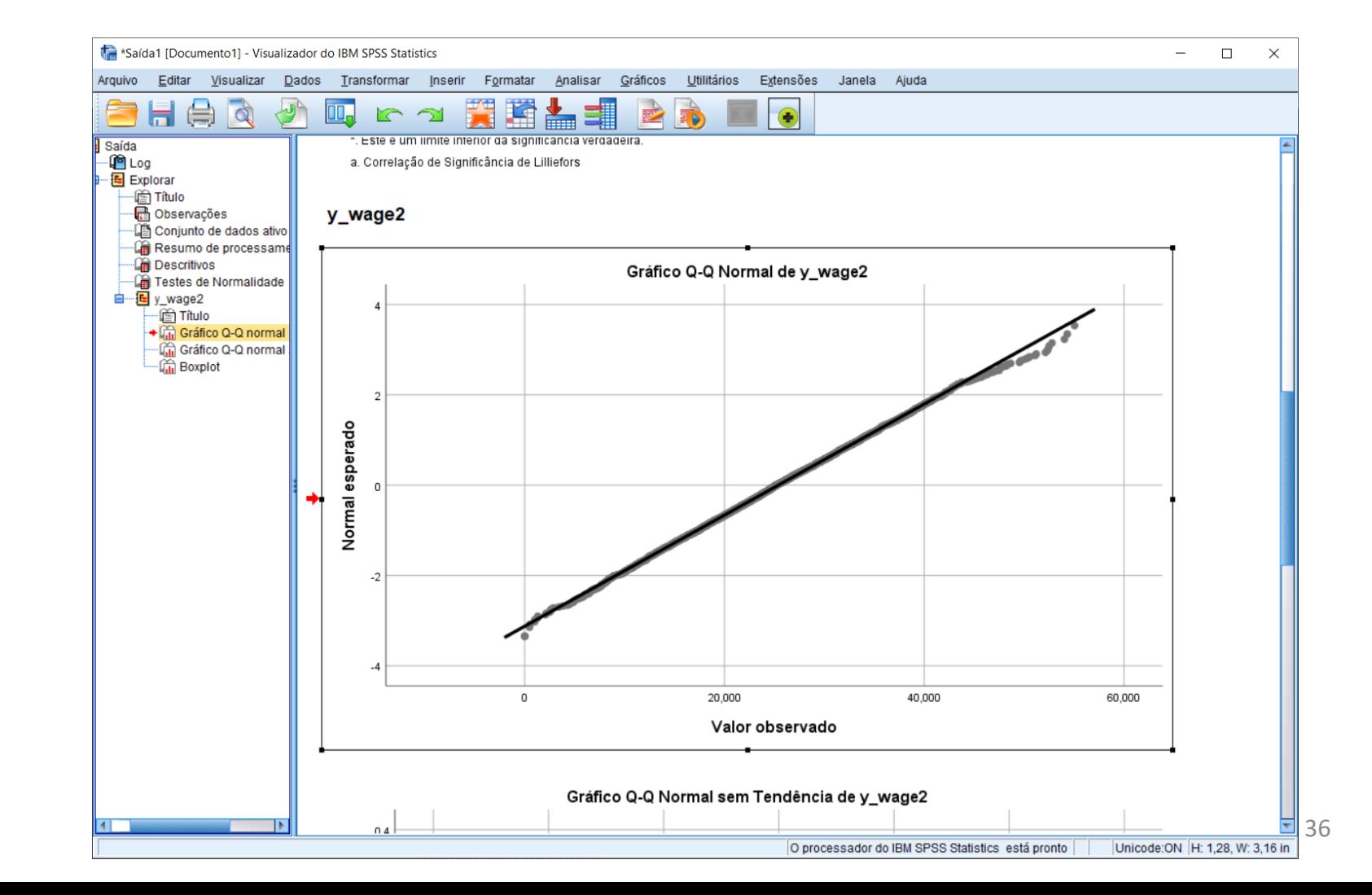
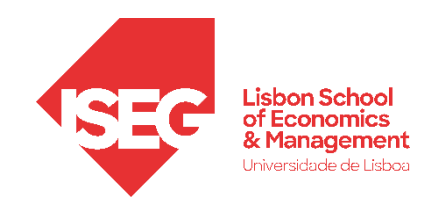

### Implementação do modelo de regressão linear

*3. Explorar as relações entre variáveis*

**A**

• **Selecionar 'Gráficos' / 'Construtor de Gráfico'**

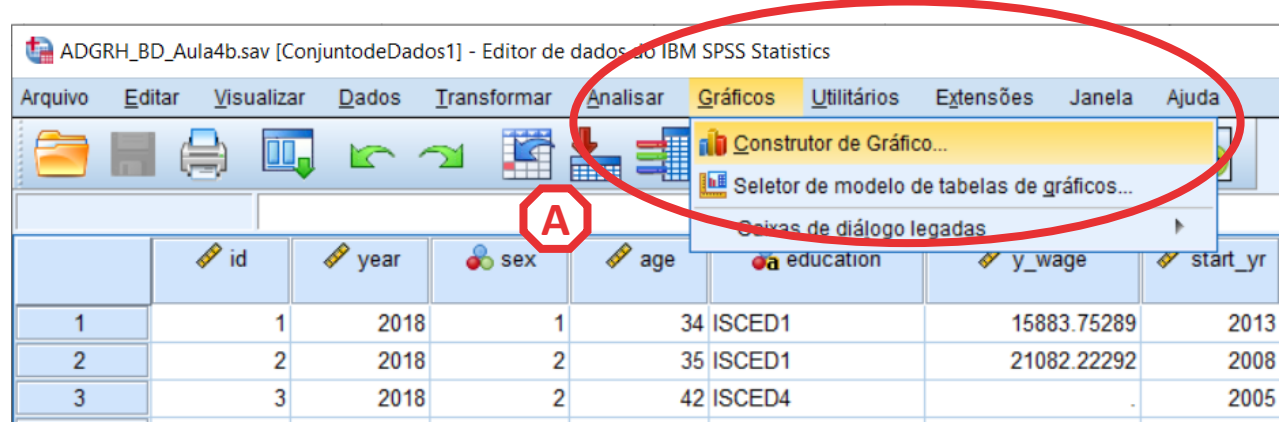

A<br>C<br>C

- **Selecionar 'Gráficos' / 'Construtor de Gráfico'**
- **Selecionar 'Dispersão/Ponto'**
- **Duplo -clique em 'Matriz de Gráfico Disperso'**

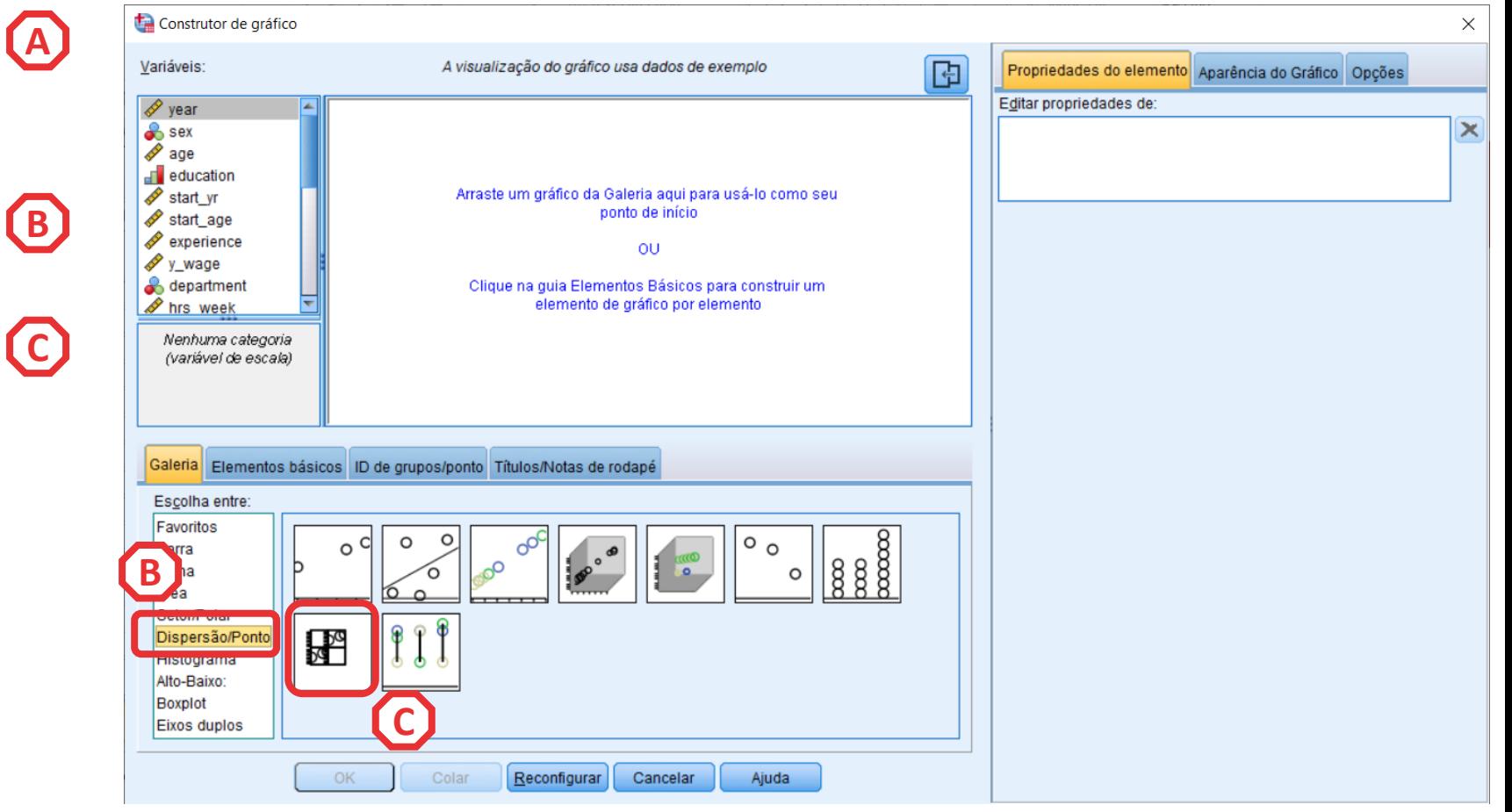

- **Selecionar 'Gráficos' / 'Construtor de Gráfico'**
- **Selecionar 'Dispersão/Ponto'**
- **Duplo -clique em 'Matriz de Gráfico Disperso'**
- **Selecionar a variável 'y\_wage2'**
- **Arrastar para a caixa 'Matriz de Dispersão'**

**Exercício: Colocar as IVs ('experience', 'evaluation') na 'Matriz de Dispersão'**

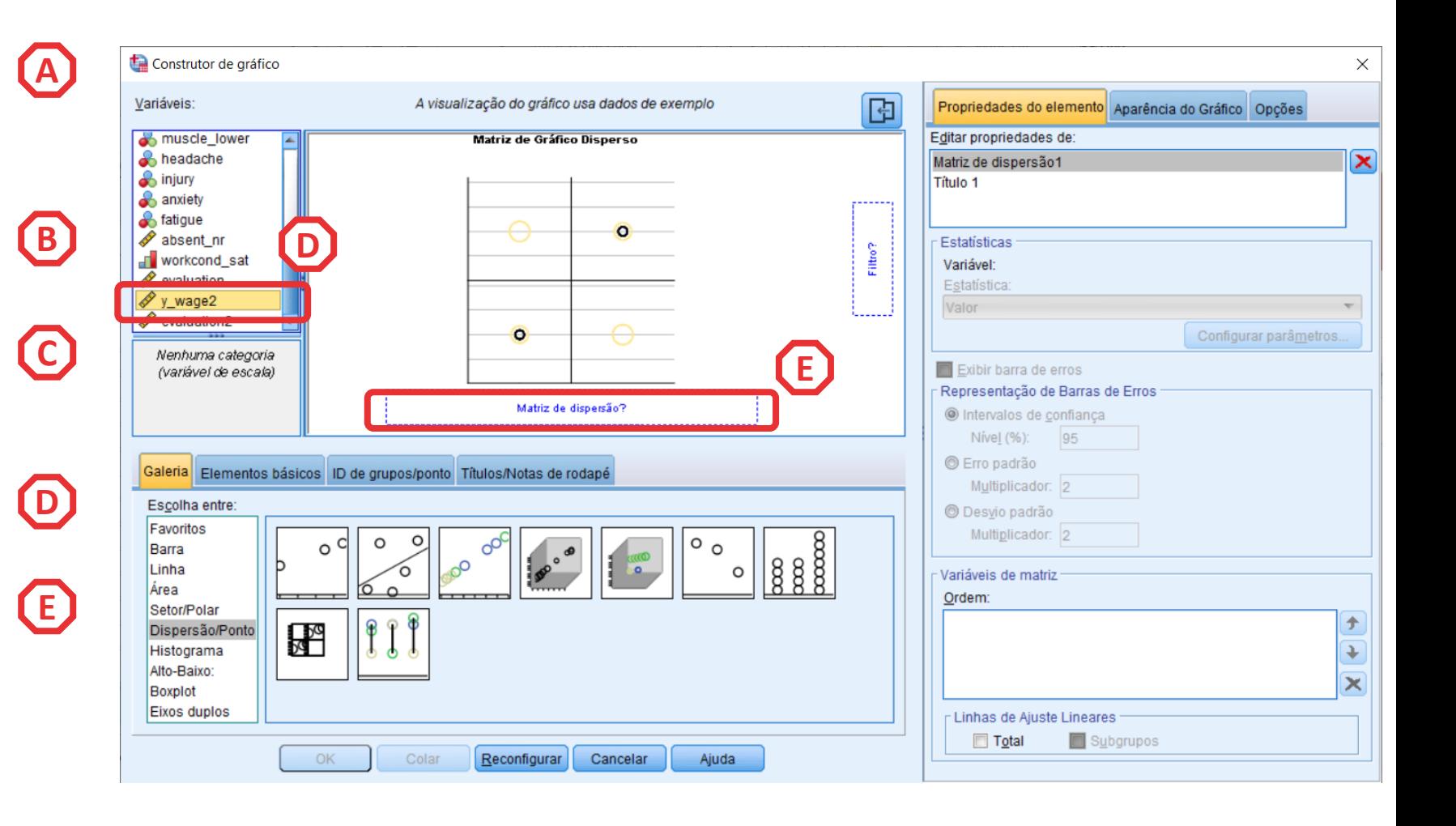

- **Selecionar 'Gráficos' / 'Construtor de Gráfico'**
- **Selecionar 'Dispersão/Ponto'**
- **Duplo -clique em 'Matriz de Gráfico Disperso'**
- **Selecionar a variável 'y\_wage2'**
- **Arrastar para a caixa 'Matriz de Dispersão'**
- **Clicar 'OK'**

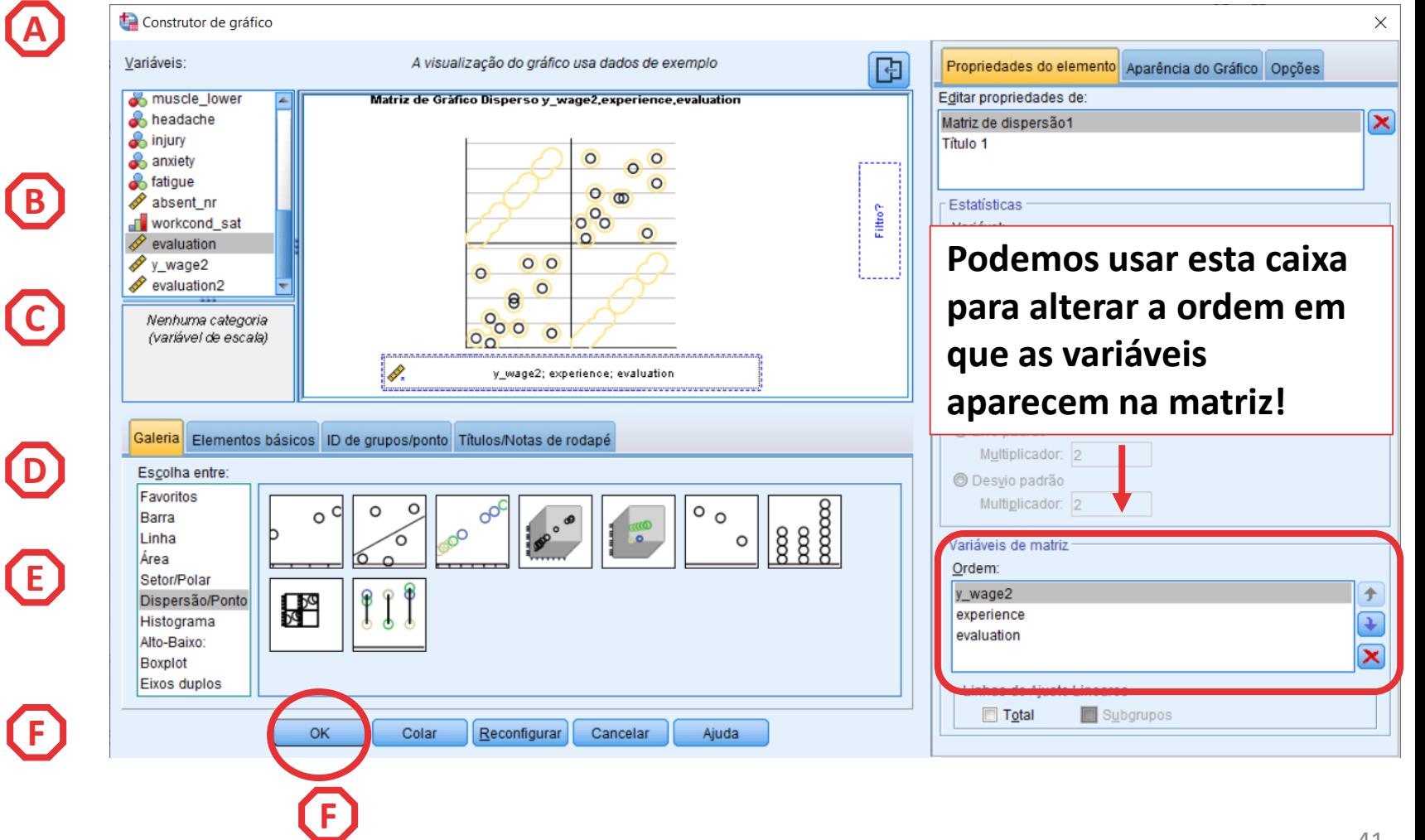

- **O resultado é publicado no 'Visualizador de Resultados'**
- **Mas podemos melhorar a informação do gráfico**
- **Vamos fazer um duplo-clique sobre o gráfico**

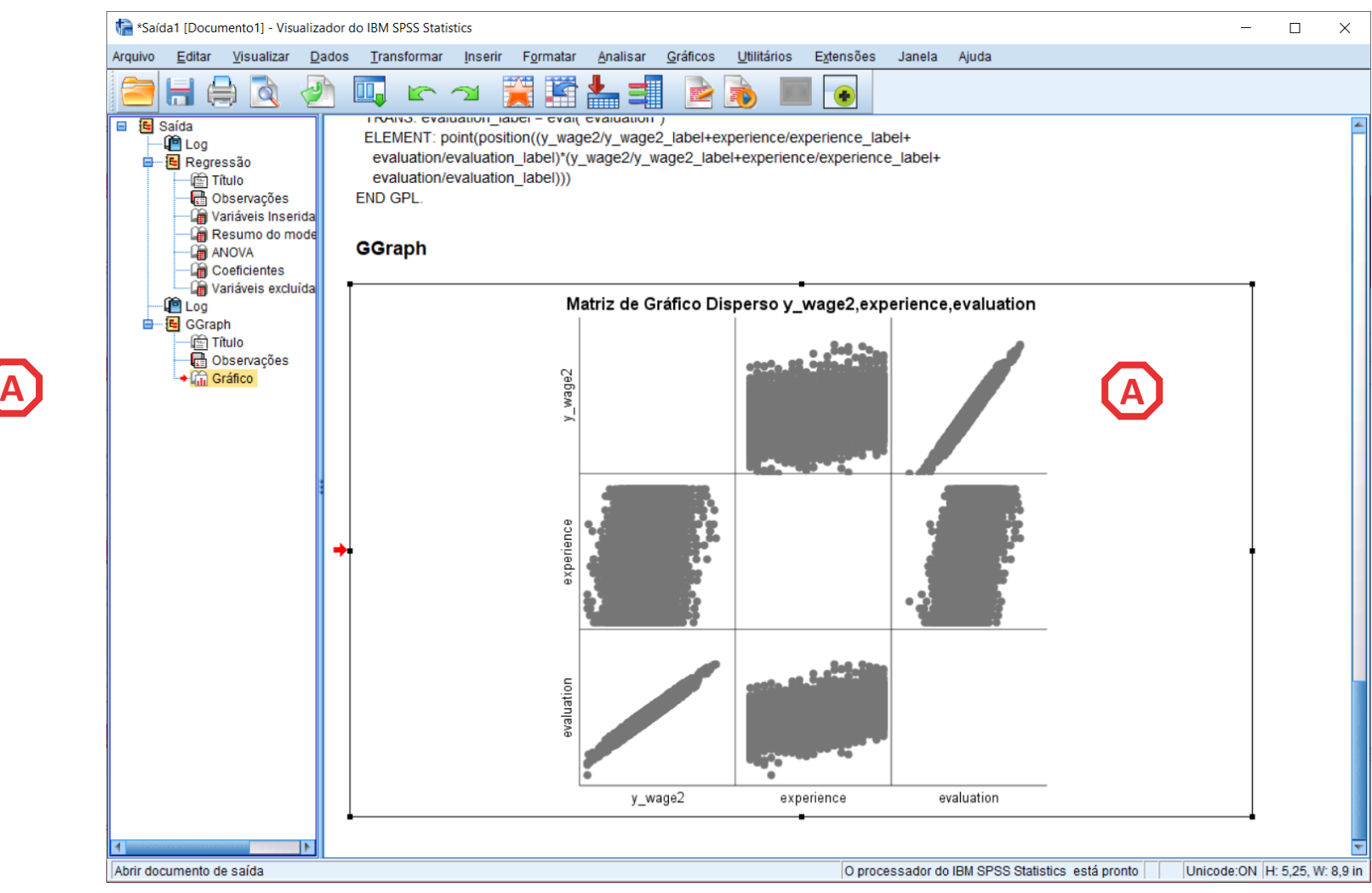

- **O resultado é publicado no 'Visualizador de Resultados'**
- **Mas podemos melhorar a informação do gráfico**
- **Vamos fazer um duplo -clique sobre o gráfico**

**A**

• **Isso vai permitir abrir o 'Editor de Gráficos'**

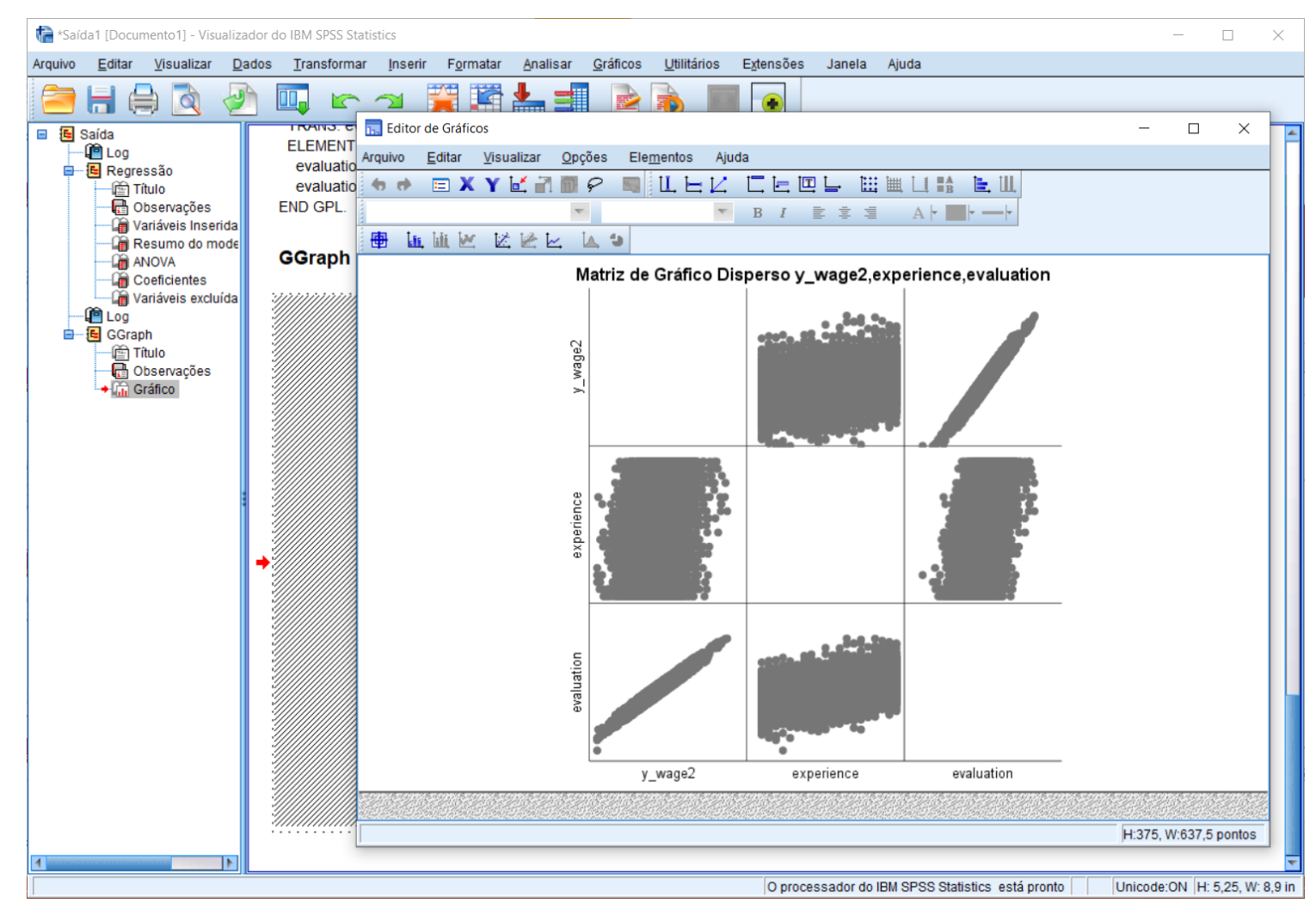

- **No Editor de Gráficos…**
- **Vamos selecionar a opção 'Incluir linha de ajuste no total'**

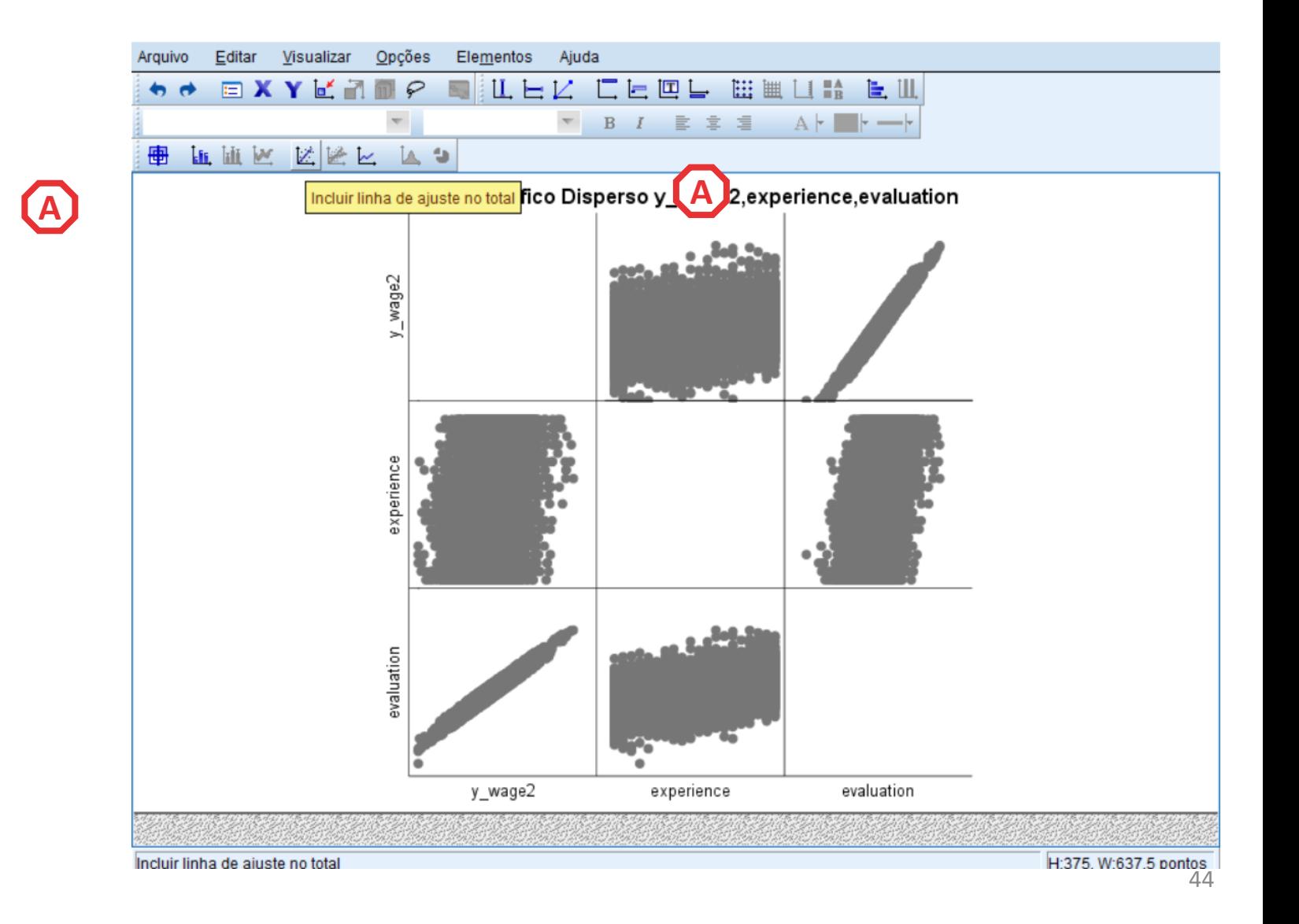

- **No Editor de Gráficos…**
- **Vamos selecionar a opção 'Incluir linha de ajuste no total'**
- **Vamos querer também selecionar 'Opções' / 'Mostrar gráficos na diagonal' o**

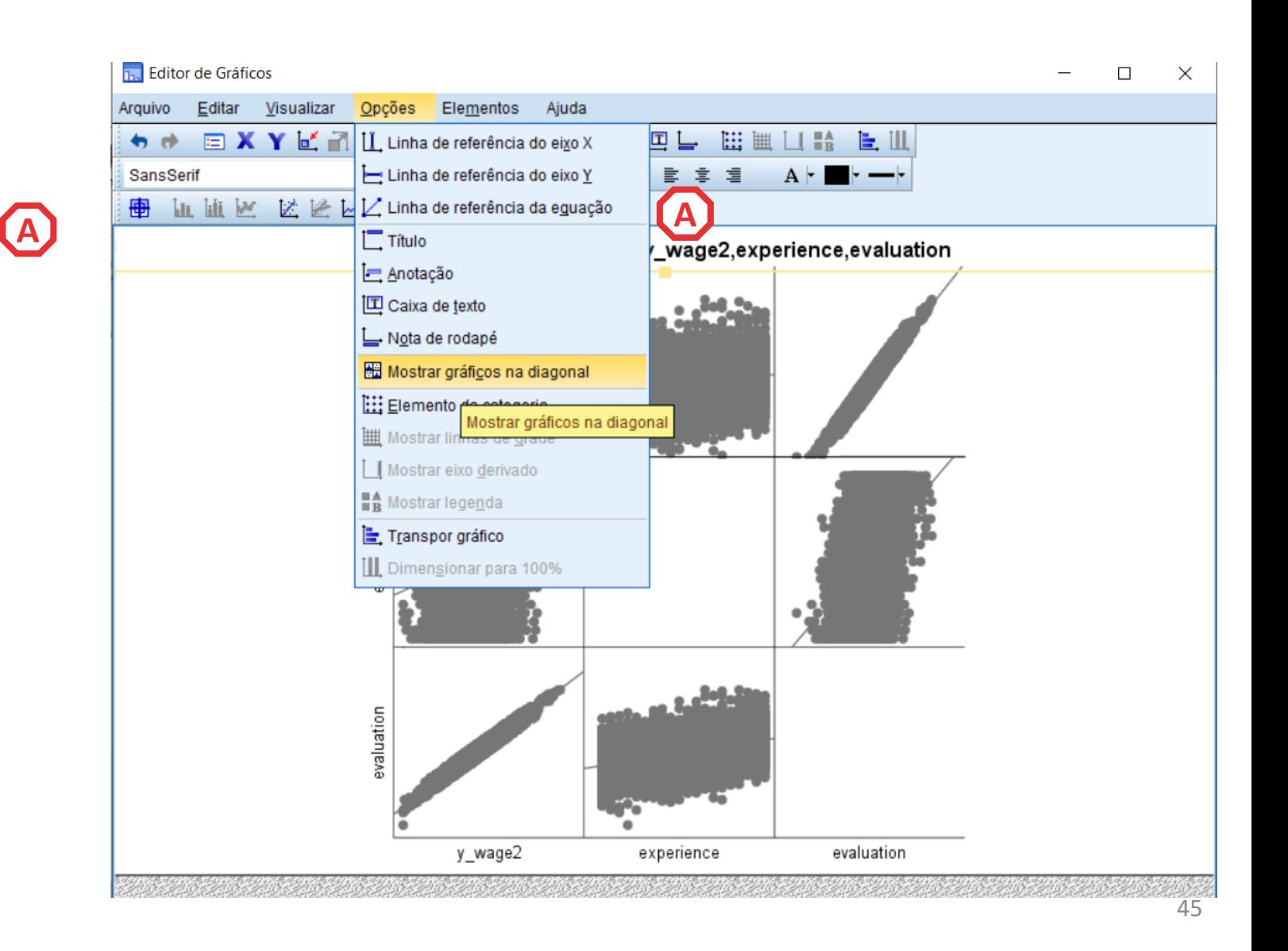

- **No Editor de Gráficos…**
- **Vamos selecionar a opção 'Incluir linha de ajuste no total'**

**A**<br>B

(B)

**(A)** 

• **Vamos querer também selecionar 'Opções' / 'Mostrar gráficos na diagonal'**

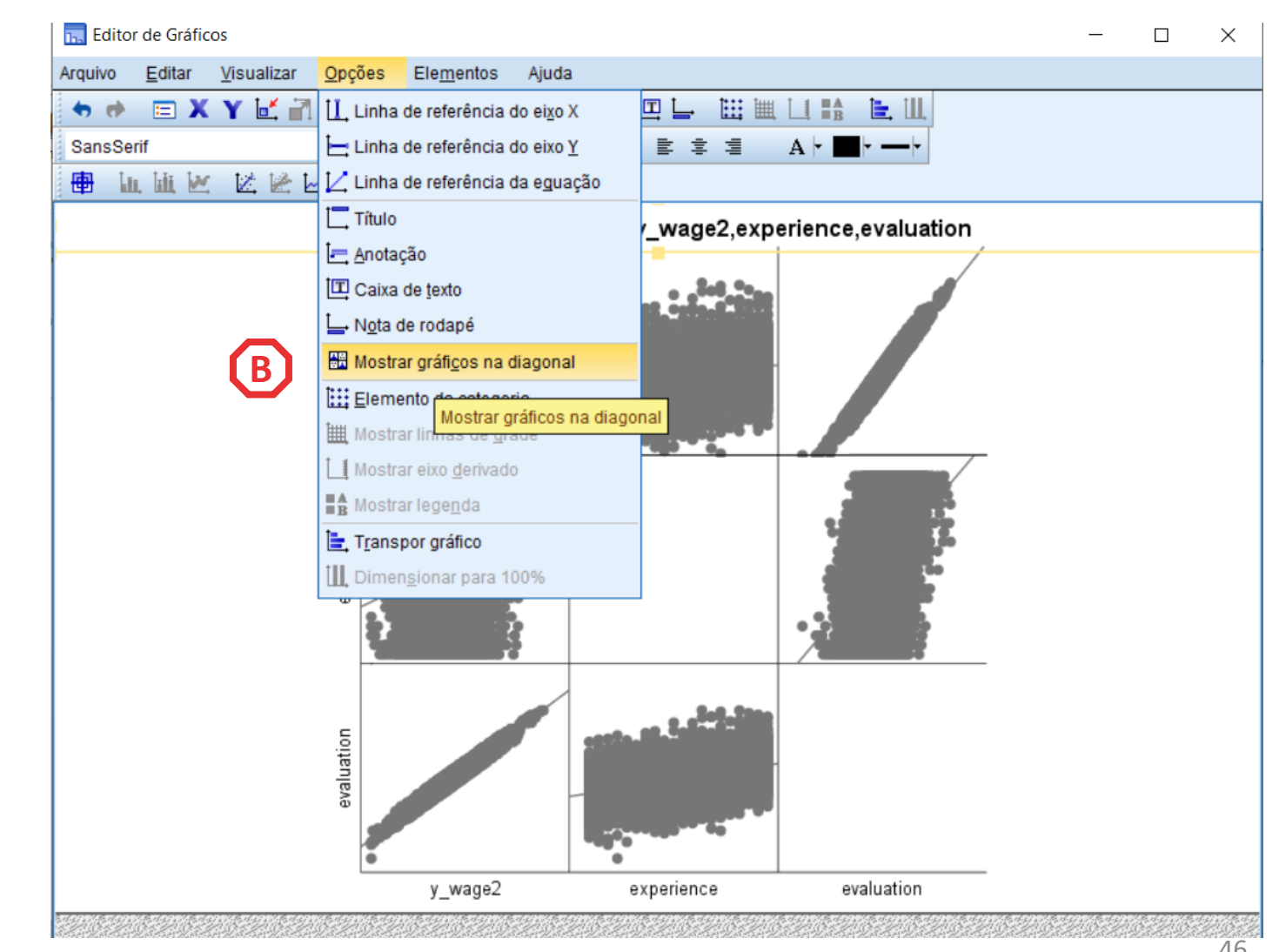

- **No Editor de Gráficos…**
- **Vamos selecionar a opção 'Incluir linha de ajuste no total'**
- **Vamos querer também selecionar 'Opções' / 'Mostrar gráficos na diagonal'**
- **Basta clicar 'Fechar' (e fechar o 'Editor de Gráficos) para vermos o resultado final**

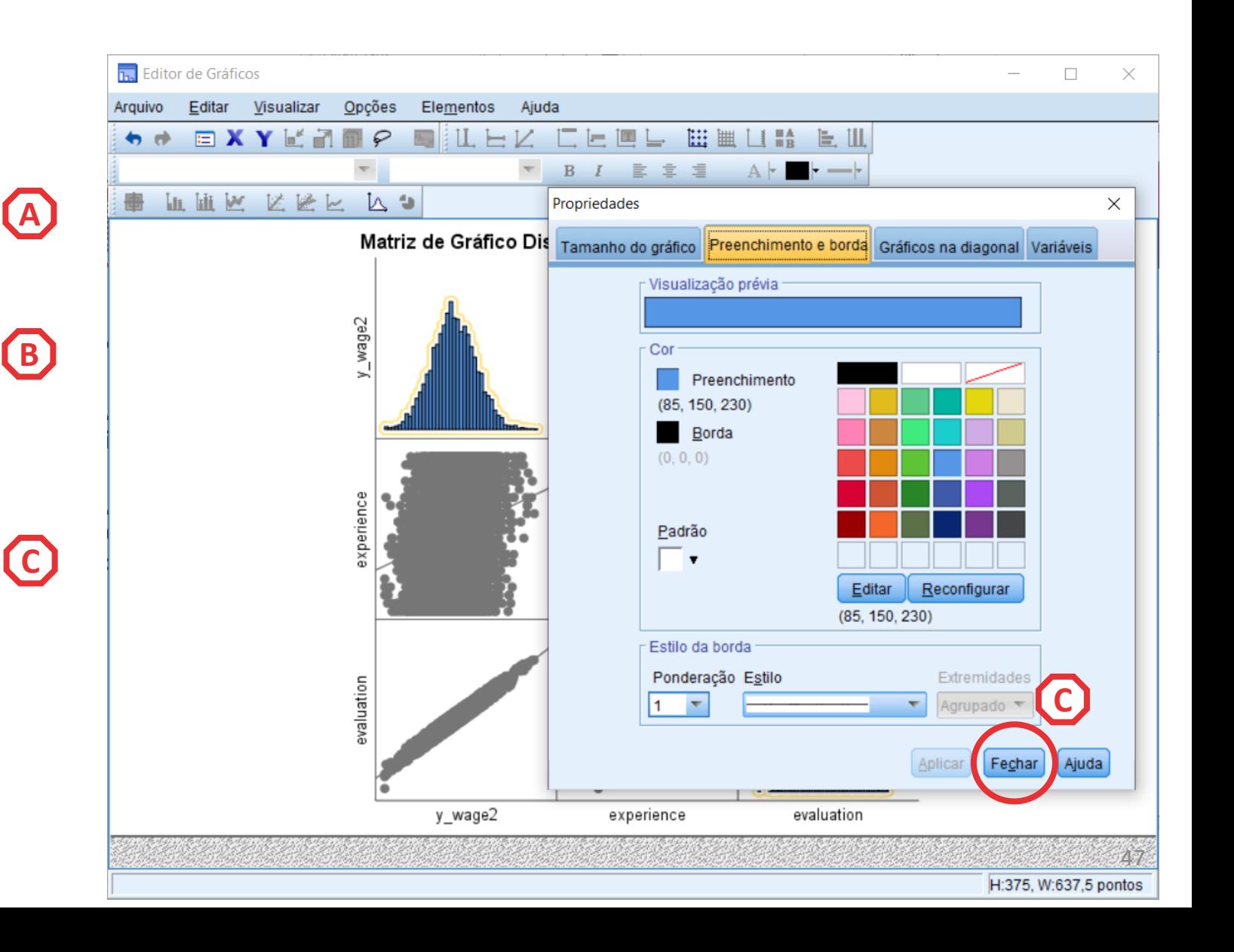

- **Esta Matriz de dispersão permite -nos ver:**
- **A distribuição das IVs**

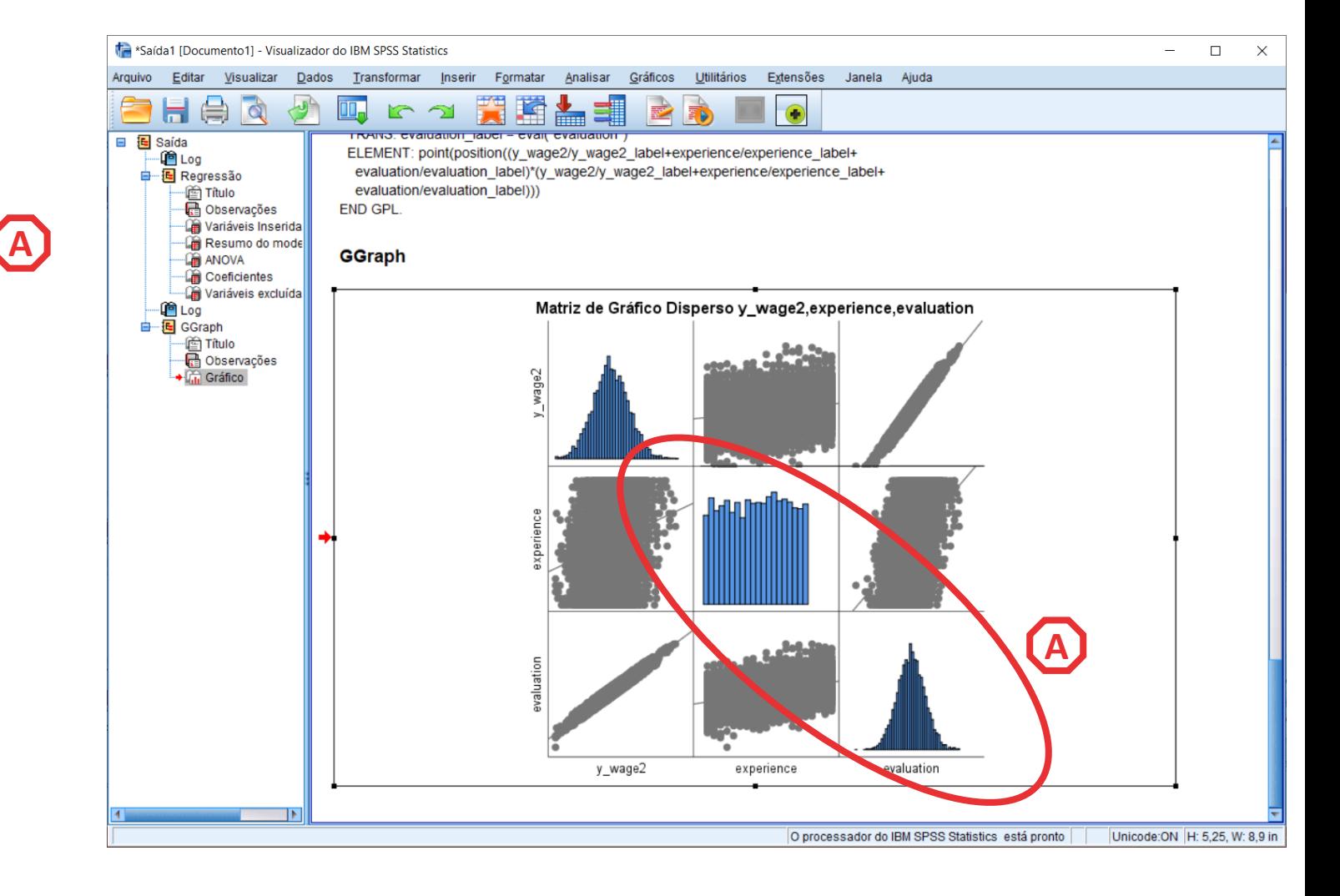

- **Esta Matriz de dispersão permite -nos ver:**
- **A distribuição das IVs**
- **E a forma como se correlacionam com a VD:**
	- **Há uma correlação forte entre 'y\_wage2' e a variável 'evaluation'**

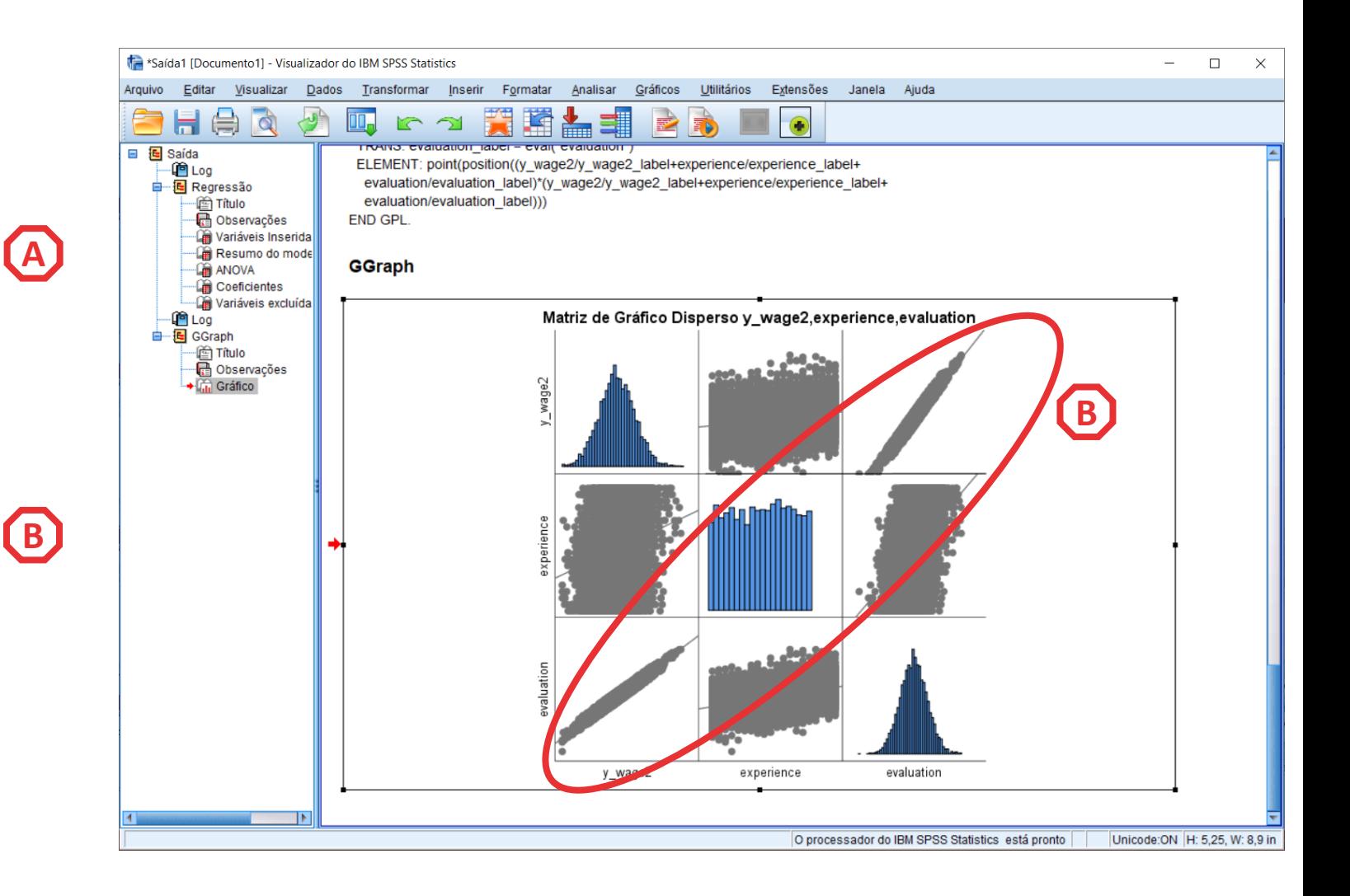

- **Esta Matriz de dispersão permite -nos ver:**
- **A distribuição das IVs**
- **E a forma como se correlacionam com a VD:**
	- **Há uma correlação positiva, forte entre 'y\_wage2' e a variável 'evaluation'**
	- **Uma correlação positiva, mas não tão forte, entre 'y\_wage2' e a variável 'experience'**

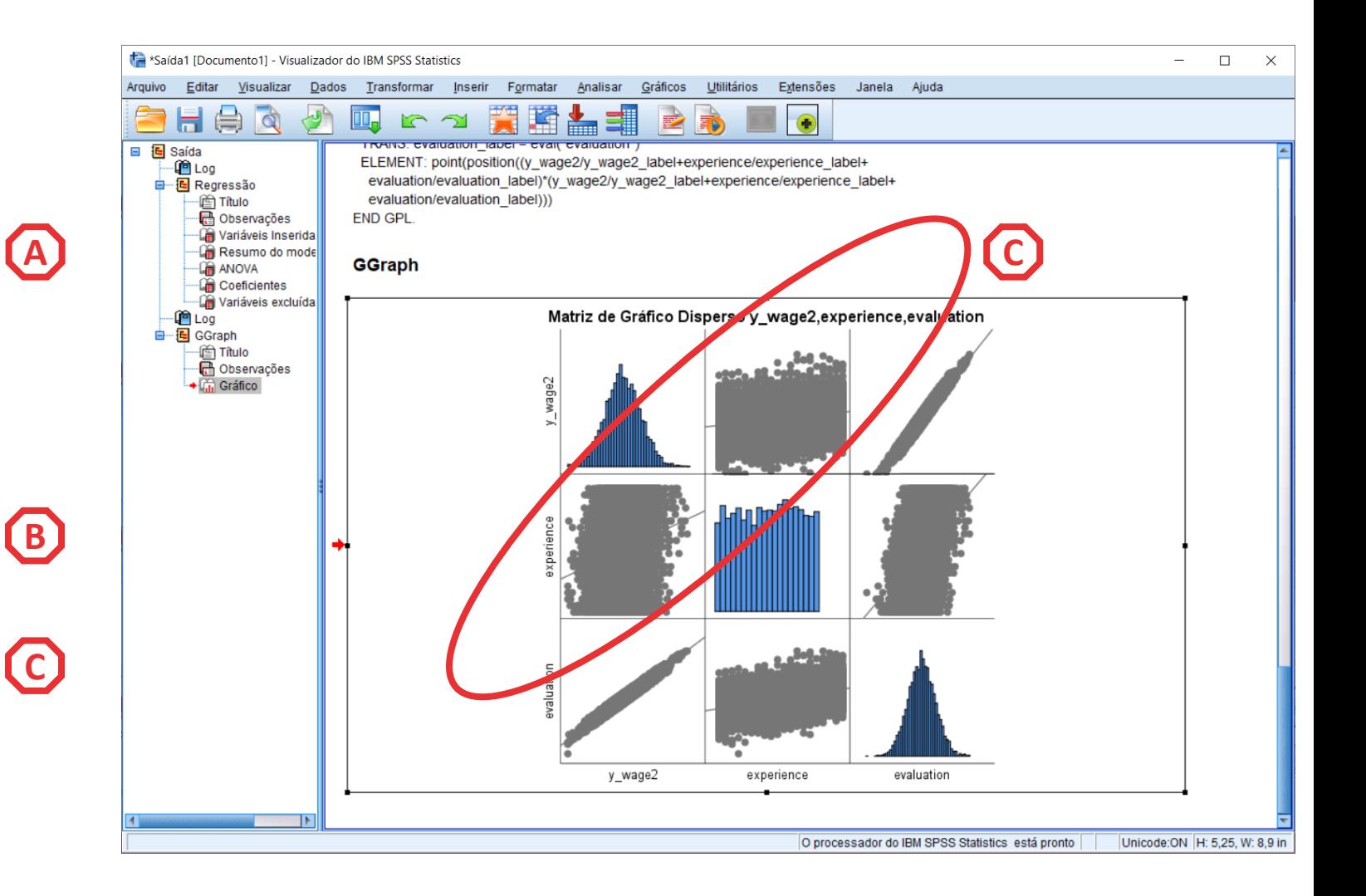

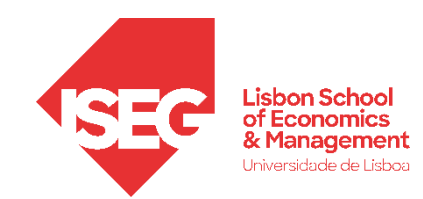

### Implementação do modelo de regressão linear

### *4. Definir um modelo de regressão linear (IV contínuas)*

- **Selecionar 'Analisar' / 'Regressão' / 'Linear'**
- **Selecionar a variável 'y\_wage'**

**CBA**

 $(B)$ 

C

A

• **Colocar na caixa 'Dependente'**

**Exercício: Colocar as variáveis 'experience' e 'evaluation' na caixa 'Independente(s)'**

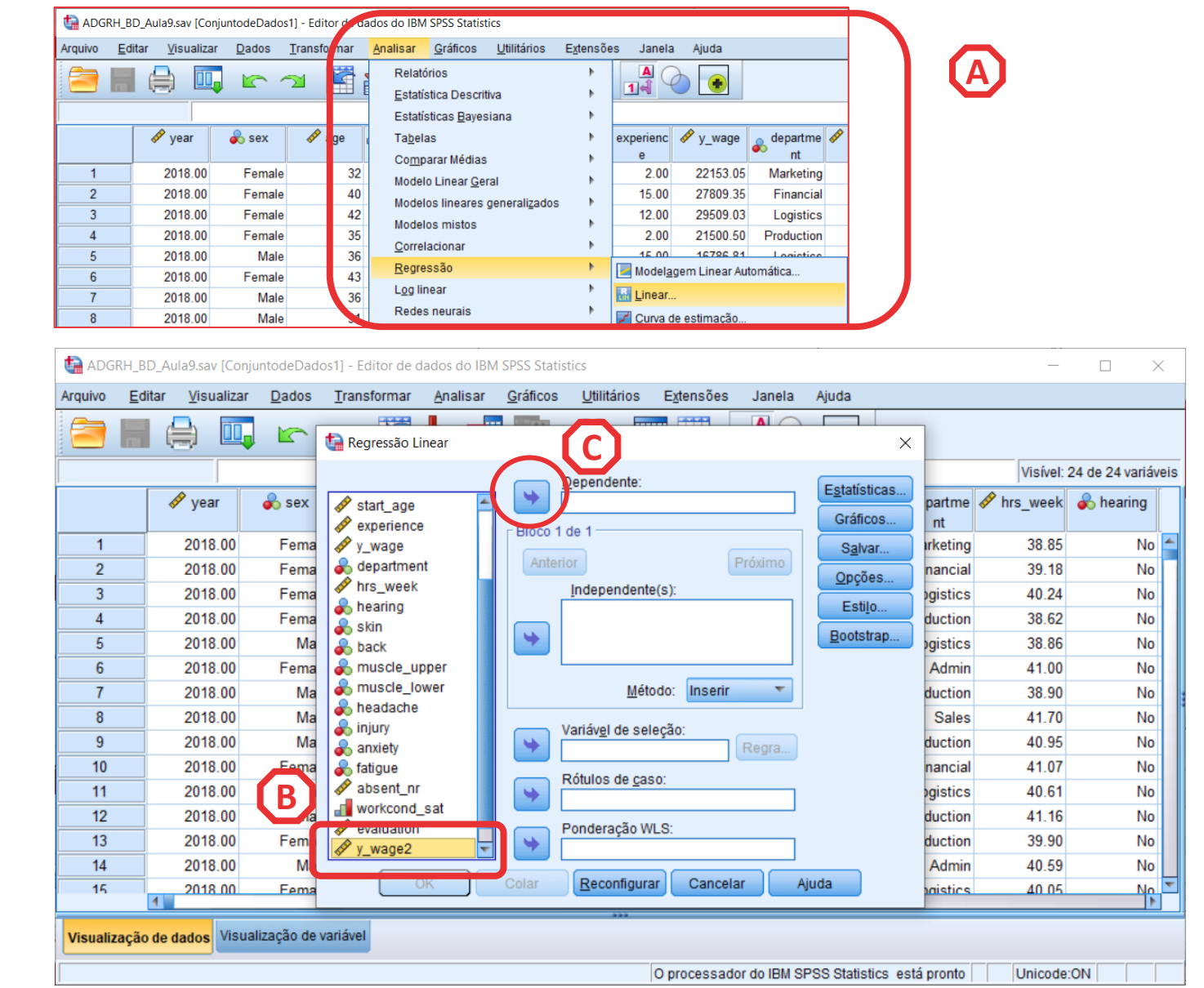

- **Selecionar 'Analisar' / 'Regressão' / 'Linear'**
- **Selecionar a variável 'y\_wage'**
- **Colocar na caixa 'Dependente' Exercício: Colocar as variáveis 'experience' e 'evaluation' na caixa 'Independente(s)'**
- **Selecionar botão 'Estatísticas'**

• **Selecionar 'Continuar'/'OK'**

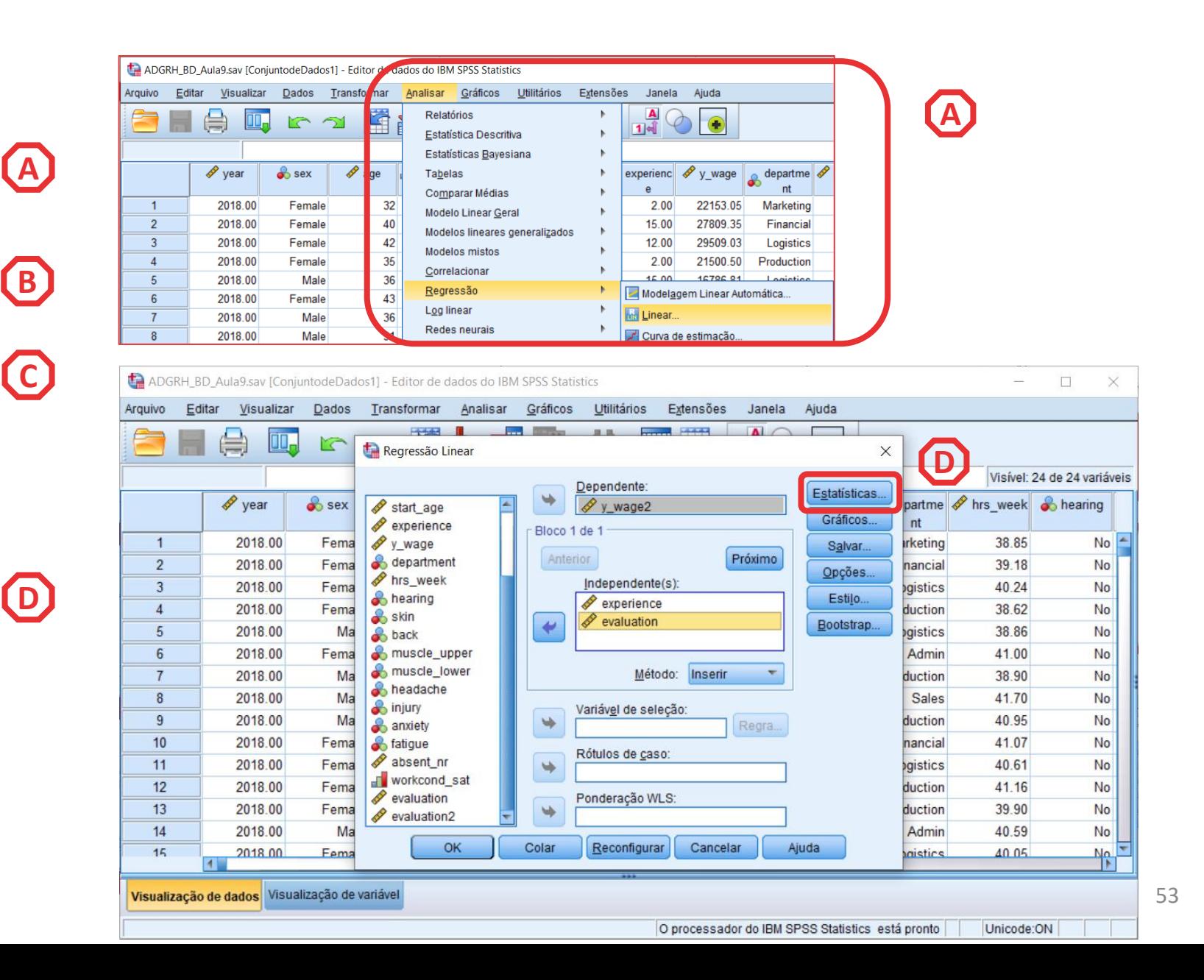

- **Selecionar 'Analisar' / 'Regressão' / 'Linear'**
- **Selecionar a variável 'y\_wage'**
- **Colocar na caixa 'Dependente' Exercício: Colocar as variáveis 'experience' e 'evaluation' na caixa 'Independente(s)'**
- **Selecionar botão 'Estatísticas'**
- **Selecionar 'Estimativas'**
- **Selecionar 'Ajuste do modelo'**
- **Selecionar 'Continuar'/'OK'**

G

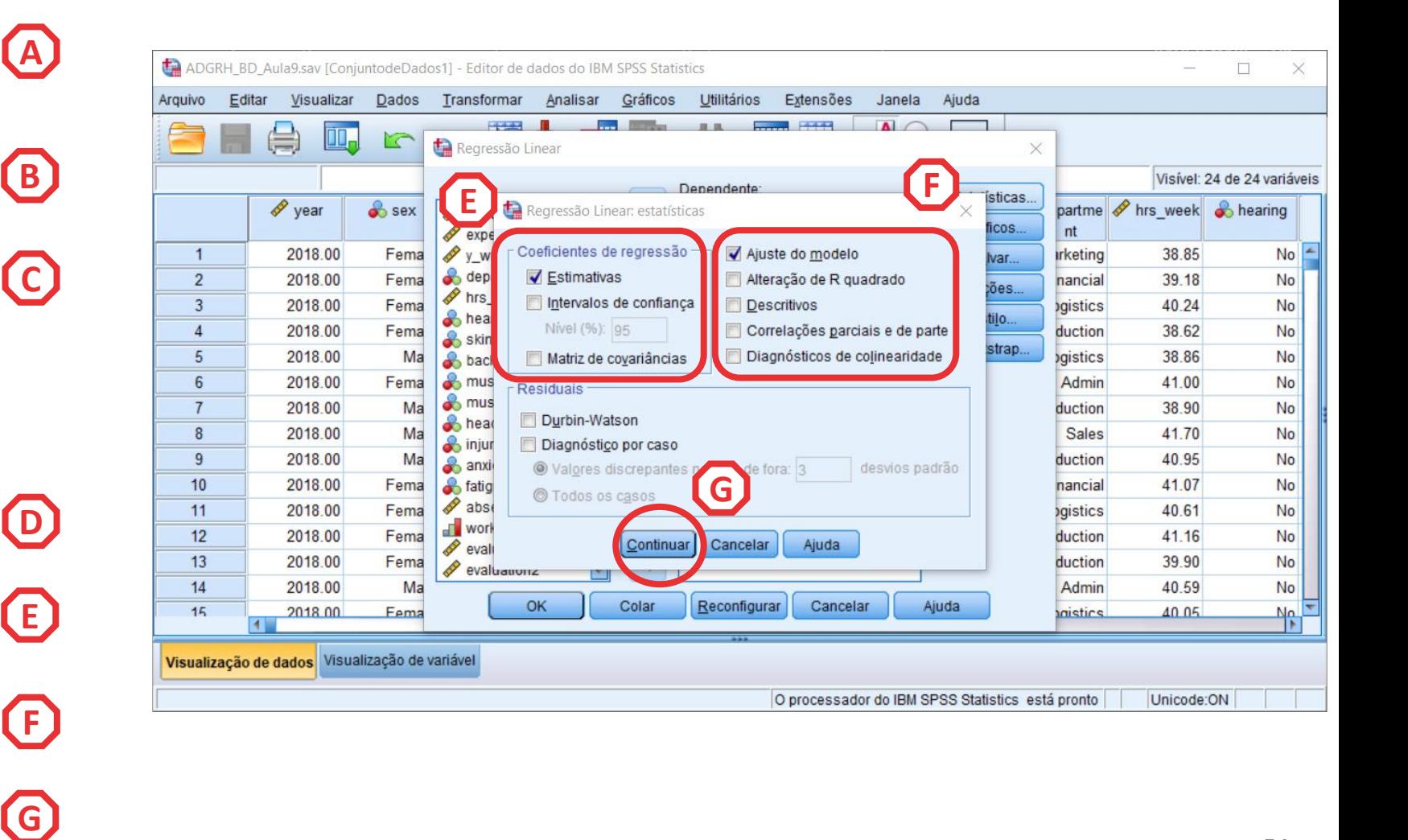

• **O resultado é publicado no 'Visualizador de Resultados'**

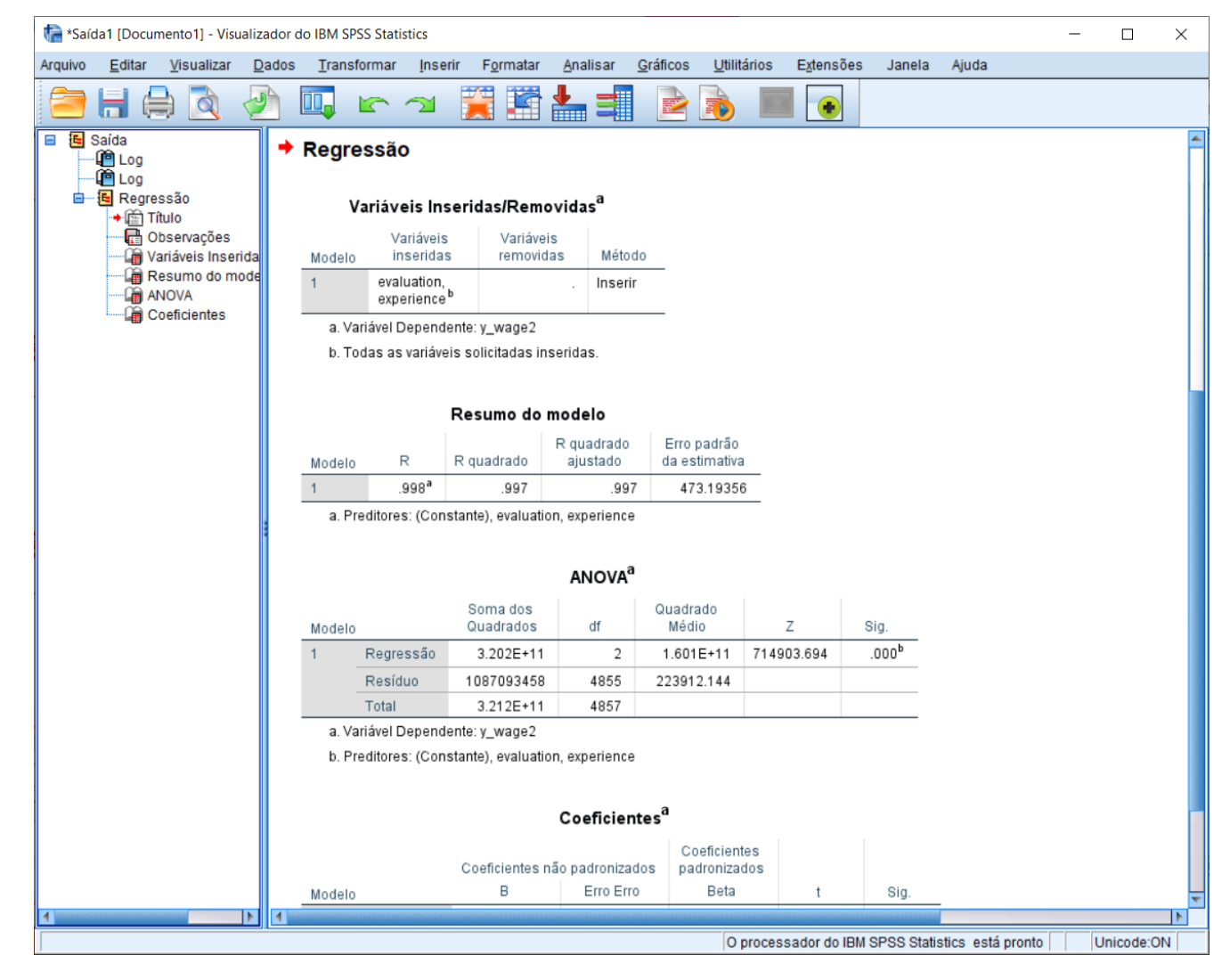

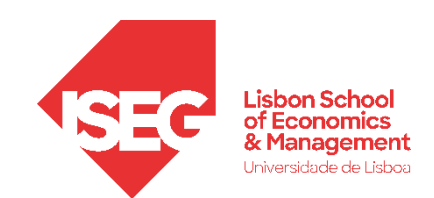

### **Regressão Linear**

- **O que é que esta tabela nos diz?**
- **Qual é a variável dependente?** *'y\_wage'*
- **Quais são as variáveis independentes?** *experiência avaliação dos trabalhadores*
- **Alguma variável foi exluída?** *Não*

#### Variáveis Inseridas/Removidas<sup>a</sup>

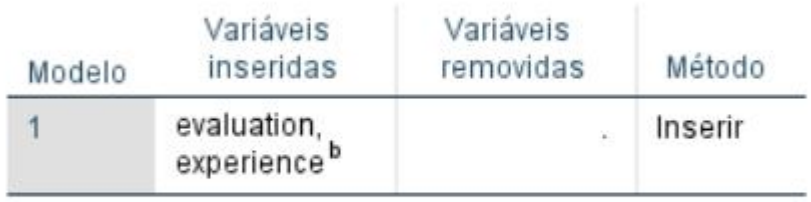

a. Variável Dependente: y\_wage2

b. Todas as variáveis solicitadas inseridas.

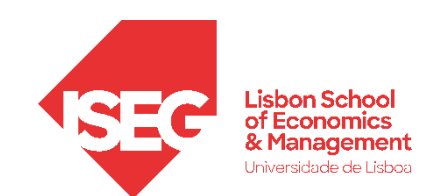

### **Regressão Linear**

• **O nosso modelo é estatísticamente significativo?**

#### *O valor Z é maior que 0*

**A**

**B**

- *→ pelo menos uma das IVs tem uma relação estatísticamente signficativa com a DV*
- *O valor Sig. é menor que 0.01*
- *→ O modelo é estatísticamente signficativa com um grau de confiança a 99%*

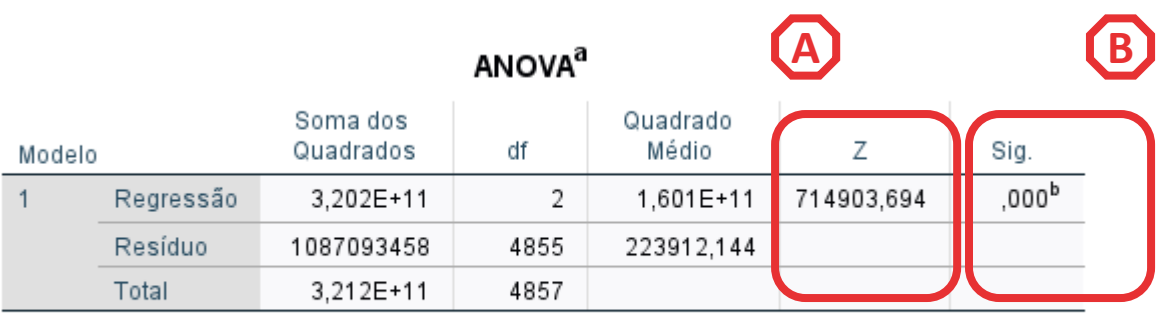

a. Variável Dependente: y\_wage2

b. Preditores: (Constante), experience, evaluation

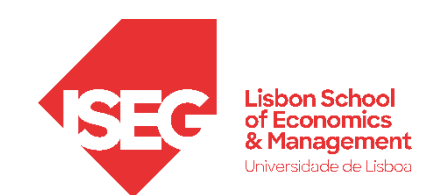

### **Regressão Linear**

• **Qual é o poder exlicativo do nosso?**

*O R<sup>2</sup> é de .99*

*→ O modelo explica 70% da variação dos salários na organização*

**A**

**!! Este tipo de resultado reflecte o facto de esta ser uma base de dados sintética !!**

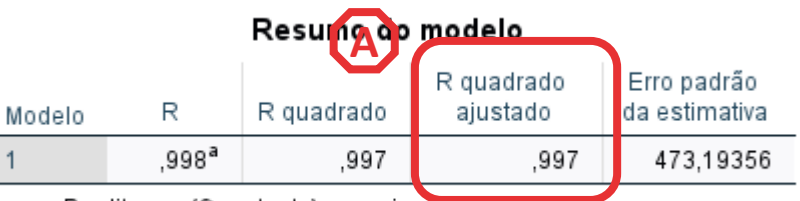

a. Preditores: (Constante), experience, evaluation

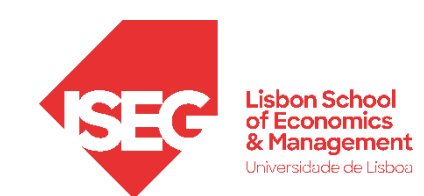

### **Regressão Linear**

• **O que diz a tabela sobre o efeito das variáveis independentes?**

#### *O valor Sig. é menor que 0.01*

- *As variáveis 'experiência' e 'avaliação' têm uma relação estatísticamente signficativa com a DV, com um grau de confiança a 99%*
- *Experience com efeito negativo*
- *Avaliação com efeito positivo*
- O efeito da variável 'evaluation' sobre o salário anual dos trabalhadores é superior ao efeito da variável 'experience'.

**B**

**A**

#### Coeficientes<sup>a</sup>

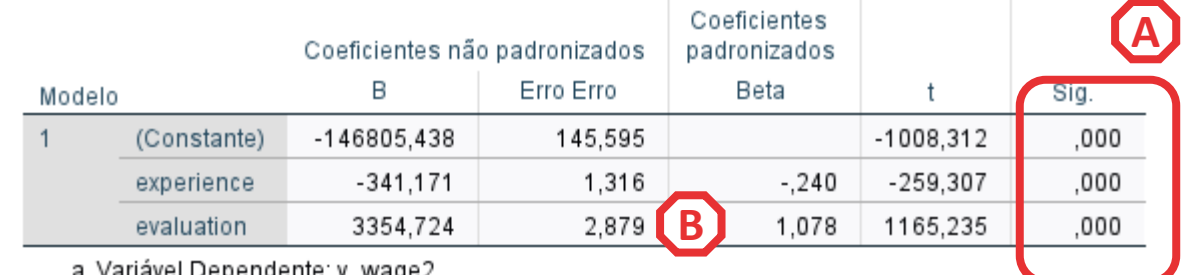

variavei Deperiuerite, y\_waye.

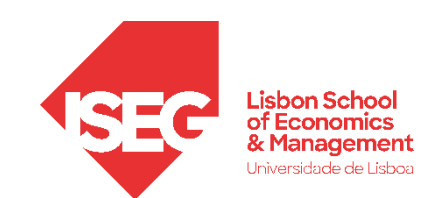

### **Regressão Linear**

• **O que diz a tabela sobre o efeito das variáveis independentes?**

> **Por cada ano adicional de experiência o valor do salário (anual) desce 341 Euros.**

**Por cada valor adicional na avaliação o valor do salário (anual) aumenta 3354 Euros.**

**Mas não estamos a controlar o efeito de outras variáveis relevantes…**

**C**

**D**

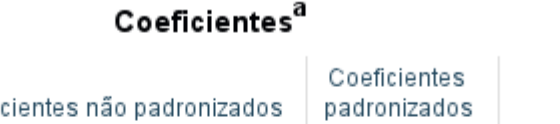

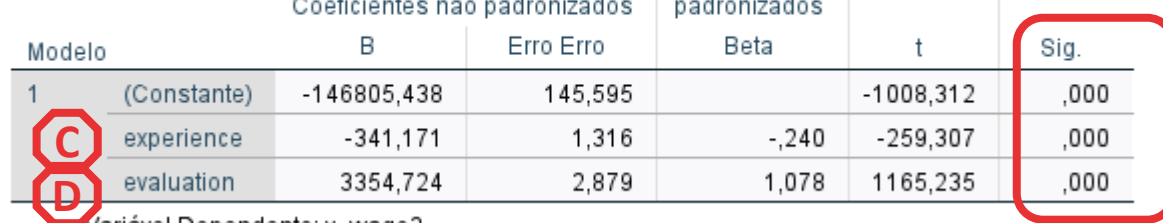

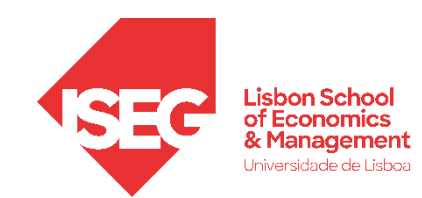

# Implementação do modelo de regressão linear

### *4. Adicionar IVs nominais*

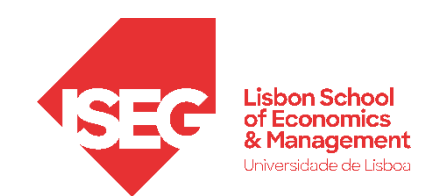

#### **Adicionar IVs nominais**

- **Objetivo:** 
	- **Introduzir a variável 'sex' no modelo de regressão que explica a variação dos salários na organização**

**Mas antes… precisamos de criar uma dummy variável 'sex2', de modo a que esta assuma os valores 0 (mulheres) e 1 (homens)** 

**Basicamente transformar uma variável qualitativa numa variável quantitativa!**

- **Selecionar 'Transformar'/'Recodificar em variáveis diferentes'**
- **Selecionar a variável 'sex'…**
	- **… e colocar na caixa da 'variável de entrada'**

**C**

**B**

\*ADGRH BD Aula4b final.sav [ConjuntodeDados1] - Editor de dados do IBM SPSS Statistics

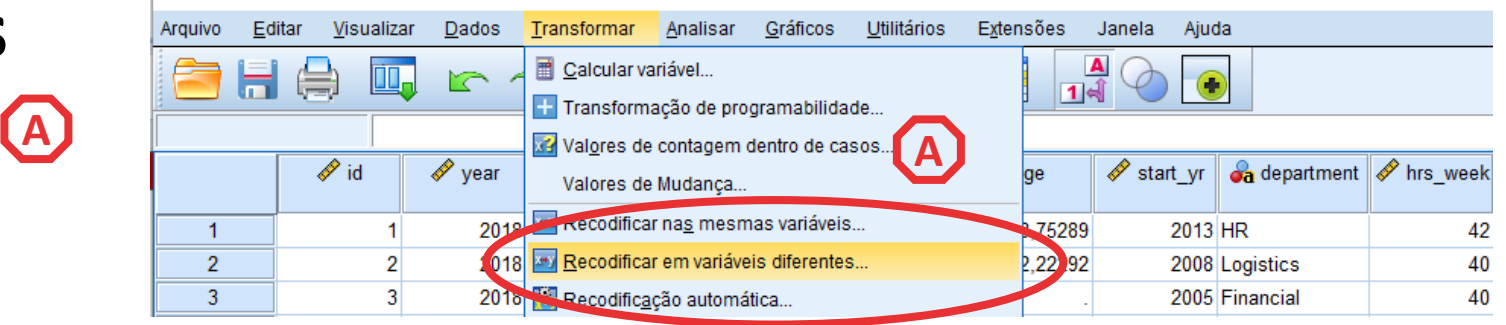

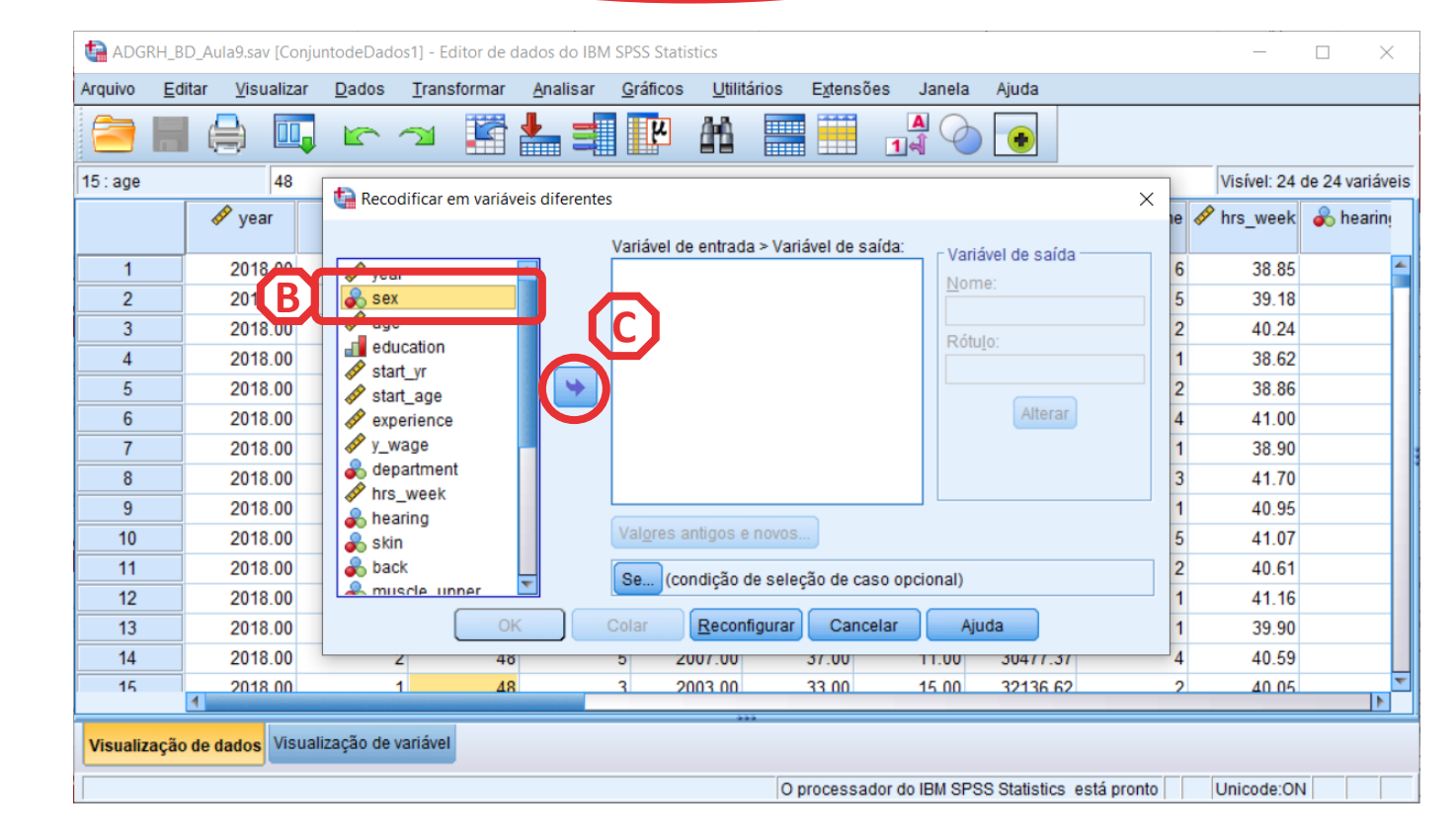

- **Selecionar 'Transformar'/'Recodificar em variáveis diferentes'**
- **Selecionar a variável 'sex'…**
	- **… e colocar na caixa da 'variável de entrada'**

**ACC** 

**DEFEE** 

- **Definir o nome da nova variável ('sex2') e o rótulo da variável ('Sexo')**
- **Selecionar o botão 'Alterar'**
- **Selecionar 'Valores antigo e novo'**

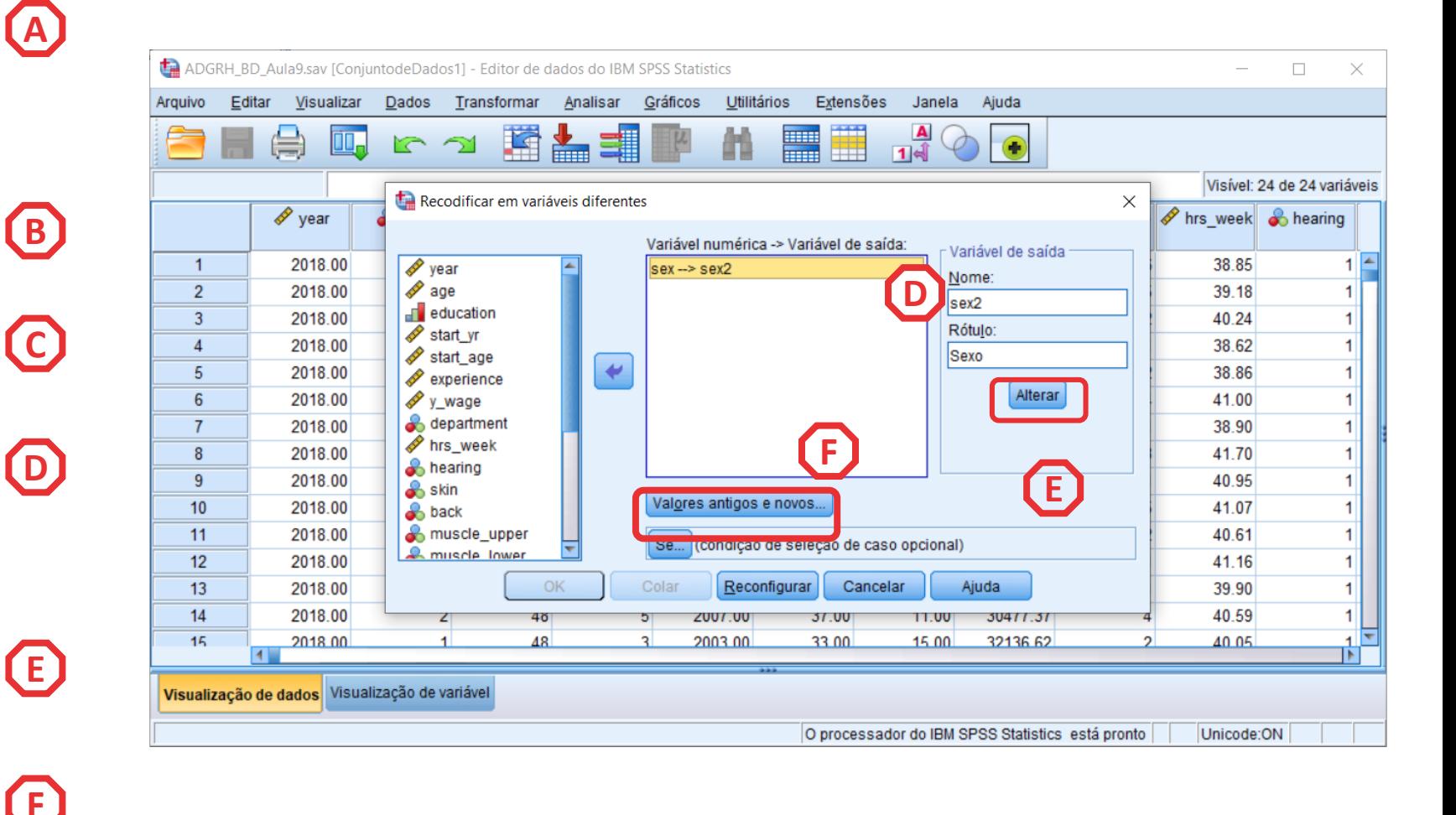

- **Vamos definir que ao valor '2' na G variável 'sex'**
- **Corresponde o valor '0', na nova variável ('sex\_female')**

**I**

• **Selecionar 'Incluir'**

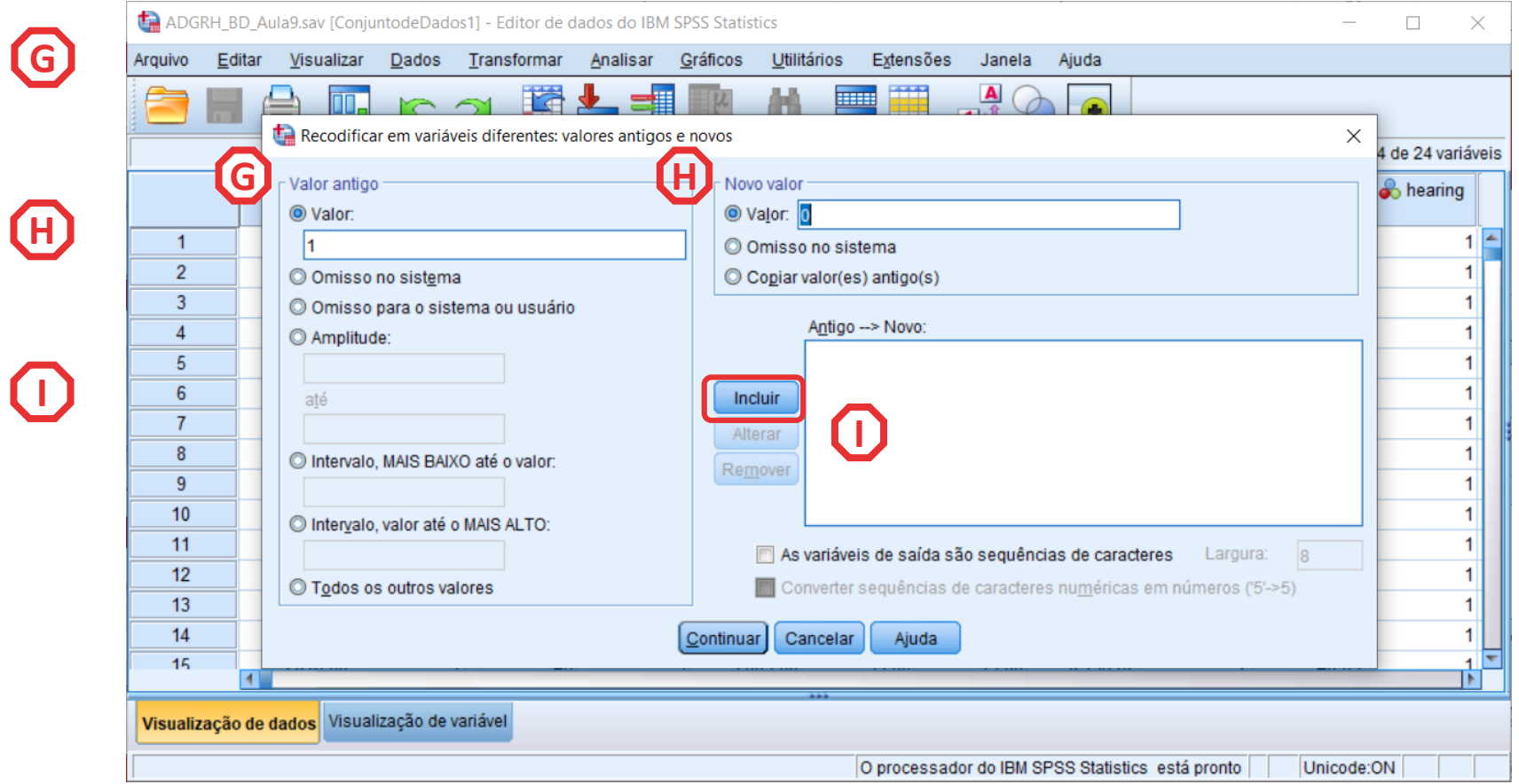

- **Vamos definir que ao valor '2' na G variável 'sex'**
- **Corresponde o valor '0', na nova variável ('sex\_female')**
- **Selecionar 'Incluir'**

• **Selecionar 'Continuar' / 'OK'**

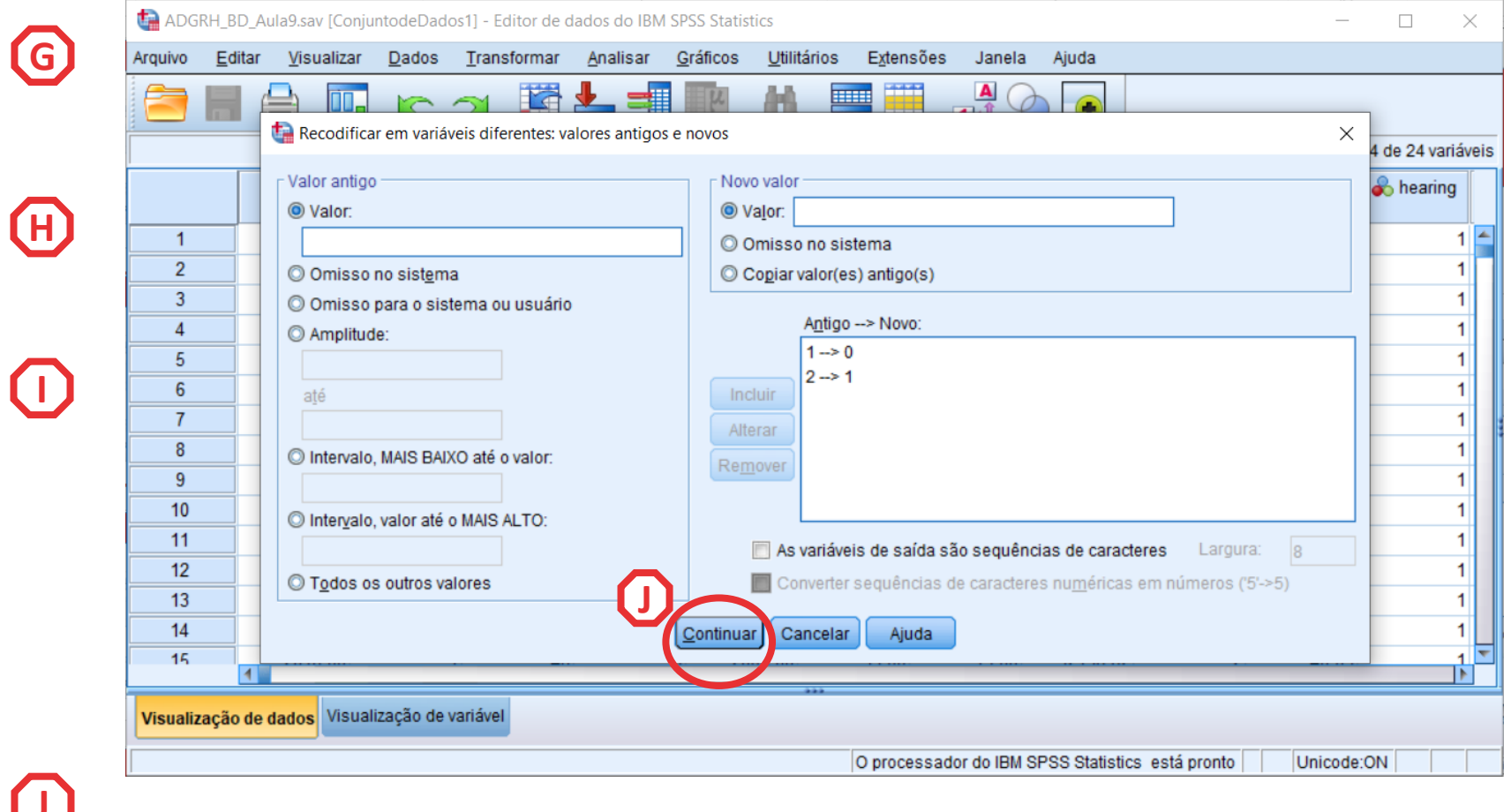

• **Vamos verificar se a recodificação foi bem sucedida** 

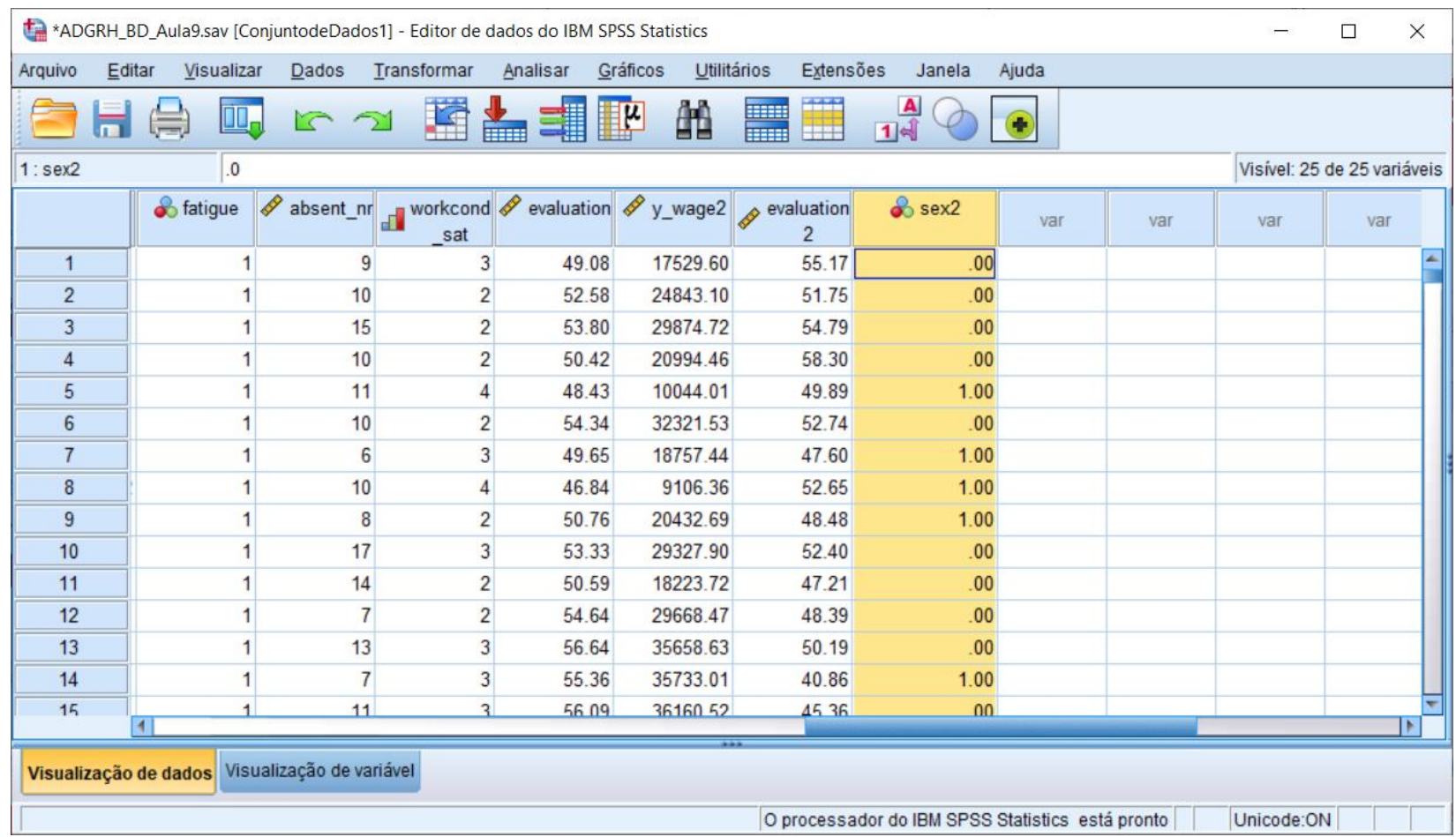

- **Selecionar 'Analisar' / 'Regressão' / 'Linear'**
- **Selecionar a variável 'y\_wage2'**
- **Colocar na caixa 'Dependente'**

**Exercício: Colocar as variáveis 'experience' e 'evaluation' na caixa 'Independente(s)'**

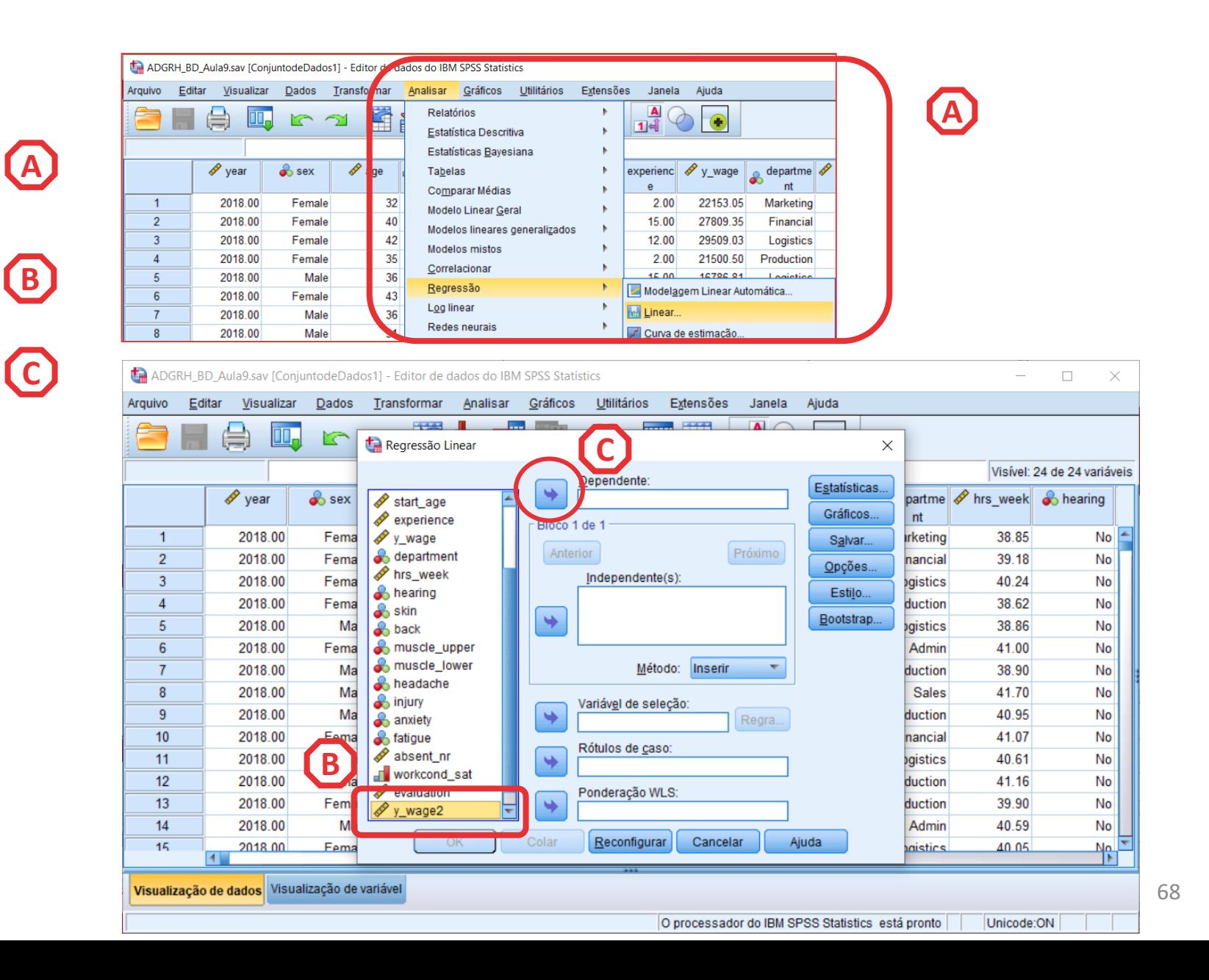

- **Selecionar 'Analisar' / 'Regressão' / 'Linear'**
- **Selecionar a variável 'y\_wage'**
- **Colocar na caixa 'Dependente' Exercício: Colocar as variáveis 'experience' e 'evaluation' na caixa 'Independente(s)'**
- **Selecionar a variável 'sex\_female'**
- **Colocar na caixa 'Independente(s)'**

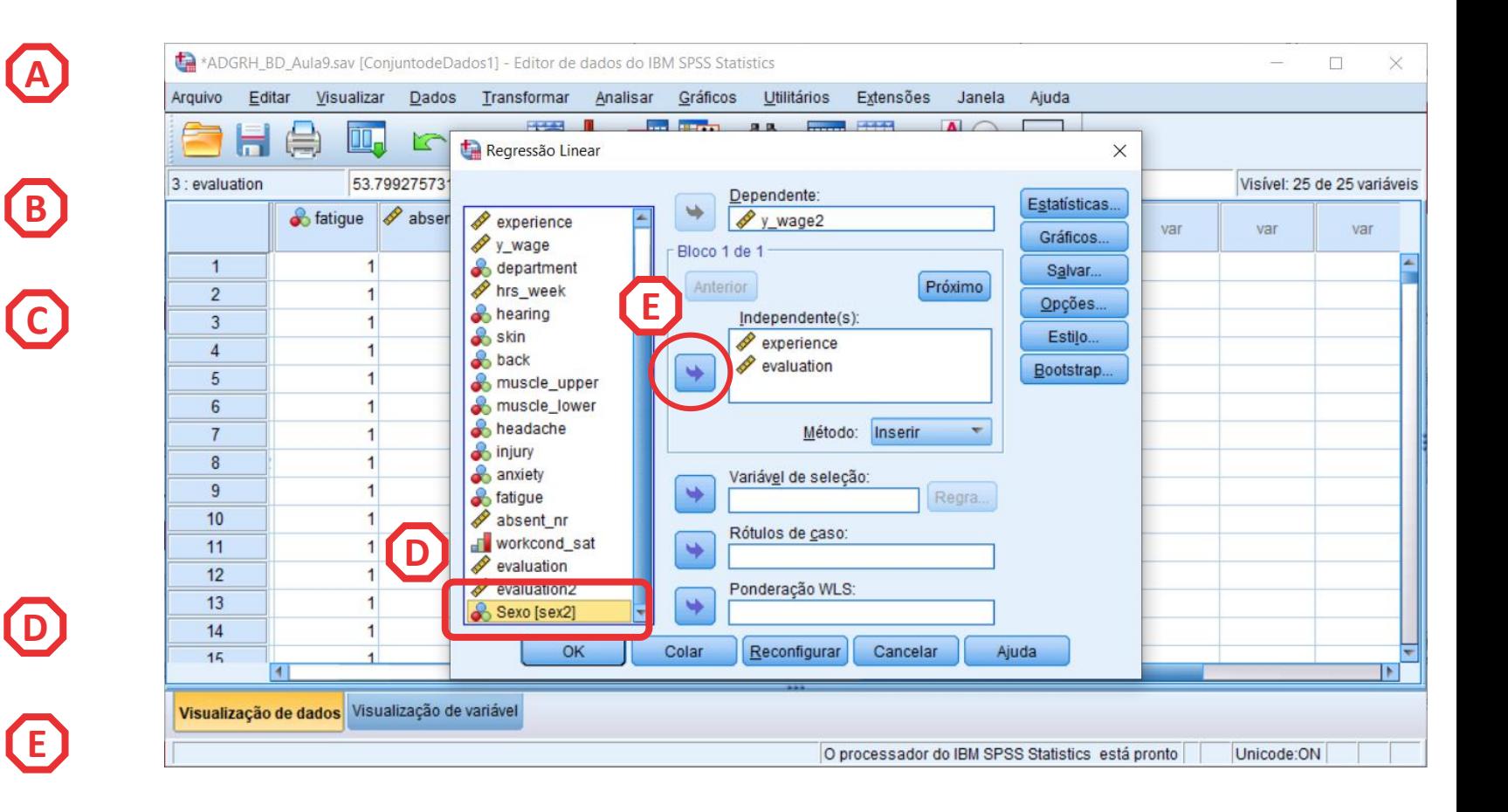

- **Selecionar 'Analisar' / 'Regressão' / 'Linear'**
- **Selecionar a variável 'y\_wage'**
- **Colocar na caixa 'Dependente' Exercício: Colocar as variáveis 'experience' e 'evaluation' na caixa 'Independente(s)'**
- **Selecionar a variável 'sex\_female'**
- **Colocar na caixa 'Independente(s)'**
- **Selecionar botão 'Estatísticas'**

**F**

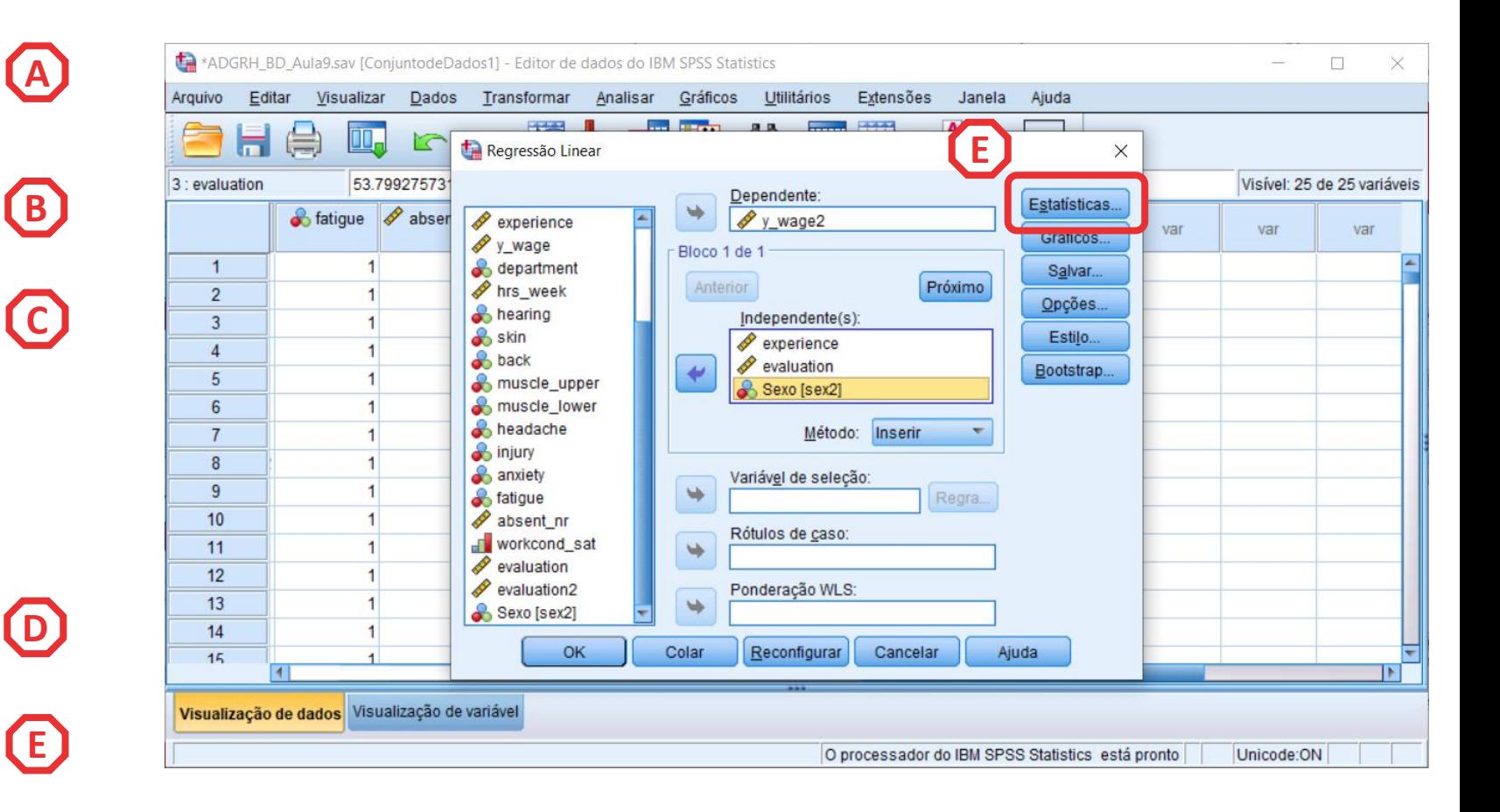

- **Selecionar 'Estimativas'**
- **Selecionar 'Ajuste do modelo'**

**H**

**G**

• Selecionar 'Continuar'/'OK'

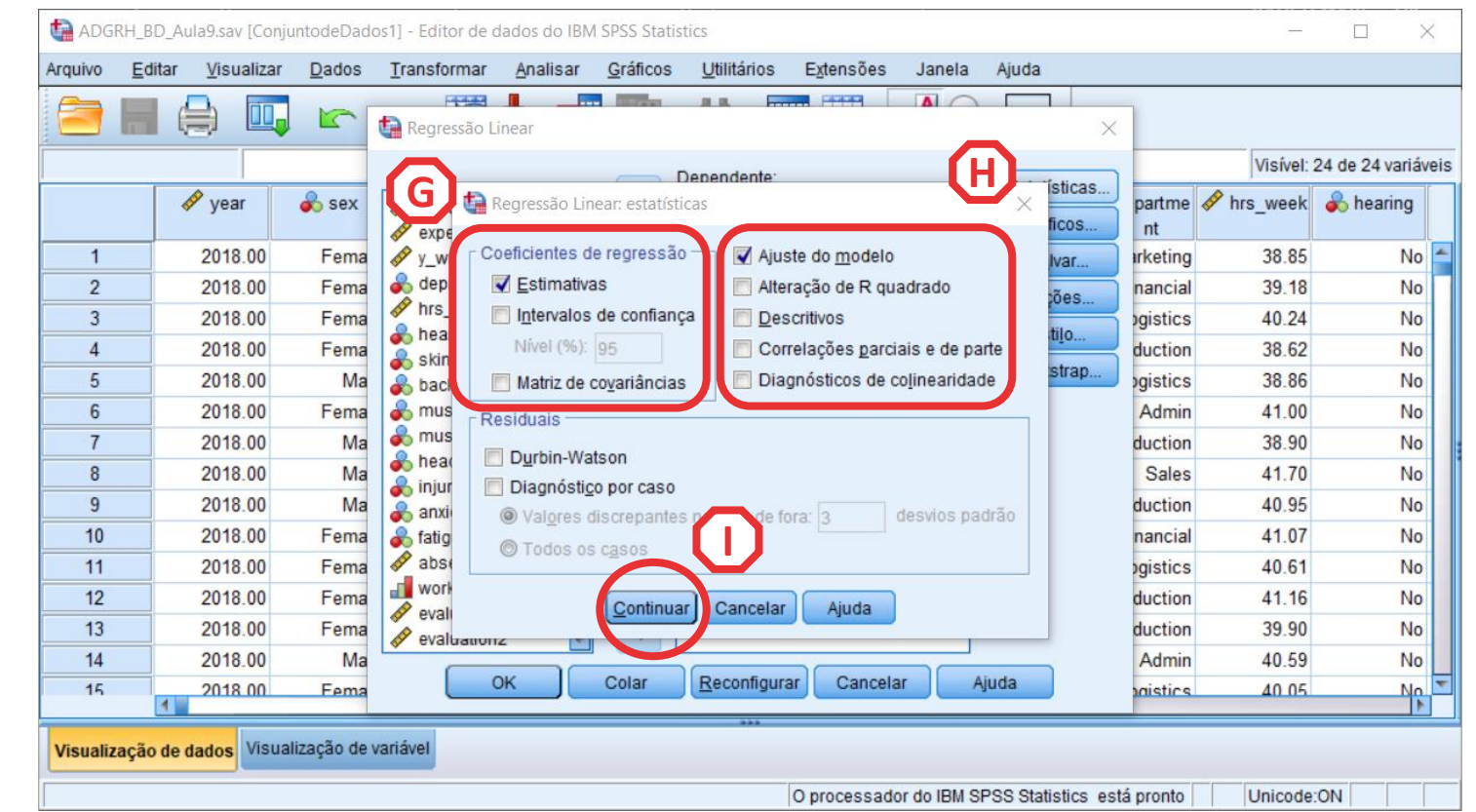

• **O que diz a tabela sobre o efeito das variáveis independentes?**

#### *O valor Sig. é menor que 0.05*

*→ A variáveis 'sex' tem uma relação estatísticamente signficativa com a DV, com um grau de confiança a 99%* 

**ABC** 

<sup>(B)</sup>

G

A

**O efeito de ser female é mais relevante que a experiência menor de todas as variáveis**

**Ser mulher diminui o salário (anual) em -40 Euros, em relação aos homens.**

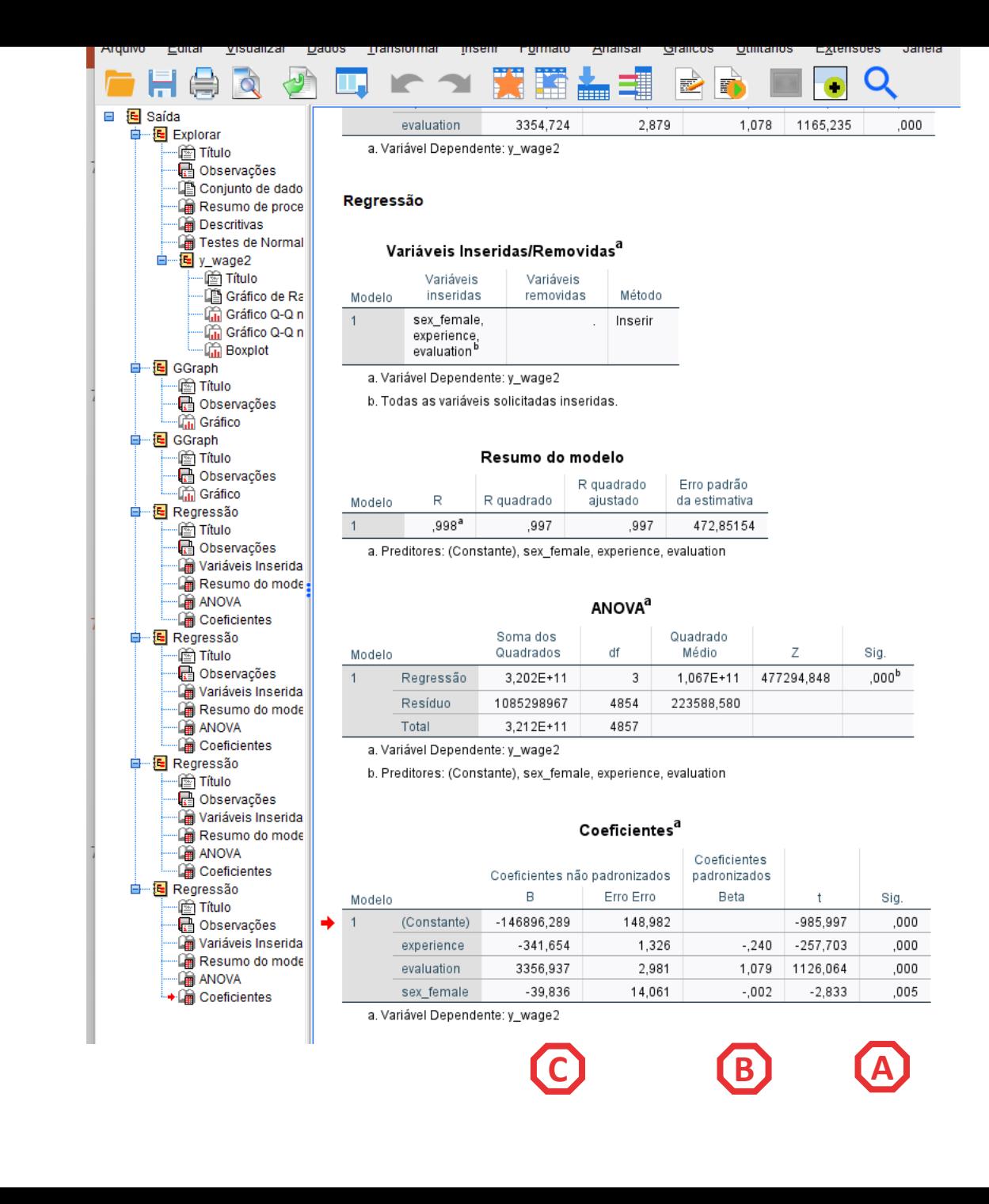
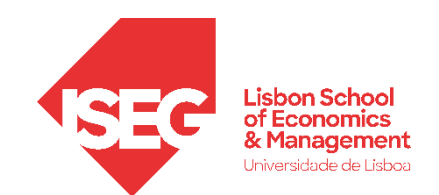

### **Adicionar IVs nominais**

- **Objectivo:** 
	- **Introduzir a variável 'education' no modelo de regressão que explica a variação dos salários na organização**

**Infelizmente, o modelo de regressão linear não admite variáveis nominais com mais do que duas categorias (ou variáveis ordinais)…**

**Assim, precisamos de criar uma série de variáveis dummy Mas o SPSS agora tem um comando que nos facilita a vida!**

### **Criar dummies**

• **Transformar /Criar Dummy A**

**B**

**C**

- **Selecionar a variável**
- **Selecionar o pré-fixo**

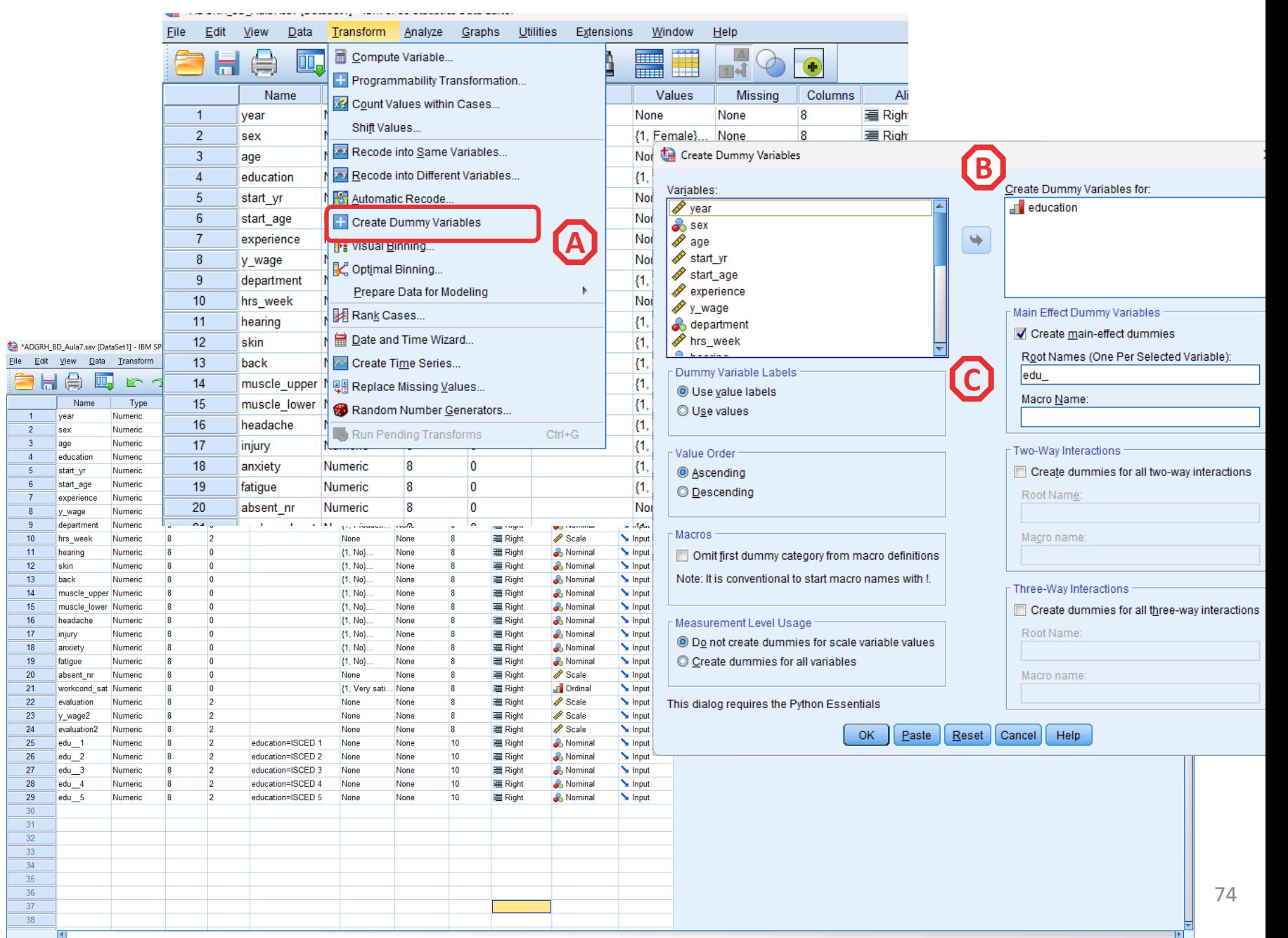

- **Selecionar 'Analisar' / 'Regressão' / 'Linear'**
- **Selecionar a variável 'y\_wage'**

**CBA**

**C** 

 $(B)$ 

**A** 

- **Colocar na caixa 'Dependente'**
- **Colocar na caixa 'Indepente'**
- **Colocar as variáveis 'sex2', edu\_\_1, edu\_\_2, edu\_\_3, edu\_\_4 edu\_\_5botão 'Estatísticas'**

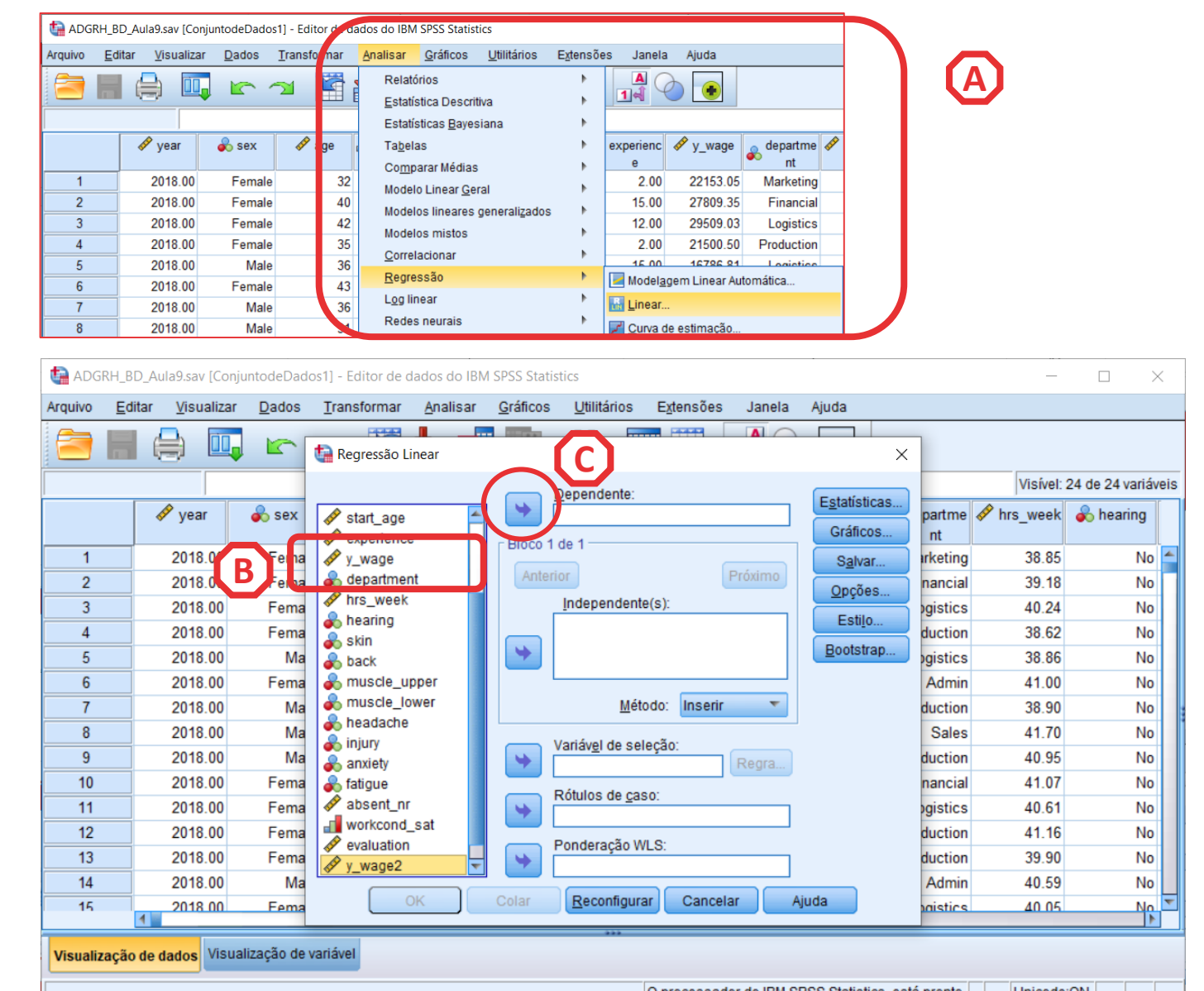

Unicode:ON O processador do IBM SPSS Statistics está pronto

- **As variáveis categóricas não podem ser incluídas diretamente em uma regressão. As "dummy variables" permitem representar categorias categóricas em formato numérico, com 0s e 1s.**
- **Numa variável com N categorias, só precisamos de N-1 dummies para diferenciar as N categorias no modelo (**"one-hot encoding"**)**

• **Para além de ser mais eficiente (e evitar problemas de multicolinearidade), é mais fácil de interpretar: os coeficientes indicam o efeito de cada categoria em relação à categoria de referência (que é representada pelos 0s nas outras "dummy variables").** 

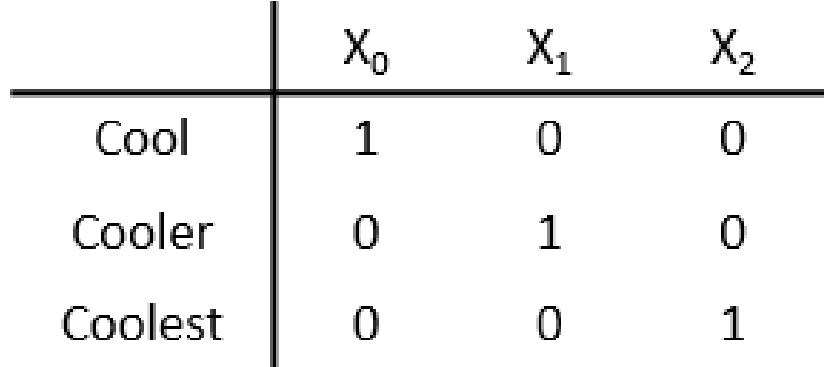

- **Em Estatísticas, selecionar 'Estimativas'**
- **Selecionar 'Ajuste do modelo'**

**F**

**E**

**D**

• **Selecionar 'Continuar'/'OK'**

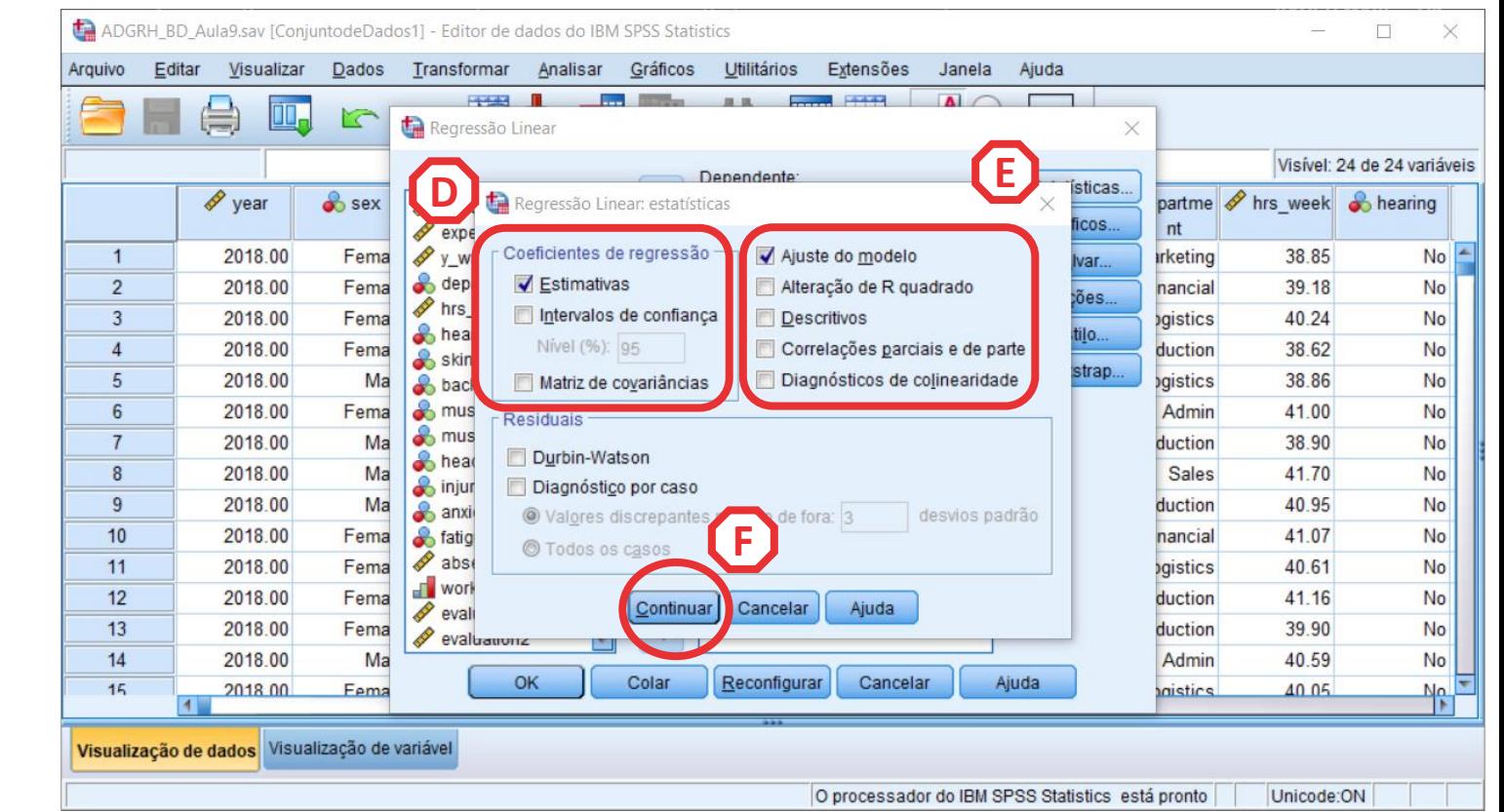

#### • **O que diz a tabela sobre o efeito das variáveis independentes?**

#### *O valor Sig. é menor que 0.01*

*→ A variáveis de educação têm uma relação estatísticamente signficativa com a DV, com um grau de confiança a 99%* 

*Porque é que os coeficientes são negativos?*

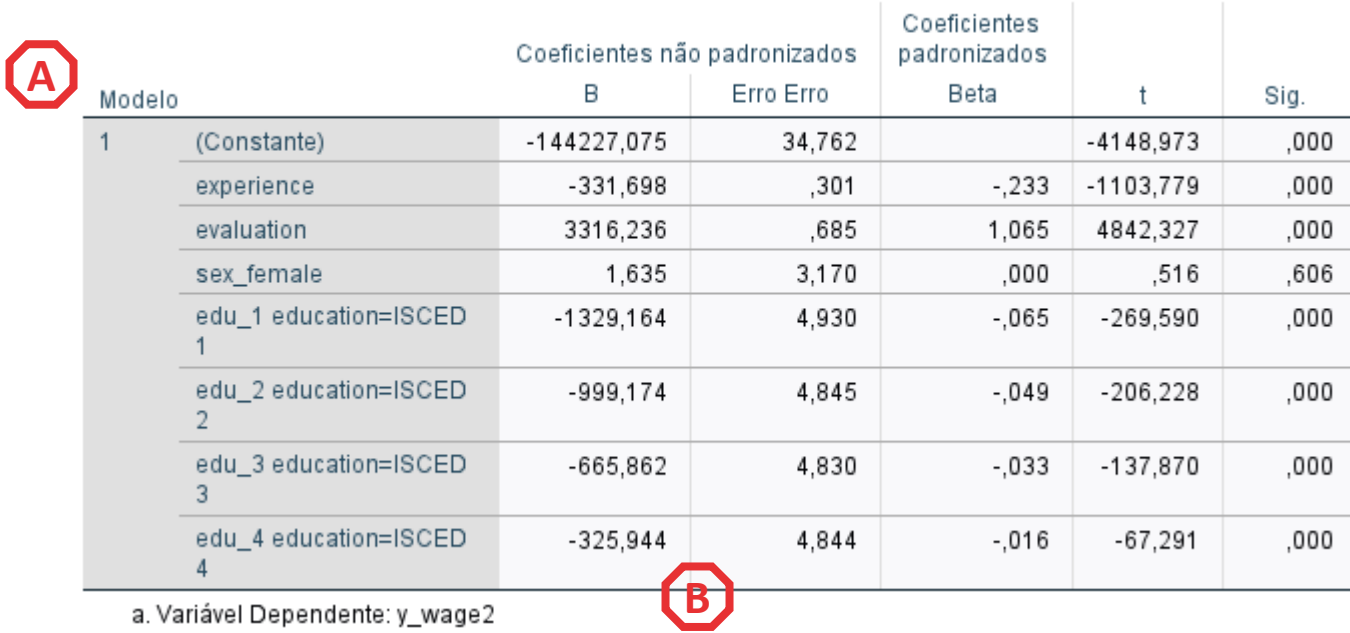

#### Coeficientes<sup>a</sup>

**A**

- **O que podemos concluir com esta tabela?**
- **Experiência, performance e educação com efeitos relevantes no rendimento**
- Experiência com uma associação negativa com o rendimento
- Performance com uma associação positiva com o rendimento
- O efeito do género não é significativo no modelo (**controlando o efeito da educação, perdeu relevância)**
- As variáveis que avaliam o efeito da educação tomam como categoria de referência a categoria mais elevada ISCDE4+. Os coeficientes informam que todas as categorias de educação no modelo se associam a valores de rendimento mais baixos do que o escalão mais qualificado. Educação influencia o rendimento, na medida em que alta educação se associa a valores mais altos de rendimento

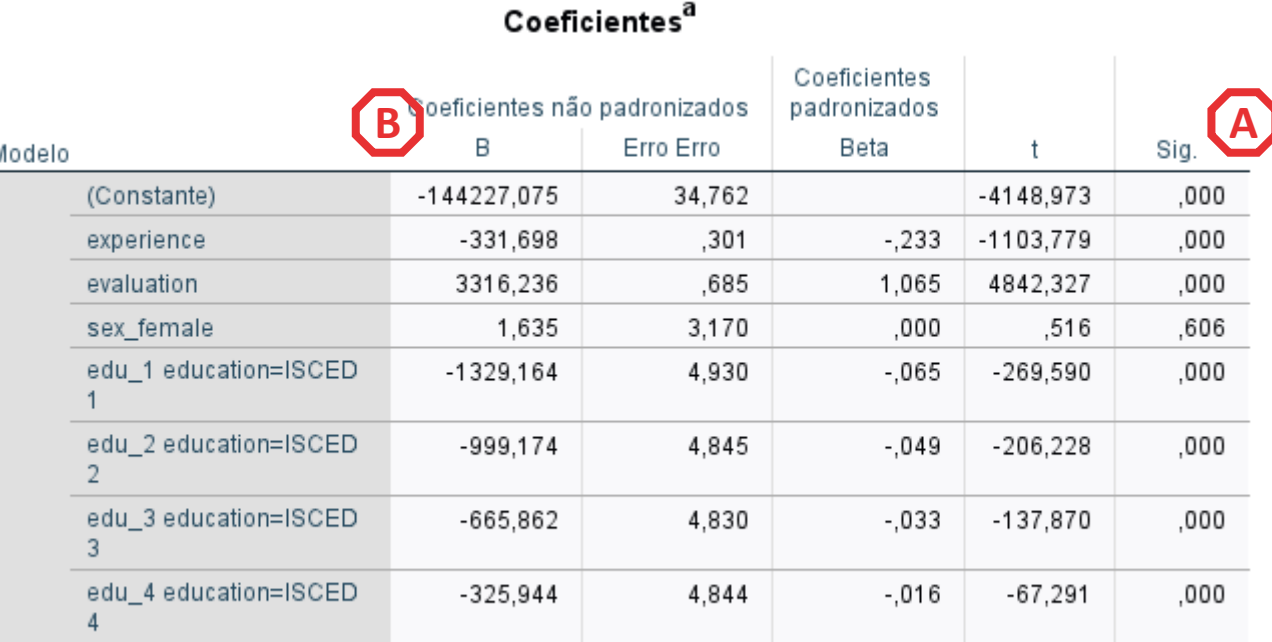

a. Variável Dependente: y\_wage2

**A**

**B**

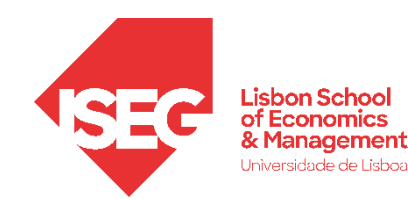

#### • **A Tabela 'Coeficientes'**

**Os coeficientes de regressão num modelo de regressão múltipla dizem-no o quanto uma variável independente (VI) específica está associada a mudanças na variável dependente (VD), mantendo todas as outras variáveis independentes constantes. O modelo é ajustado ao impacto das demais variáveis no modelo.**

#### **A ter atenção**

- Sinal (positivo/negativo)
- Magnitude (valor do coeficiente
- Significância Estatística
- Coeficientes Padronizados: ~comparar o impacto

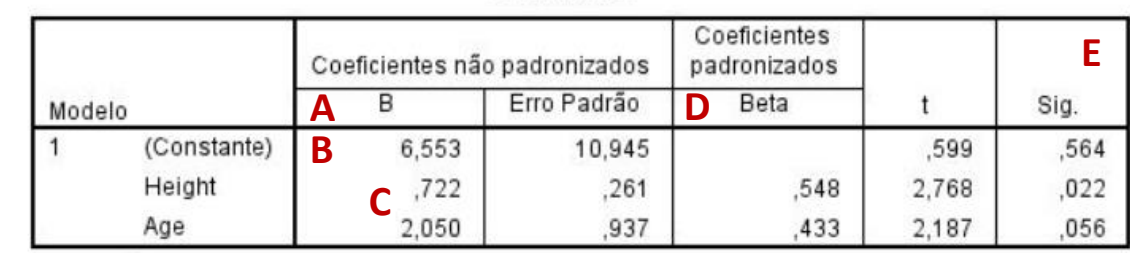

**Coeficientes<sup>a</sup>** 

a. Variável Dependente: Weight

**Fonte:** http://soniavieira.blogspot.com/2019/10/regressao-linear-multipla-no-spss.html

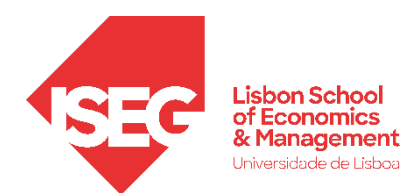

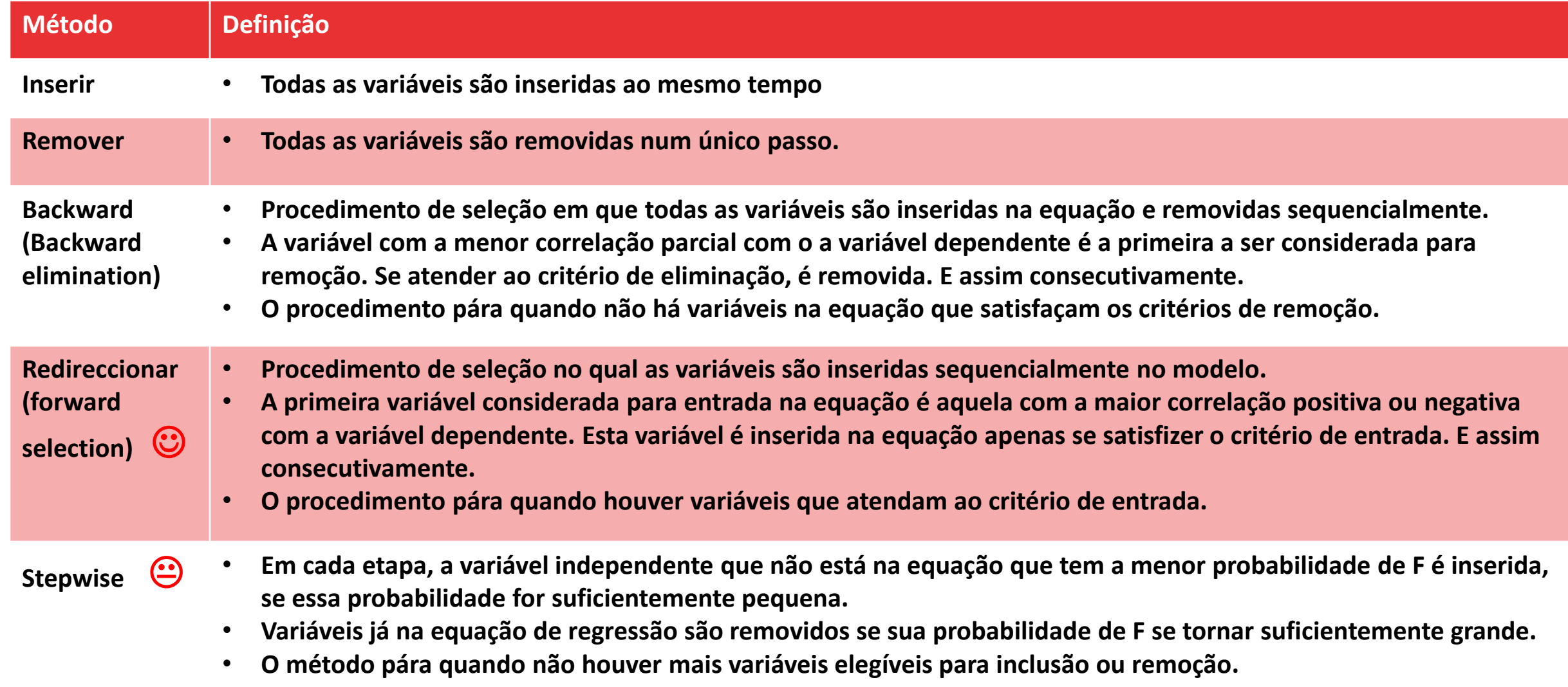

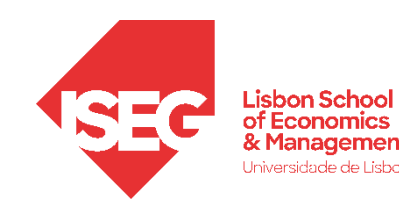

**Reportar os resultados de um correlação Reportar os resultados do** *Shapiro-Wilk* **Reportar os resultados do** *Teste t* **Reportar os resultados do** *Teste U* **Reportar os resultados da ANOVA Reportar os resultados da Kruskal-Wallis Reportar os resultados do Qui-Quadrado Reportar os resultados do regressão**

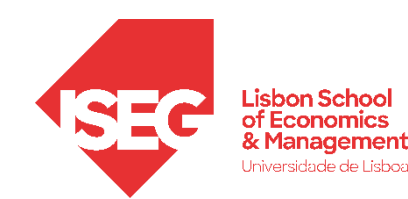

### **Reportar os resultados de um correlação**

Quanto à relação entre a variável "Idade" e a variável "Felicidade no Trabalho," observa-se uma correlação negativa estatisticamente significativa (r = -0.257, p < 0.05). Embora a força dessa associação seja fraca, os resultados sugerem que o aumento de idade está associado à diminuição na felicidade no trabalho.

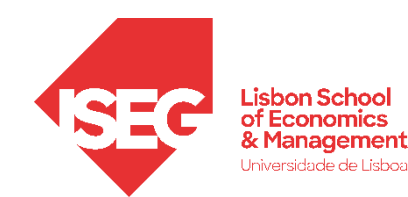

### **Reportar os resultados do Shapiro-Wilk**

Com base nos resultados do teste de Shapiro-Wilk (W<sub>(4858)</sub> = 0.999, p = 0.124), podemos concluir que não há evidências estatisticamente significativas para rejeitar a hipótese nula de que a distribuição da amostra segue uma distribuição normal.

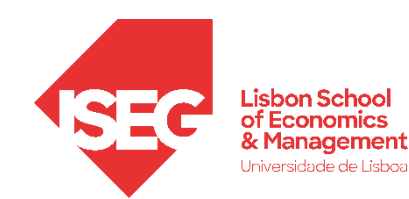

#### **Reportar os resultados do Teste t**

Com base nos resultados do teste t de Student (t(58) = 2.15,  $p = 0.01$ ), podemos concluir que a diferença entre o

grupo de funcionários do Departamento A (Média = 45.2, Desvio Padrão = 6.8) e do Departamento B (Média =

42.8, Desvio Padrão = 7.1) é estatisticamente significativa ( $p < 0.05$ ).

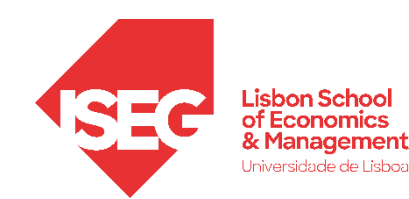

#### **Reportar os resultados do Teste U**

Para comparar o nível de escolaridade entre os dois grupos, optou-se por usar o Teste U de Mann-Whitney. Com base nos resultados, podemos concluir que os departamentos diferem na distribuição pelos níveis de escolaridade ISCED7 (U = 1872, p = 0.035). O Departamento A (Mediana = 5) demonstra, em geral, um nível de escolaridade ISCED7 mais alto do que o Departamento B (Mediana = 4).

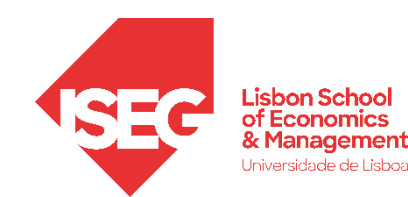

#### **Reportar os resultados da Kruskal Wallis**

A análise de Kruskal-Wallis revelou uma diferença globalmente significativa entre os três grupos nos resultados da escala de Felicidade no Trabalho ( $H(2) = 7.42$ ,  $p = 0.02$ ). Posteriormente, foram conduzidos testes de Dunn-Bonferroni para identificar quais grupos diferem estatisticamente entre si. Os testes de Dunn-Bonferroni identificaram diferenças significativas apenas entre os grupos A e B, indicando que os funcionários do Departamento A têm um desempenho estatisticamente diferente em relação à Felicidade no Trabalho em comparação com os do Departamento B.

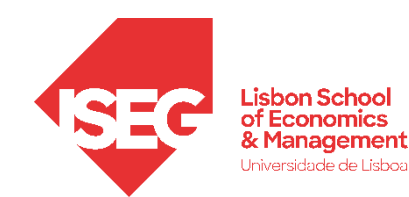

#### **Reportar os resultados da ANOVA**

A análise de variância (ANOVA) revelou uma diferença globalmente significativa entre os três grupos nos resultados da escala Felicidade no trabalho (F(2, 57) = 4.12,  $p = 0.02$ ). Posteriormente, foram realizados testes de Bonferroni para comparar as médias dos grupos a um nível de confiança de 95%. Os testes de Bonferroni identificaram diferenças significativas apenas entre os grupos A (Média = 45.2, Desvio Padrão = 6.8) e B (Média = 42.8, Desvio Padrão = 7.1), demonstrando que os funcionários do Departamento A apresentam uma média estatisticamente superior aos dos Departamento B.

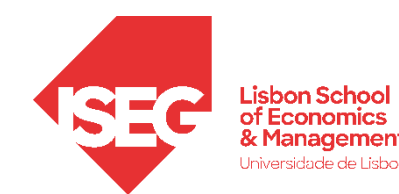

#### **Reportar os resultados da Regressão**

Procurou-se compreender o efeito das variáveis experiência e desempenho no rendimento, independentemente do gênero e do nível de educação. A análise de regressão linear revelou um modelo altamente significativo (F(7, 4850) = 2504.480, p < 0.001), indicando que várias variáveis independentes têm efeitos significativos na variável dependente  $(R<sup>2</sup> = 0.78)$ . A variável de desempenho exibiu uma associação positiva significativa (β = 1,07, p < 0.001) com o rendimento. Um aumento de 1 ponto no desempenho está associado a um aumento de €3316 no rendimento, em média. A variável de experiência demonstra uma associação negativa significativa (β = -0.23, p < 0.001) com o rendimento, ainda que menos relevante. No que diz respeito às variáveis de controle, observa-se que o gênero não se associada de forma significativa ao rendimento (p > 0.05). Em contrapartida, as variáveis relacionadas com a educação t mostraram associações significativas com o rendimento. Em relação ao nível de escolaridade mais elevando (categoria de referência omitido na regressão), os restantes níveis de escolaridade estão associados valores de rendimento estatisticamente inferiores, pelo que se constata pelos coeficientes negativos no modelo.